# **prompt** *Release 2.0.2*

**Jonathan Slenders**

**Jun 03, 2018**

# **Contents**

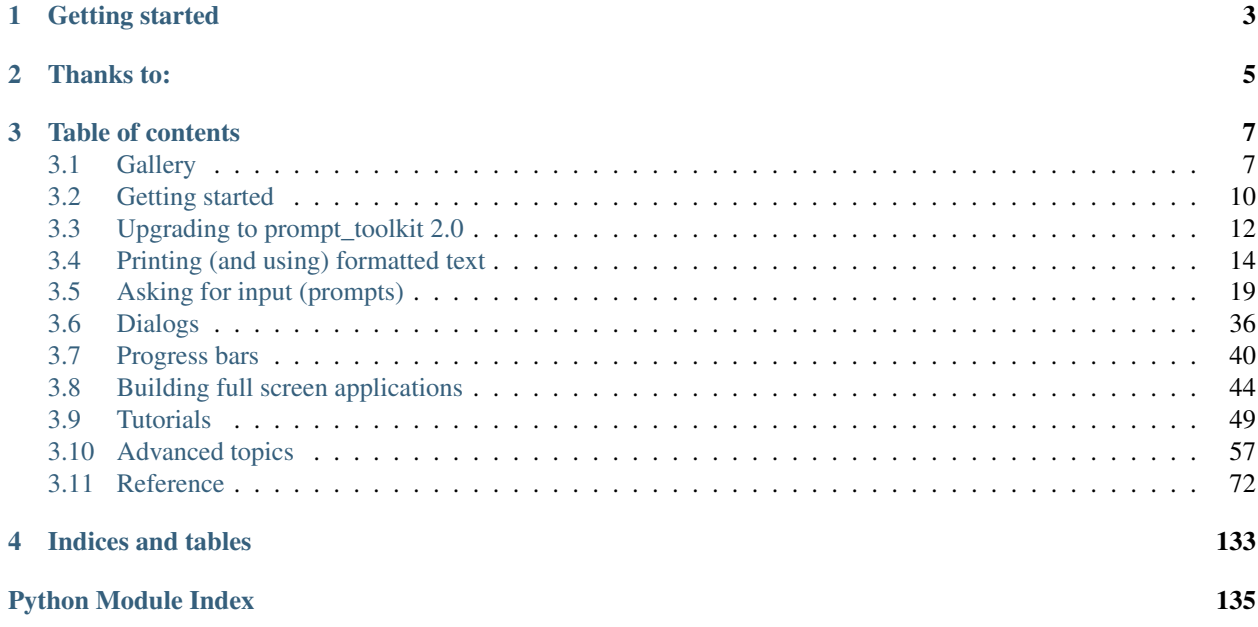

Warning: Notice that this is the prompt\_toolkit 2.0 documentation. It is incompatible with the 1.0 branch, but much better in many regards. Please read *[Upgrading to prompt\\_toolkit 2.0](#page-15-0)* for more information.

*prompt\_toolkit* is a library for building powerful interactive command line and terminal applications in Python.

It can be a very advanced pure Python replacement for [GNU readline,](http://cnswww.cns.cwru.edu/php/chet/readline/rltop.html) but it can also be used for building full screen applications.

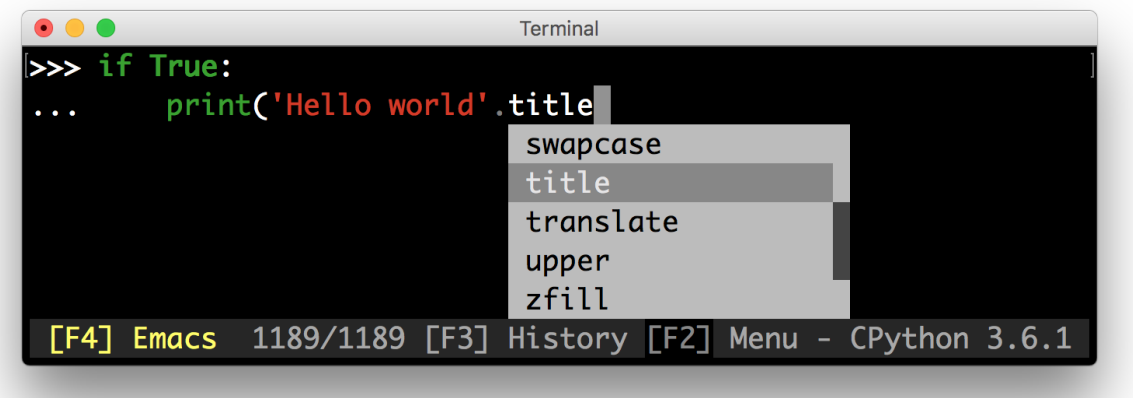

Some features:

- Syntax highlighting of the input while typing. (For instance, with a Pygments lexer.)
- Multi-line input editing.
- Advanced code completion.
- Selecting text for copy/paste. (Both Emacs and Vi style.)
- Mouse support for cursor positioning and scrolling.
- Auto suggestions. (Like [fish shell.](http://fishshell.com/))
- No global state.

Like readline:

- Both Emacs and Vi key bindings.
- Reverse and forward incremental search.
- Works well with Unicode double width characters. (Chinese input.)

#### Works everywhere:

- Pure Python. Runs on all Python versions from 2.6 up to 3.4.
- Runs on Linux, OS X, OpenBSD and Windows systems.
- Lightweight, the only dependencies are Pygments, six and wcwidth.
- No assumptions about I/O are made. Every prompt toolkit application should also run in a telnet/ssh server or an [asyncio](https://docs.python.org/3/library/asyncio.html) process.

Have a look at *[the gallery](#page-10-1)* to get an idea of what is possible.

# CHAPTER 1

Getting started

<span id="page-6-0"></span>Go to *[getting started](#page-13-0)* and build your first prompt.

# CHAPTER 2

Thanks to:

<span id="page-8-0"></span>A special thanks to [all the contributors](https://github.com/jonathanslenders/python-prompt-toolkit/graphs/contributors) for making prompt\_toolkit possible.

Also, a special thanks to the [Pygments](http://pygments.org/) and [wcwidth](https://github.com/jquast/wcwidth) libraries.

# CHAPTER 3

# Table of contents

# <span id="page-10-1"></span><span id="page-10-0"></span>**3.1 Gallery**

Showcase, demonstrating the possibilities of prompt\_toolkit.

# **3.1.1 Ptpython, a Python REPL**

The prompt:

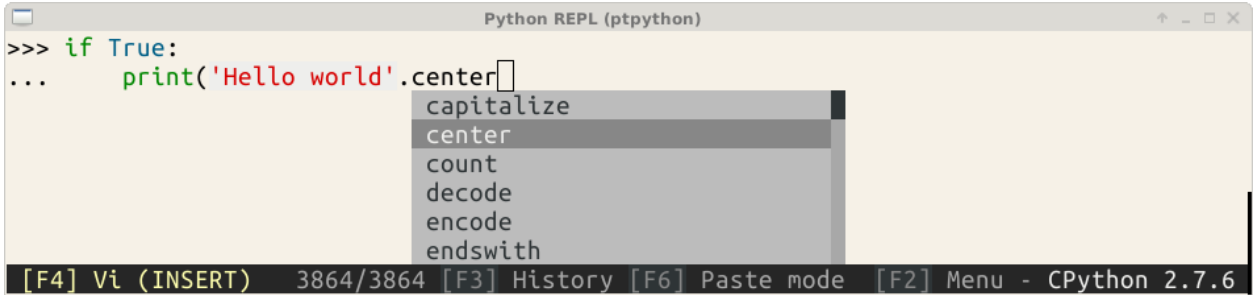

The configuration menu of ptpython.

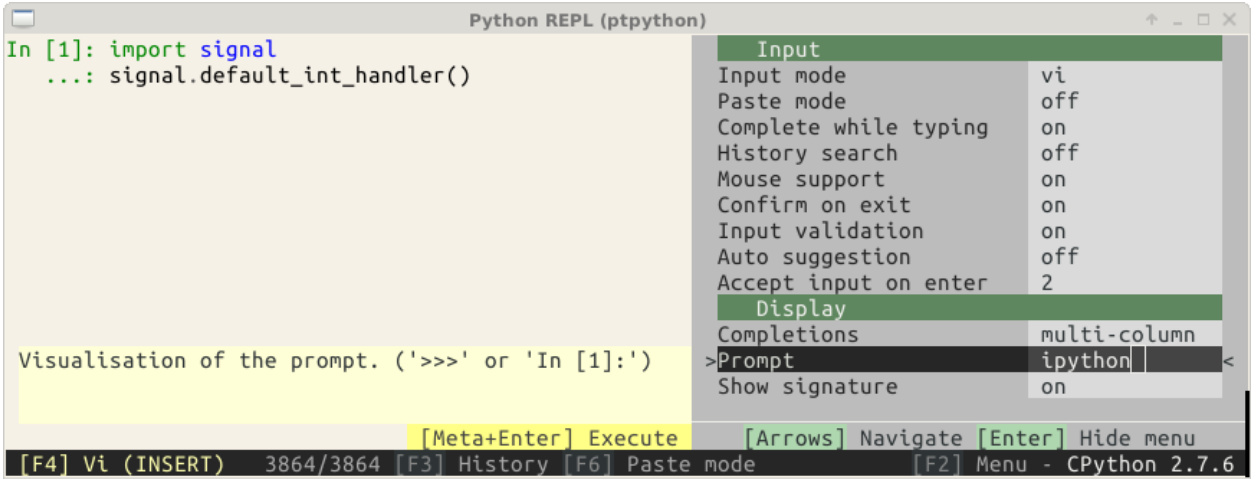

The history page with its help. (This is a full-screen layout.)

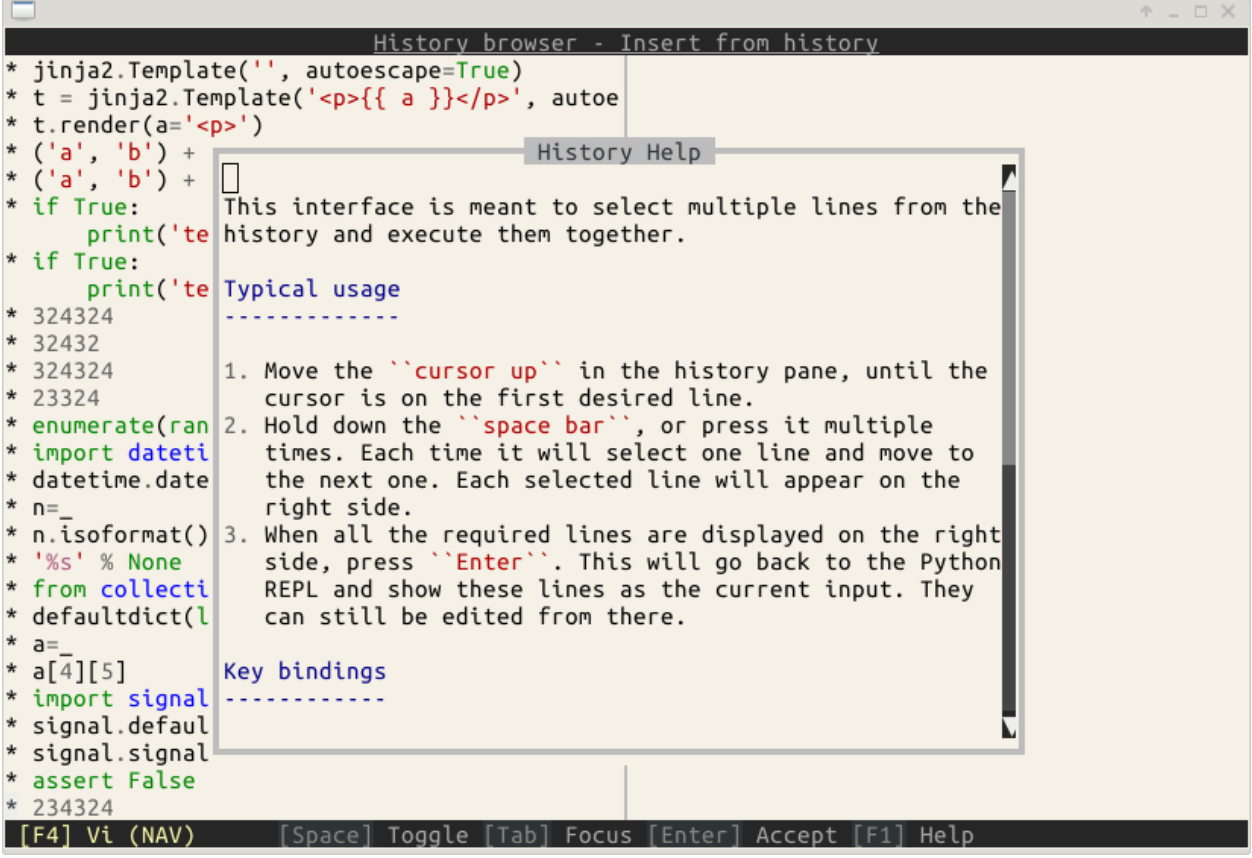

# **3.1.2 Pyvim, a Vim clone**

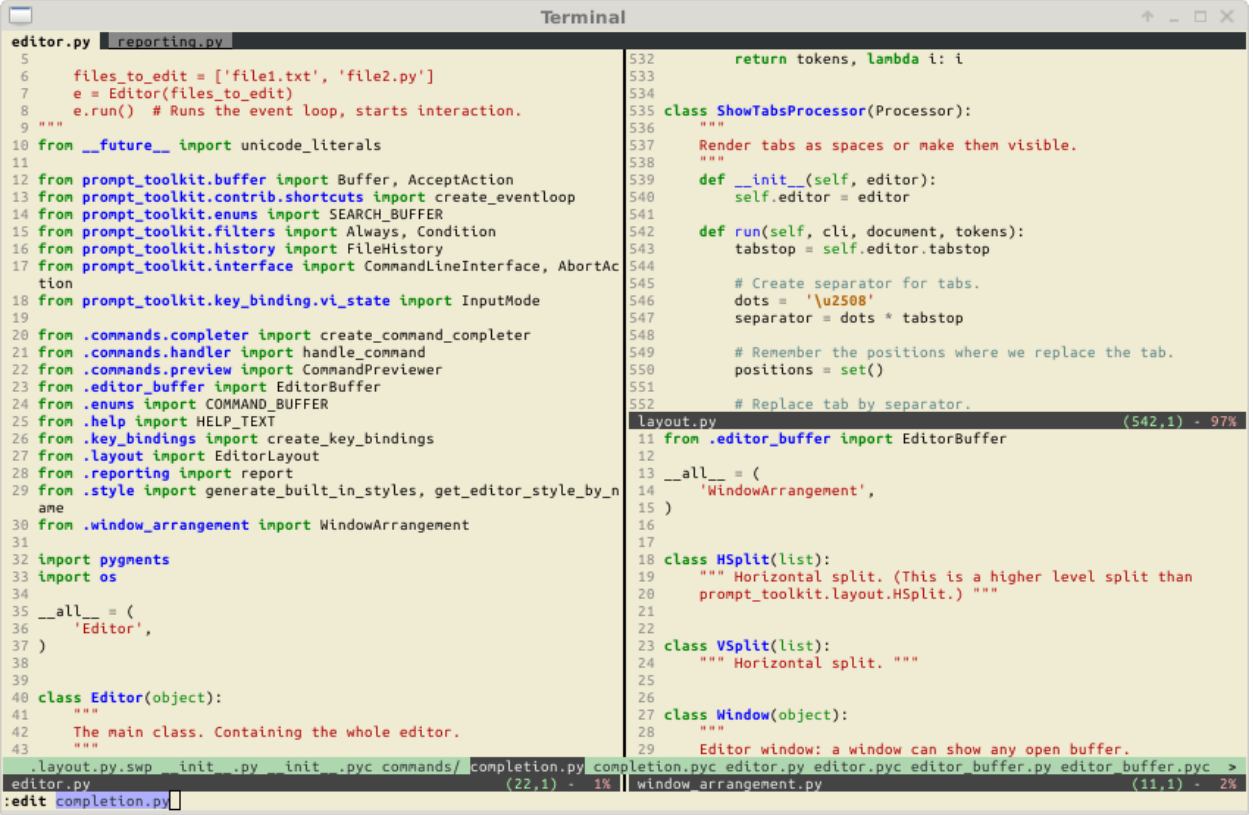

# **3.1.3 Pymux, a terminal multiplexer (like tmux) in Python**

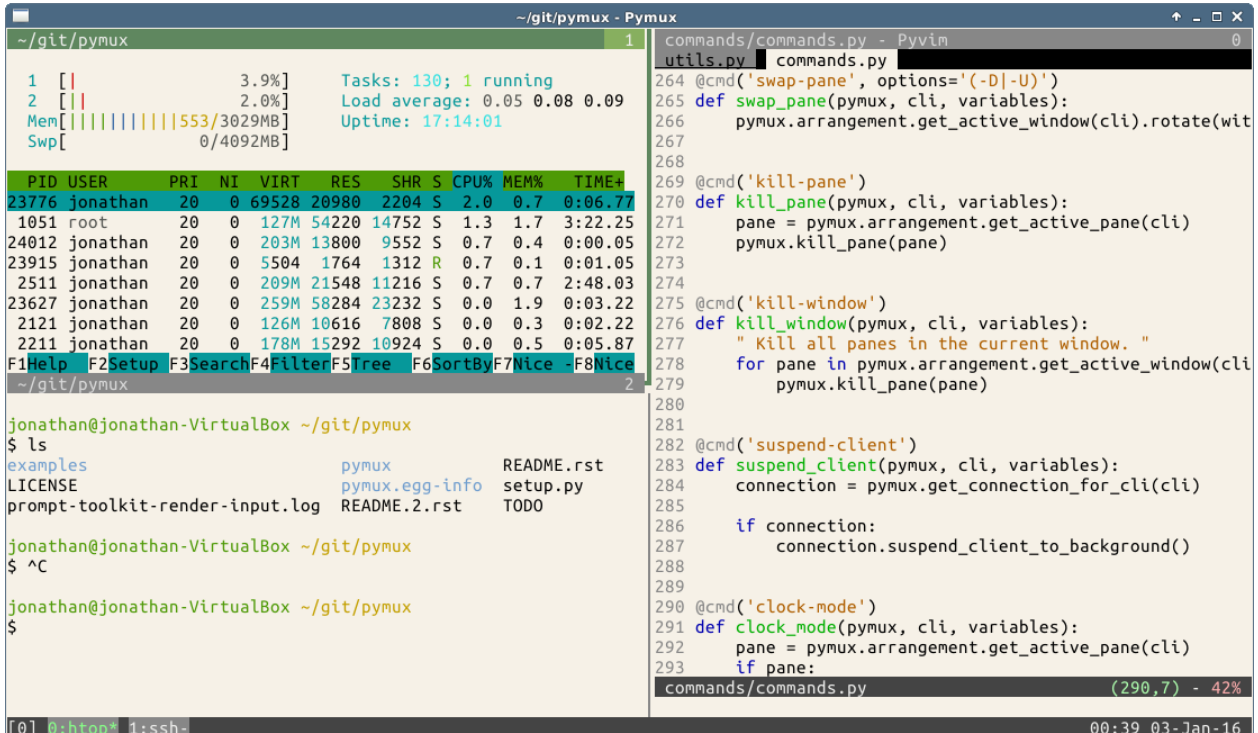

# <span id="page-13-0"></span>**3.2 Getting started**

## **3.2.1 Installation**

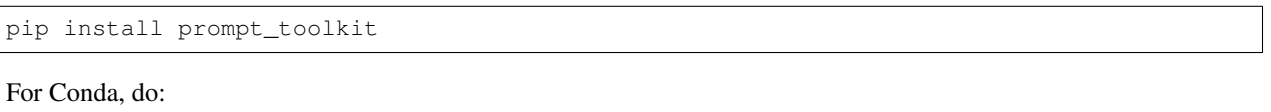

```
conda install -c https://conda.anaconda.org/conda-forge prompt_toolkit
```
# **3.2.2 Several use cases: prompts versus full screen terminal applications**

*prompt\_toolkit* was in the first place meant to be a replacement for readline. However, when it became more mature, we realised that all the components for full screen applications are there and *prompt\_toolkit* is very capable of handling many use situations. [Pyvim](http://github.com/jonathanslenders/pyvim) and [pymux](http://github.com/jonathanslenders/pymux) are examples of full screen applications.

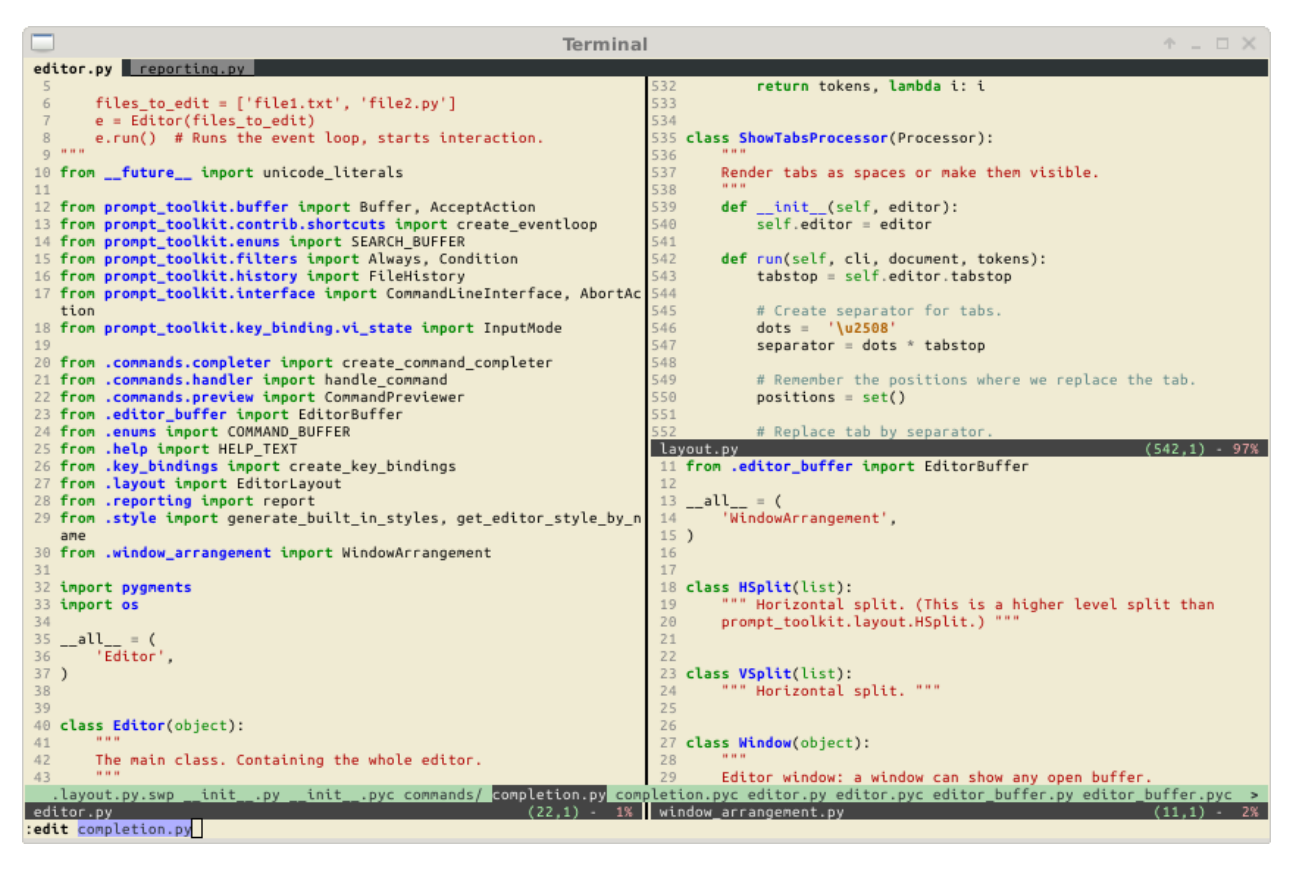

Basically, at the core, *prompt\_toolkit* has a layout engine, that supports horizontal and vertical splits as well as floats, where each "window" can display a user control. The API for user controls is simple yet powerful.

When *prompt\_toolkit* is used as a readline replacement, (to simply read some input from the user), it uses a rather simple built-in layout. One that displays the default input buffer and the prompt, a float for the autocompletions and a toolbar for input validation which is hidden by default.

For full screen applications, usually we build a custom layout ourselves.

Further, there is a very flexible key binding system that can be programmed for all the needs of full screen applications.

## **3.2.3 A simple prompt**

The following snippet is the most simple example, it uses the  $p_{\text{c}}$  function to asks the user for input and returns the text. Just like (raw\_)input.

```
from __future__ import unicode_literals
from prompt_toolkit import prompt
text = prompt('Give me some input: ')
print('You said: %s' % text)
```
## **3.2.4 Learning** *prompt\_toolkit*

In order to learn and understand *prompt\_toolkit*, it is best to go through the all sections in the order below. Also don't forget to have a look at all the examples [examples](https://github.com/jonathanslenders/python-prompt-toolkit/tree/master/examples) in the repository.

- First, *[learn how to print text](#page-17-0)*. This is important, because it covers how to use "formatted text", which is something you'll use whenever you want to use colors anywhere.
- Secondly, go through the *[asking for input](#page-22-0)* section. This is useful for almost any use case, even for full screen applications. It covers autocompletions, syntax highlighting, key bindings, and so on.
- Then, learn about *[Dialogs](#page-39-0)*, which is easy and fun.
- Finally, learn about *[full screen applications](#page-47-0)* and read through *[the advanced topics](#page-60-0)*.

# <span id="page-15-0"></span>**3.3 Upgrading to prompt\_toolkit 2.0**

Prompt\_toolkit 2.0 is not compatible with 1.0, however you probably want to upgrade your applications. This page explains why we have these differences and how to upgrade.

If you experience some difficulties or you feel that some information is missing from this page, don't hesitate to open a GitHub issue for help.

# **3.3.1 Why all these breaking changes?**

After more and more custom prompt\_toolkit applications were developed, it became clear that prompt\_toolkit 1.0 was not flexible enough for certain use cases. Mostly, the development of full screen applications was not really natural. All the important components, like the rendering, key bindings, input and output handling were present, but the API was in the first place designed for simple command line prompts. This was mostly notably in the following two places:

- First, there was the focus which was always pointing to a [Buffer](#page-80-0) (or text input widget), but in full screen applications there are other widgets, like menus and buttons which can be focused.
- And secondly, it was impossible to make reusable UI components. All the key bindings for the entire applications were stored together in one KeyBindings object, and similar, all [Buffer](#page-80-0) objects were stored together in one dictionary. This didn't work well. You want reusable components to define their own key bindings and everything. It's the idea of encapsulation.

For simple prompts, the changes wouldn't be that invasive, but given that there would be some, I took the opportunity to fix a couple of other things. For instance:

• In prompt\_toolkit 1.0, we translated *\r* into *\n* during the input processing. This was not a good idea, because some people wanted to handle these keys individually. This makes sense if you keep in mind that they correspond to *Control-M* and *Control-J*. However, we couldn't fix this without breaking everyone's enter key, which happens to be the most important key in prompts.

Given that we were going to break compatibility anyway, we changed a couple of other important things that both effect both simple prompt applications and full screen applications. These are the most important:

• We no longer depend on Pygments for styling. While we like Pygments, it was not flexible enough to provide all the styling options that we need, and the Pygments tokens were not ideal for styling anything besides tokenized text.

Instead we created something similar to CSS. All UI components can attach classnames to themselves, as well as define an inline style. The final style is then computed by combining the inline styles, the classnames and the style sheet.

There are still adaptors available for using Pygments lexers as well as for Pygments styles.

• The way that key bindings were defined was too complex. KeyBindingsManager was too complex and no longer exists. Every set of key bindings is now a *[KeyBindings](#page-124-0)* object and multiple of these can be merged together at any time. The runtime performance remains the same, but it's now easier for users.

- The separation between the CommandLineInterface and  $Applization$  class was confusing and in the end, didn't really had an advantage. These two are now merged together in one *[Application](#page-75-1)* class.
- We no longer pass around the active CommandLineInterface. This was one of the most annoying things. Key bindings need it in order to change anything and filters need it in order to evaluate their state. It was pretty annoying, especially because there was usually only one application active at a time. So, [Application](#page-75-1) became a TaskLocal. That is like a global variable, but scoped in the current coroutine or context. The way this works is still not 100% correct, but good enough for the projects that need it (like Pymux), and hopefully Python will get support for this in the future thanks to PEP521, PEP550 or PEP555.

All of these changes have been tested for many months, and I can say with confidence that prompt\_toolkit 2.0 is a better prompt\_toolkit.

### **3.3.2 Some new features**

Apart from the breaking changes above, there are also some exciting new features.

- We now support vt100 escape codes for Windows consoles on Windows 10. This means much faster rendering, and full color support.
- We have a concept of formatted text. This is an object that evaluates to styled text. Every input that expects some text, like the message in a prompt, or the text in a toolbar, can take any kind of formatted text as input. This means you can pass in a plain string, but also a list of *(style, text)* tuples (similar to a Pygments tokenized string), or an [HTML](#page-79-0) object. This simplifies many APIs.
- New utilities were added. We now have function for printing formatted text and an experimental module for displaying progress bars.
- Autocompletion, input validation, and auto suggestion can now either be asynchronous or synchronous. By default they are synchronous, but by wrapping them in [ThreadedCompleter](#page-86-0), [ThreadedValidator](#page-101-0) or [ThreadedAutoSuggest](#page-101-1), they will become asynchronous by running in a background thread.

Furter, if the autocompletion code runs in a background thread, we will show the completions as soon as they arrive. This means that the autocompletion algorithm could for instance first yield the most trivial completions and then take time to produce the completions that take more time.

## **3.3.3 Upgrading**

More guidelines on how to upgrade will follow.

#### *AbortAction* **has been removed**

Prompt\_toolkit 1.0 had an argument abort\_action for both the Application class as well as for the prompt function. This has been removed. The recommended way to handle this now is by capturing KeyboardInterrupt and EOFError manually.

#### **Calling** *create\_eventloop* **usually not required anymore**

Prompt\_toolkit 2.0 will automatically create the appropriate event loop when it's needed for the first time. There is no need to create one and pass it around. If you want to run an application on top of asyncio (without using an executor), it still needs to be activated by calling  $use\_asyncio\_event\_loop()$  at the beginning.

#### **Pygments styles and tokens**

prompt\_toolkit 2.0 no longer depends on [Pygments,](http://pygments.org/) but that definitely doesn't mean that you can't use any Pygments functionality anymore. The only difference is that Pygments stuff needs to be wrapped in an adaptor to make it compatible with the native prompt\_toolkit objects.

- For instance, if you have a list of (pygments.Token, text) tuples for formatting, then this needs to be wrapped in a [PygmentsTokens](#page-80-1) object. This is an adaptor that turns it into prompt\_toolkit "formatted text". Feel free to keep using this.
- Pygments lexers need to be wrapped in a  $PygmentsLexer$ . This will convert the list of Pygments tokens into prompt\_toolkit formatted text.
- If you have a Pygments style, then this needs to be converted as well. A Pygments style class can be converted in a prompt\_toolkit [Style](#page-93-0) with the style\_from\_pygments\_cls() function

(which used to be called style\_from\_pygments). A

Pygments style dictionary can be converted using style\_from\_pygments\_dict().

Multiple styles can be merged together using [merge\\_styles\(\)](#page-94-1).

#### **Asynchronous autocompletion**

By default, prompt\_toolkit 2.0 completion is now synchronous. If you still want asynchronous auto completion (which is often good thing), then you have to wrap the completer in a  $ThreadedCompleter$ .

#### **Filters**

We don't distiguish anymore between *CLIFilter* and *SimpleFilter*, because the application object is no longer passed around. This means that all filters are a *Filter* from now on.

All filters have been turned into functions. For instance, *IsDone* became *is\_done* and *HasCompletions* became *has\_completions*.

This was done because almost all classes were called without any arguments in the *\_\_init\_\_* causing additional braces everywhere. This means that *HasCompletions()* has to be replaced by *has\_completions* (without parenthesis).

The few filters that took arguments as input, became functions, but still have to be called with the given arguments.

For new filters, it is recommended to use the *@Condition* decorator, rather then inheriting from *Filter*. For instance:

```
from prompt_toolkit.filter import Condition
@Condition
def my_filter();
   return True # Or False
```
# <span id="page-17-0"></span>**3.4 Printing (and using) formatted text**

Prompt\_toolkit ships with a [print\\_formatted\\_text\(\)](#page-97-0) function that's meant to be (as much as possible) compatible with the built-in print function, but on top of that, also supports colors and formatting.

On Linux systems, this will output VT100 escape sequences, while on Windows it will use Win32 API calls or VT100 sequences, depending on what is available.

Note: This page is also useful if you'd like to learn how to use formatting in other places, like in a prompt or a toolbar. Just like print formatted text() takes any kind of "formatted text" as input, prompts and toolbars also accept "formatted text".

## **3.4.1 Printing plain text**

The print function can be imported as follows:

```
from future import unicode literals
from prompt_toolkit import print_formatted_text
print_formatted_text('Hello world')
```
Note: *prompt\_toolkit* expects unicode strings everywhere. If you are using Python 2, make sure that all strings which are passed to *prompt\_toolkit* are unicode strings (and not bytes). Either use from \_\_future\_\_ import unicode literals or explicitly put a small 'u' in front of every string.

You can replace the built in print function as follows, if you want to.

```
from future import unicode literals, print function
from prompt_toolkit import print_formatted_text as print
```

```
print('Hello world')
```
Note: If you're using Python 2, make sure to add from \_\_future\_\_ import print\_function. Otherwise, it will not be possible to import a function named print.

## <span id="page-18-0"></span>**3.4.2 Formatted text**

There are several ways to display colors:

- By creating an  $HTML$  object.
- By creating an *[ANSI](#page-79-1)* object that contains ANSI escape sequences.
- By creating a list of (style, text) tuples.
- By creating a list of (pygments.Token, text) tuples, and wrapping it in [PygmentsTokens](#page-80-1).

An instance of any of these three kinds of objects is called "formatted text". There are various places in prompt toolkit, where we accept not just plain text (as a strings), but also formatted text.

#### **HTML**

[HTML](#page-79-0) can be used to indicate that a string contains HTML-like formatting. It supports the basic tags for bold, italic and</u> underline: **,**  $**1**$  **and**  $**4**$ **.** 

```
from future import unicode_literals, print_function
from prompt_toolkit import print_formatted_text, HTML
print_formatted_text(HTML('<b>This is bold</b>'))
print_formatted_text(HTML('<i>This is italic</b>'))
print_formatted_text(HTML('<u>This is underlined</u>'))
```
Further, it's possible to use tags for foreground colors:

```
# Colors from the ANSI palette.
print_formatted_text(HTML('<ansired>This is red</ansired>'))
print_formatted_text(HTML('<ansigreen>This is green</ansigreen>'))
# Named colors (256 color palette, or true color, depending on the output).
print_formatted_text(HTML('<skyblue>This is light pink</skyblue>'))
print_formatted_text(HTML('<seagreen>This is light pink</seagreen>'))
print_formatted_text(HTML('<violet>This is light pink</violet>'))
```
Both foreground and background colors can also be specified setting the *fg* and *bg* attributes of any tag:

```
# Colors from the ANSI palette.
print_formatted_text(HTML('<style fg="#ff0044" bg="seagreen">Red on green</style>'))
```
Underneath, all tags are mapped to classes from the style sheet. So, if you use a custom tag, then you can assign a style in the stylesheet.

```
from future import unicode literals, print function
from prompt_toolkit import print_formatted_text, HTML
from prompt_toolkit.styles import Style
style = Style.from_dict({
    'aaa': '#ff0066',
    'bbb': '#44ff00 italic',
})
print_formatted_text(HTML('<aaa>Hello</aaa> <bbb>world</bbb>!'), style=style)
```
#### **ANSI**

Some people like to use the VT100 ANSI escape sequences to generate output. Natively, this is however only supported on VT100 terminals, but prompt toolkit can parse these, and map them to formatted text instances. This means that they will work on Windows as well. The ANSI class takes care of that.

```
from __future__ import unicode_literals, print_function
from prompt_toolkit import print_formatted_text, ANSI
print_formatted_text(ANSI('\x1b[31mhello \x1b[32mworld'))
```
Keep in mind that even on a Linux VT100 terminal, the final output produced by prompt\_toolkit, is not necessarily exactly the same. Depending on the color depth, it is possible that colors are mapped to different colors, and unknown tags will be removed.

#### **Style/text tuples**

Internally, both [HTML](#page-79-0) and [ANSI](#page-79-1) objects are mapped to a list of (style, text) tuples. It is however also possible to create such a list manually. This is a little more verbose, but it's probably the most powerful way of expressing formatted text.

```
from __future__ import unicode_literals, print_function
from prompt_toolkit import print_formatted_text
from prompt_toolkit.formatted_text import FormattedText
text = FormattedText([
    ('#ff0066', 'Hello'),
    ( \frac{1}{2}, \frac{1}{2}, \frac{1}{2},
    ('#44ff00 italic', 'World'),
])
print_formatted_text(text)
```
Similar to the [HTML](#page-79-0) example, it is also possible to use class names, and separate the styling in a style sheet.

```
from __future__ import unicode_literals, print_function
from prompt_toolkit import print_formatted_text
from prompt_toolkit.formatted_text import FormattedText
from prompt_toolkit.styles import Style
# The text.
text = FormattedText([
    ('class:aaa', 'Hello'),
    (1, 1, 1),
    ('class:bbb', 'World'),
])
# The style sheet.
style = Style.from_dict({
    'aaa': '#ff0066',
    'bbb': '#44ff00 italic',
})
print_formatted_text(text, style=style)
```
#### **Pygments (Token, text) tuples**

When you have a list of [Pygments](http://pygments.org/) (Token, text) tuples, then these can be printed by wrapping them in a [PygmentsTokens](#page-80-1) object.

```
from pygments.token import Token
from prompt_toolkit import print_formatted_text
from prompt_toolkit.formatted_text import PygmentsTokens
text = [
    (Token.Keyword, 'print'),
    (Token.Punctuation, '('),
    (Token.Literal.String.Double, '"'),
    (Token.Literal.String.Double, 'hello'),
    (Token.Literal.String.Double, '"'),
    (Token.Punctuation, ')'),
```
(continues on next page)

(continued from previous page)

```
(Token.Text, '\n'),
]
print_formatted_text(PygmentsTokens(text))
```
Similarly, it is also possible to print the output of a Pygments lexer:

```
import pygments
from pygments.token import Token
from pygments.lexers import PythonLexer
from prompt_toolkit.formatted_text import PygmentsTokens
from prompt_toolkit import print_formatted_text
# Printing the output of a pygments lexer.
tokens = list(pygments.lex('print("Hello")', lexer=PythonLexer()))
print_formatted_text(PygmentsTokens(tokens))
```
Prompt\_toolkit ships with a default colorscheme which styles it just like Pygments would do, but if you'd like to change the colors, keep in mind that Pygments tokens map to classnames like this:

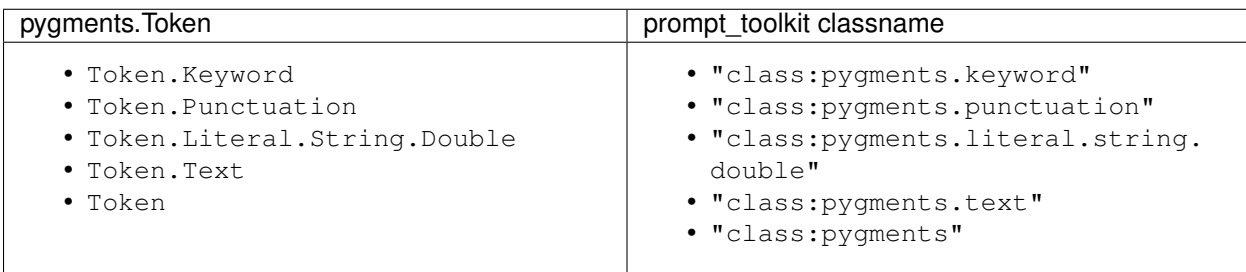

A classname like pygments.literal.string.double is actually decomposed in the following four classnames: pygments, pygments.literal, pygments.literal.string and pygments.literal. string.double. The final style is computed by combining the style for these four classnames. So, changing the style from these Pygments tokens can be done as follows:

```
from prompt_toolkit.styles import Style
style = Style.from_dict({
    'pygments.keyword': 'underline',
    'pygments.literal.string': 'bg:#00ff00 #ffffff',
})
print_formatted_text(PygmentsTokens(tokens), style=style)
```
#### **to\_formatted\_text**

A useful function to know about is  $to_f$  formatted text(). This ensures that the given input is valid formatted text. While doing so, an additional style can be applied as well.

```
from prompt_toolkit.formatted_text import to_formatted_text, HTML
from prompt_toolkit import print_formatted_text
```
html = HTML('<aaa>Hello</aaa> <bb>>world</bbb>!')

(continues on next page)

(continued from previous page)

```
text = to_formatted_text(html, style='class:my_html bg:#00ff00 italic')
```

```
print_formatted_text(text)
```
# <span id="page-22-0"></span>**3.5 Asking for input (prompts)**

This page is about building prompts. Pieces of code that we can embed in a program for asking the user for input. Even if you want to use *prompt\_toolkit* for building full screen terminal applications, it is probably still a good idea to read this first, before heading to the *[building full screen applications](#page-47-0)* page.

In this page, we will cover autocompletion, syntax highlighting, key bindings, and so on.

#### **3.5.1 Hello world**

The following snippet is the most simple example, it uses the  $prompt()$  function to asks the user for input and returns the text. Just like (raw) input.

```
from __future__ import unicode_literals
from prompt_toolkit import prompt
text = prompt('Give me some input: ')
print('You said: %s' % text)
```
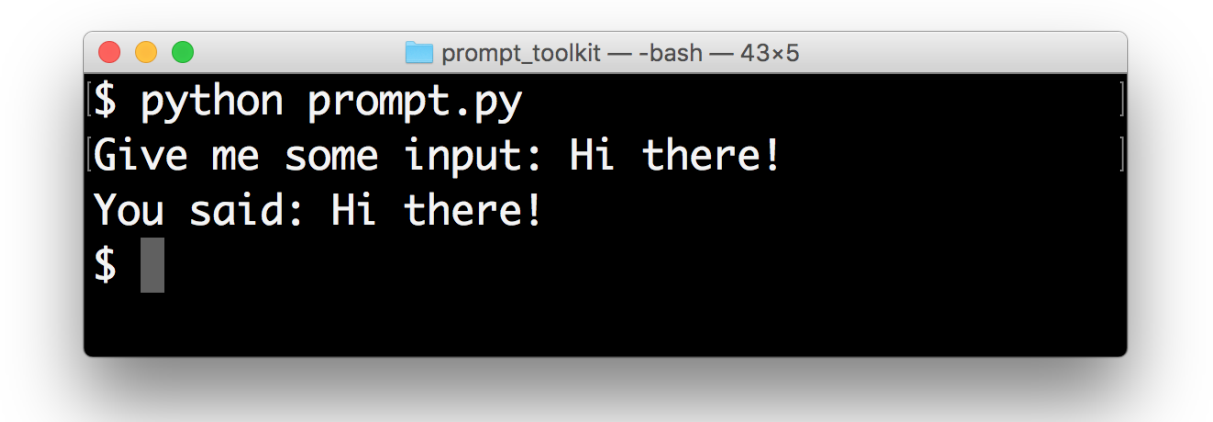

What we get here is a simple prompt that supports the Emacs key bindings like readline, but further nothing special. However,  $prompt()$  has a lot of configuration options. In the following sections, we will discover all these parameters.

Note: *prompt\_toolkit* expects unicode strings everywhere. If you are using Python 2, make sure that all strings which are passed to *prompt\_toolkit* are unicode strings (and not bytes). Either use from \_\_future\_\_ import unicode\_literals or explicitly put a small 'u' in front of every string.

# **3.5.2 The** *PromptSession* **object**

Instead of calling the [prompt\(\)](#page-94-0) function, it's also possible to create a  $PromptSession$  instance followed by calling its  $prompt$  () method for every input call. This creates a kind of an input session.

```
from prompt_toolkit import PromptSession
# Create prompt object.
session = PromptSession()
# Do multiple input calls.
text1 = session.prompt()text2 = session.prompt()
```
This has mainly two advantages:

- The input history will be kept between consecutive  $p$ rompt() calls.
- The [PromptSession\(\)](#page-94-2) instance and its [prompt\(\)](#page-96-0) method take about the same arguments, like all the options described below (highlighting, completion, etc. . . ). So if you want to ask for multiple inputs, but each input call needs about the same arguments, they can be passed to the  $PromptSession()$  instance as well, and they can be overridden by passing values to the  $prompt()$  method.

# **3.5.3 Syntax highlighting**

Adding syntax highlighting is as simple as adding a lexer. All of the [Pygments](http://pygments.org/) lexers can be used after wrapping them in a [PygmentsLexer](#page-103-0). It is also possible to create a custom lexer by implementing the [Lexer](#page-103-1) abstract base class.

```
from pygments.lexers import HtmlLexer
from prompt_toolkit.shortcuts import prompt
from prompt_toolkit.lexers import PygmentsLexer
text = prompt('Enter HTML: ', lexer=PygmentsLexer(HtmlLexer))
print('You said: %s' % text)
```
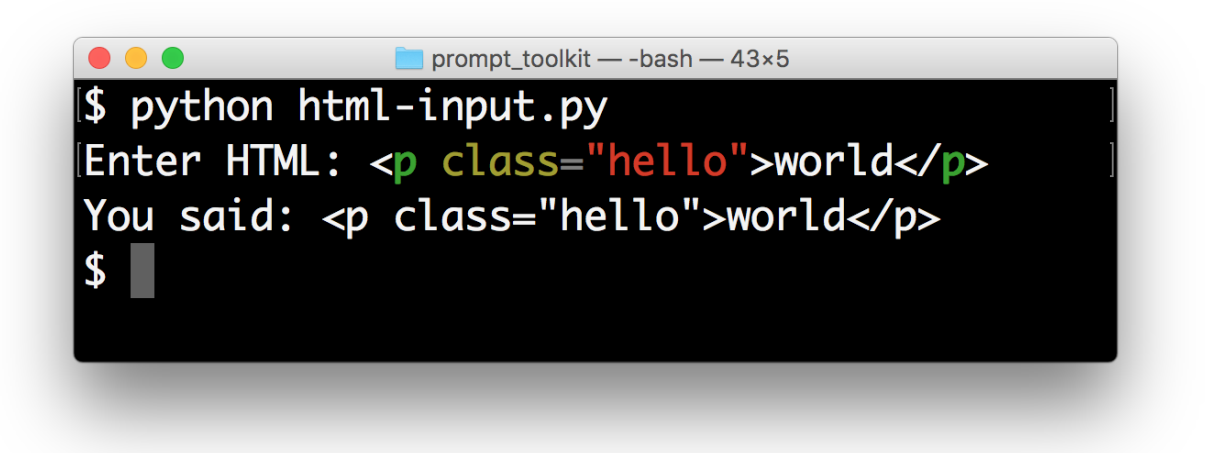

The default Pygments colorscheme is included as part of the default style in prompt toolkit. If you want to use another Pygments style along with the lexer, you can do the following:

```
from pygments.lexers import HtmlLexer
from pygments.styles import get_style_by_name
from prompt_toolkit.shortcuts import prompt
from prompt_toolkit.lexers import PygmentsLexer
from prompt_toolkit.styles.pygments import style_from_pygments_cls
style = style_from_pygments_cls(get_style_by_name('monokai'))
text = prompt('Enter HTML: ', lexer=PygmentsLexer(HtmlLexer), style=style,
              include_default_pygments_style=False)
print('You said: %s' % text)
```
We pass include\_default\_pygments\_style=False, because otherwise, both styles will be merged, possibly giving slightly different colors in the outcome for cases where where our custom Pygments style doesn't specify a color.

#### **3.5.4 Colors**

The colors for syntax highlighting are defined by a  $Style$  instance. By default, a neutral built-in style is used, but any style instance can be passed to the  $prompt()$  function. A simple way to create a style, is by using the from dict() function:

```
from pygments.lexers import HtmlLexer
from prompt_toolkit.shortcuts import prompt
from prompt_toolkit.styles import Style
from prompt_toolkit.lexers import PygmentsLexer
our_style = style.from_dict({
    'pygments.comment': '#888888 bold',
    'pygments.keyword': '#ff88ff bold',
})
text = prompt('Enter HTML: ', lexer=PygmentsLexer(HtmlLexer),
              style=our_style)
```
The style dictionary is very similar to the Pygments styles dictionary, with a few differences:

- The *roman*, *sans*, *mono* and *border* options are ignored.
- The style has a few additions: blink, noblink, reverse and noreverse.
- Colors can be in the #ff0000 format, but they can be one of the built-in ANSI color names as well. In that case, they map directly to the 16 color palette of the terminal.

*[Read more about styling](#page-64-0)*.

#### **Using a Pygments style**

All Pygments style classes can be used as well, when they are wrapped through  $style\_from\_pygments\_cls()$ .

Suppose we'd like to use a Pygments style, for instance pygments.styles.tango.TangoStyle, that is possible like this:

Creating a custom style could be done like this:

```
from prompt_toolkit.shortcuts import prompt
from prompt_toolkit.styles import style_from_pygments_cls, merge_styles
```
(continues on next page)

(continued from previous page)

```
from prompt_toolkit.lexers import PygmentsLexer
from pygments.styles.tango import TangoStyle
from pygments.lexers import HtmlLexer
our_style = merge_styles([
   style_from_pygments_cls(TangoStyle),
   Style.from_dict({
        'pygments.comment': '#888888 bold',
        'pygments.keyword': '#ff88ff bold',
   })
])
text = prompt('Enter HTML: ', lexer=PygmentsLexer(HtmlLexer),
              style=our_style)
```
#### **Coloring the prompt itself**

It is possible to add some colors to the prompt itself. For this, we need to build some *[formatted text](#page-18-0)*. One way of doing is is by creating a list of style/text tuples. In the following example, we use class names to refer to the style.

```
from prompt_toolkit.shortcuts import prompt
from prompt_toolkit.styles import Style
style = Style.from_dict({
    # User input (default text).
                '#ff0066',
    # Prompt.
    'username': '#884444',
    'at': '#00aa00',
    'colon': '#0000aa',
    'pound': '#00aa00',
    'host': '#00ffff bg:#444400',
    'path': 'ansicyan underline',
})
message = [
   ('class:username', 'john'),
    ('class:at', '@'),
   ('class:host', 'localhost'),
    ('class:colon', ':'),
    ('class:path', '/user/john'),<br>('class:pound', '#'),
    ('class:pound',
]
text = prompt(message, style=style)
```
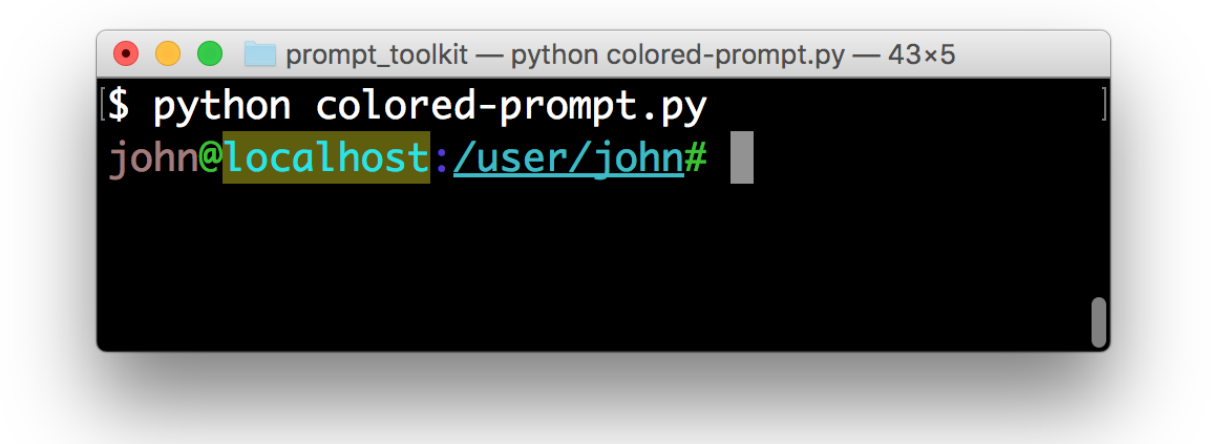

The *message* can be any kind of formatted text, as discussed *[here](#page-18-0)*. It can also be a callable that returns some formatted text.

By default, colors are taking from the 256 color palette. If you want to have 24bit true color, this is possible by adding the true\_color=True option to the prompt() function.

text = prompt(message, style=style, true\_color=**True**)

## **3.5.5 Autocompletion**

Autocompletion can be added by passing a completer parameter. This should be an instance of the [Completer](#page-86-1) abstract base class. [WordCompleter](#page-87-0) is an example of a completer that implements that interface.

```
from prompt_toolkit import prompt
from prompt_toolkit.completion import WordCompleter
html_completer = WordCompleter(['<html>', '<br/> \body>', '<head>', '<title>'])
text = prompt('Enter HTML: ', completer=html_completer)
print('You said: %s' % text)
```
WordCompleter` is a simple completer that completes the last word before the cursor with any of the given words.

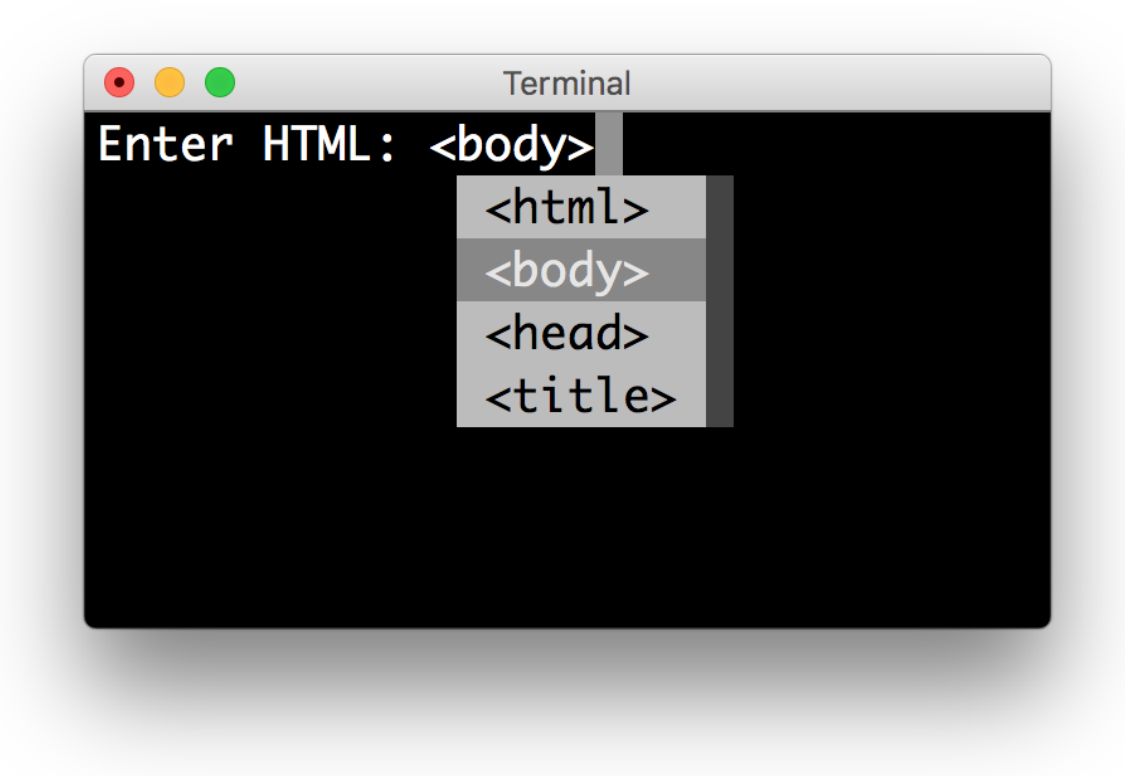

Note: Note that in prompt\_toolkit 2.0, the auto completion became synchronous. This means that if it takes a long time to compute the completions, that this will block the event loop and the input processing.

For heavy completion algorithms, it is recommended to wrap the completer in a  $ThreeadcdCompleter$  in order to run it in a background thread.

#### **A custom completer**

For more complex examples, it makes sense to create a custom completer. For instance:

```
from prompt_toolkit import prompt
from prompt_toolkit.completion import Completer, Completion
class MyCustomCompleter(Completer):
   def get_completions(self, document, complete_event):
       yield Completion('completion', start_position=0)
text = prompt('> ', completer=MyCustomCompleter())
```
A [Completer](#page-86-1) class has to implement a generator named [get\\_completions\(\)](#page-86-2) that takes a [Document](#page-87-1) and yields the current [Completion](#page-85-0) instances. Each completion contains a portion of text, and a position.

The position is used for fixing text before the cursor. Pressing the tab key could for instance turn parts of the input from lowercase to uppercase. This makes sense for a case insensitive completer. Or in case of a fuzzy completion, it could fix typos. When start\_position is something negative, this amount of characters will be deleted and replaced.

#### **Styling individual completions**

Each completion can provide a custom style, which is used when it is rendered in the completion menu or toolbar. This is possible by passing a style to each [Completion](#page-85-0) instance.

```
from prompt_toolkit.completion import Completer, Completion
class MyCustomCompleter(Completer):
   def get_completions(self, document, complete_event):
        # Display this completion, black on yellow.
       yield Completion('completion1', start_position=0,
                         style='bg:ansiyellow fg:ansiblack')
        # Underline completion.
        yield Completion('completion2', start_position=0,
                         style='underline')
        # Specify class name, which will be looked up in the style sheet.
       yield Completion('completion3', start_position=0,
                         style='class:special-completion')
```
The "colorful-prompts.py" example uses completion styling:

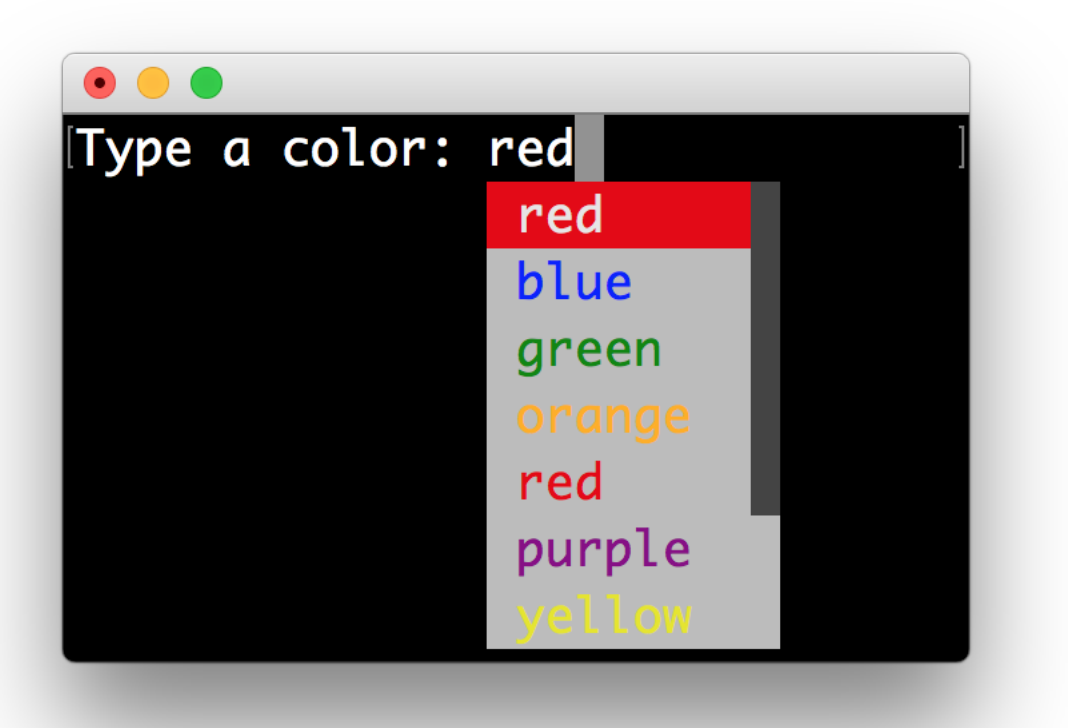

#### **Complete while typing**

Autcompletions can be generated automatically while typing or when the user presses the tab key. This can be configured with the complete\_while\_typing option:

```
text = prompt('Enter HTML: ', completer=my_completer,
              complete_while_typing=True)
```
Notice that this setting is incompatible with the enable\_history\_search option. The reason for this is that the up and down key bindings would conflict otherwise. So, make sure to disable history search for this.

#### **Asynchronous completion**

When generating the completions takes a lot of time, it's better to do this in a background thread. This is possible by wrapping the completer in a [ThreadedCompleter](#page-86-0), but also by passing the *complete\_in\_thread=True* argument.

text = prompt('> ', completer=MyCustomCompleter(), complete\_in\_thread=**True**)

## **3.5.6 Input validation**

A prompt can have a validator attached. This is some code that will check whether the given input is acceptable and it will only return it if that's the case. Otherwise it will show an error message and move the cursor to a given position.

A validator should implements the [Validator](#page-100-0) abstract base class. This requires only one method, named validate that takes a *[Document](#page-87-1)* as input and raises [ValidationError](#page-100-1) when the validation fails.

```
from prompt_toolkit.validation import Validator, ValidationError
from prompt_toolkit import prompt
class NumberValidator(Validator):
    def validate(self, document):
        text = document.text
        if text and not text.isdigit():
            i = 0# Get index of fist non numeric character.
            # We want to move the cursor here.
            for i, c in enumerate(text):
                if not c.isdigit():
                    break
            raise ValidationError(message='This input contains non-numeric characters
ightharpoonup',
                                   cursor_position=i)
number = int(prompt('Give a number: ', validator=NumberValidator()))
print('You said: %i' % number)
```
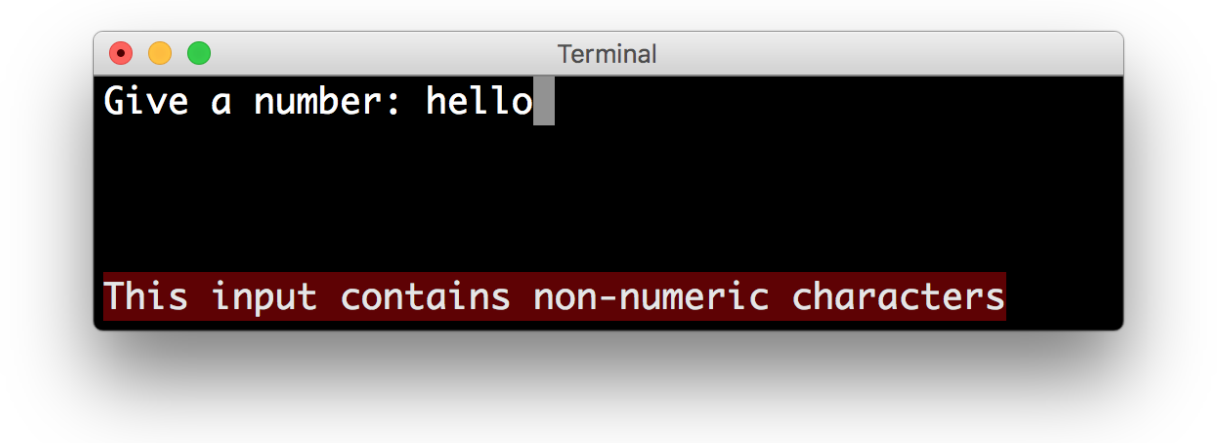

By default, the input is only validated when the user presses the enter key, but prompt\_toolkit can also validate in real-time while typing:

```
prompt('Give a number: ', validator=NumberValidator(),
       validate_while_typing=True)
```
If the input validation contains some heavy CPU intensive code, but you don't want to block the event loop, then it's recommended to wrap the validator class in a [ThreadedValidator](#page-101-0).

#### **Validator from a callable**

Instead of implementing the [Validator](#page-100-0) abstract base class, it is also possible to start from a simple function and use the  $from\_callable$  () classmethod. This is easier and sufficient for probably 90% of the validators. It looks as follows:

```
from prompt_toolkit.validation import Validator
from prompt_toolkit import prompt
def is_number(text):
   return text.isdigit()
validator = Validator.from_callable(
   is number,
   error_message='This input contains non-numeric characters',
   move_cursor_to_end=True)
number = int(prompt('Give a number: ', validator=validator))
print('You said: %i' % number)
```
We define a function that takes a string, and tells whether it's valid input or not by returning a boolean. from callable () turns that into a [Validator](#page-100-0) instance. Notice that setting the cursor position is not possible this way.

## **3.5.7 History**

A [History](#page-91-0) object keeps track of all the previously entered strings, so that the up-arrow can reveal previously entered items.

The recommended way is to use a [PromptSession](#page-94-2), which uses an [InMemoryHistory](#page-92-0) for the entire session by default. The following example has a history out of the box:

```
from prompt_toolkit import PromptSession
session = PromptSession()
while True:
    session.prompt()
```
To persist a history to disk, use a [FileHistory](#page-92-1) instead instead of the default [InMemoryHistory](#page-92-0). This history object can be passed either to a  $PromptSession$  or to the  $prompt$  () function. For instance:

```
from prompt_toolkit import PromptSession
from prompt_toolkit.history import FileHistory
session = PromptSession(history=FileHistory('~/.myhistory'))
while True:
   session.prompt()
```
#### **3.5.8 Auto suggestion**

Auto suggestion is a way to propose some input completions to the user like the [fish shell.](http://fishshell.com/)

Usually, the input is compared to the history and when there is another entry starting with the given text, the completion will be shown as gray text behind the current input. Pressing the right arrow  $\rightarrow$  or  $c-e$  will insert this suggestion, alt-f will insert the first word of the suggestion.

Note: When suggestions are based on the history, don't forget to share one  $History$  object between consecutive [prompt\(\)](#page-94-0) calls. Using a [PromptSession](#page-94-2) does this for you.

Example:

```
from prompt_toolkit import PromptSession
from prompt_toolkit.history import InMemoryHistory
from prompt_toolkit.auto_suggest import AutoSuggestFromHistory
session = PromptSession()
while True:
   text = session.prompt('> ', auto_suggest=AutoSuggestFromHistory())
    print('You said: %s' % text)
```
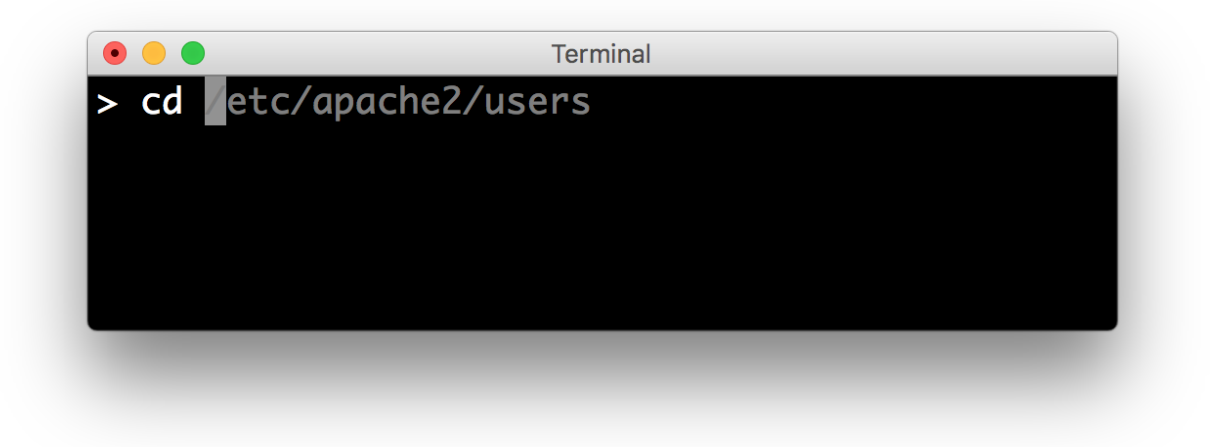

A suggestion does not have to come from the history. Any implementation of the  $AutoSuggest$  abstract base class can be passed as an argument.

# **3.5.9 Adding a bottom toolbar**

Adding a bottom toolbar is as easy as passing a bottom\_toolbar argument to  $p$ rompt(). This argument be either plain text, *[formatted text](#page-18-0)* or a callable that returns plain or formatted text.

When a function is given, it will be called every time the prompt is rendered, so the bottom toolbar can be used to display dynamic information.

The toolbar is always erased when the prompt returns. Here we have an example of a callable that returns an  $HTML$ object. By default, the toolbar has the reversed style, which is why we are setting the background instead of the foreground.

```
from prompt_toolkit import prompt
from prompt_toolkit.formatted_text import HTML
def bottom_toolbar():
   return HTML('This is a <b><<style bg="ansired">Toolbar</style></b>!')
text = prompt('> ', bottom_toolbar=bottom_toolbar)
print('You said: %s' % text)
```
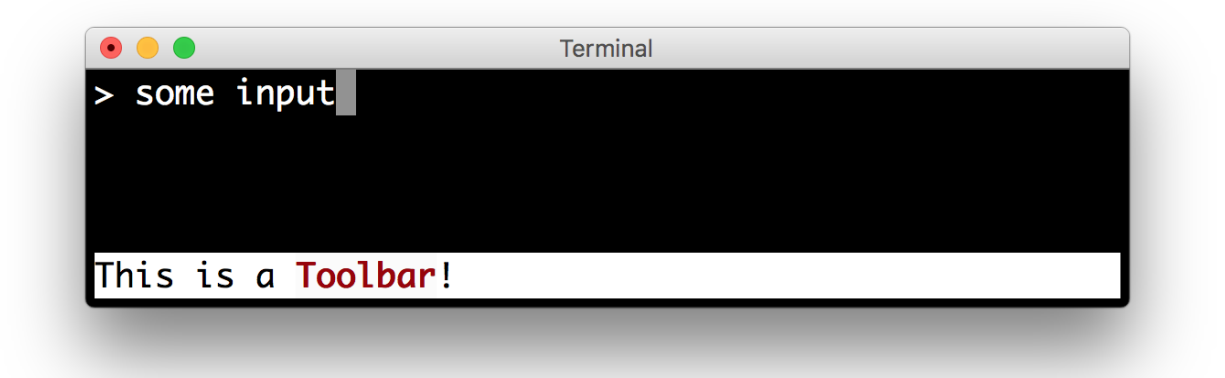

Similar, we could use a list of style/text tuples.

```
from prompt_toolkit import prompt
from prompt_toolkit.styles import Style
def bottom_toolbar():
    return [('class:bottom-toolbar', ' This is a toolbar. ')]
style = Style.from_dict({
    'bottom-toolbar': '#ffffff bg:#333333',
})
text = prompt('> ', bottom_toolbar=bottom_toolbar, style=style)
print('You said: %s' % text)
```
The default class name is bottom-toolbar and that will also be used to fill the background of the toolbar.

# **3.5.10 Adding a right prompt**

The  $prompt$  () function has out of the box support for right prompts as well. People familiar to ZSH could recognise this as the *RPROMPT* option.

So, similar to adding a bottom toolbar, we can pass an rprompt argument. This can be either plain text, *[formatted](#page-18-0) [text](#page-18-0)* or a callable which returns either.

```
from prompt_toolkit import prompt
from prompt_toolkit.styles import Style
example_style = Style.from_dict({
    'rprompt': 'bg:#ff0066 #ffffff',
})
def get_rprompt():
   return '<rprompt>'
answer = prompt('> ', rprompt=get_rprompt, style=example_style)
```
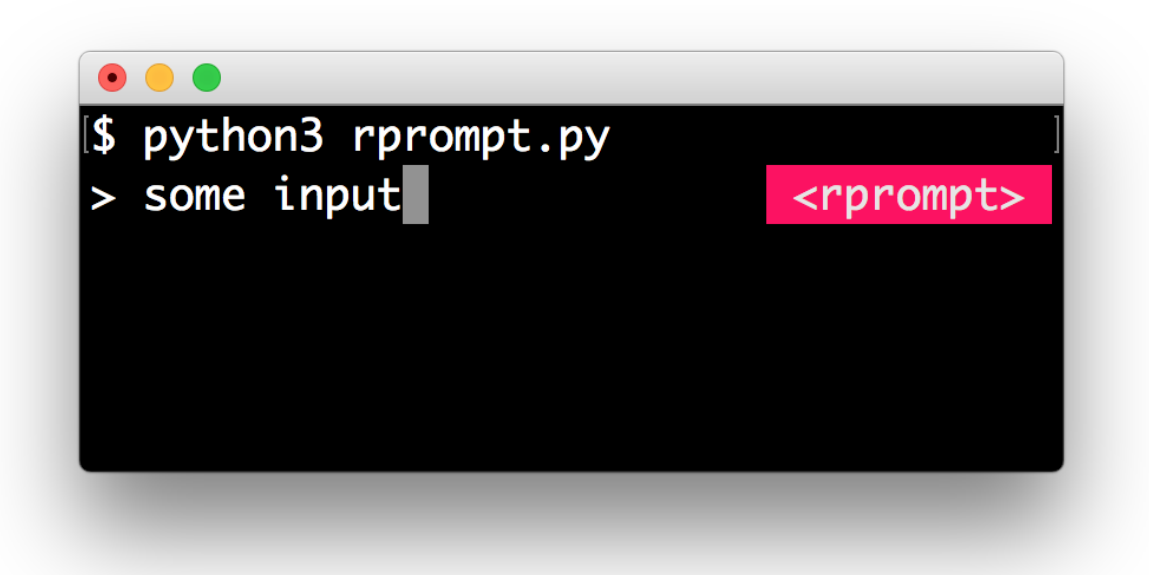

The get rprompt function can return any kind of formatted text such as  $HTML$ . it is also possible to pass text directly to the rprompt argument of the *prompt* () function. It does not have to be a callable.

### **3.5.11 Vi input mode**

Prompt-toolkit supports both Emacs and Vi key bindings, similar to Readline. The  $prompt()$  function will use Emacs bindings by default. This is done because on most operating systems, also the Bash shell uses Emacs bindings by default, and that is more intuitive. If however, Vi binding are required, just pass  $vi\_mode=True$ .

```
from prompt_toolkit import prompt
prompt('> ', vi_mode=True)
```
### **3.5.12 Adding custom key bindings**

By default, every prompt already has a set of key bindings which implements the usual Vi or Emacs behaviour. We can extend this by passing another [KeyBindings](#page-124-0) instance to the key\_bindings argument of the [prompt\(\)](#page-94-0) function or the *[PromptSession](#page-94-2)* class.

An example of a prompt that prints 'hello world' when Control-T is pressed.

```
from prompt_toolkit import prompt
from prompt_toolkit.application import run_in_terminal
from prompt_toolkit.key_binding import KeyBindings
bindings = KeyBindings()
@bindings.add('c-t')
def _(event):
    " Say 'hello' when `c-t` is pressed. "
    def print_hello():
```
(continues on next page)

(continued from previous page)

```
print('hello world')
    run_in_terminal(print_hello)
@bindings.add('c-x')
def _(event):
    " Exit when `c-x` is pressed. "
   event.app.exit()
text = prompt('> ', key_bindings=bindings)
print('You said: %s' % text)
```
Note that we use  $run_in_t$  forminal () for the first key binding. This ensures that the output of the print-statement and the prompt don't mix up. If the key bindings doesn't print anything, then it can be handled directly without nesting functions.

#### **Enable key bindings according to a condition**

Often, some key bindings can be enabled or disabled according to a certain condition. For instance, the Emacs and Vi bindings will never be active at the same time, but it is possible to switch between Emacs and Vi bindings at run time.

In order to enable a key binding according to a certain condition, we have to pass it a  $Filter$ , usually a  $Condition$ instance. (*[Read more about filters](#page-68-0)*.)

```
from prompt_toolkit import prompt
from prompt_toolkit.filters import Condition
from prompt_toolkit.key_binding import KeyBindings
bindings = KeyBindings()
@Condition
def is_active():
    " Only activate key binding on the second half of each minute. "
   return datetime.datetime.now().second > 30
@bindings.add('c-t', filter=is_active)
def _(event):
   # ...
   pass
prompt('> ', key_bindings=bindings)
```
#### **Dynamically switch between Emacs and Vi mode**

The [Application](#page-75-1) has an editing\_mode attribute. We can change the key bindings by changing this attribute from EditingMode.VI to EditingMode.EMACS.

```
from prompt_toolkit import prompt
from prompt_toolkit.application.current import get_app
from prompt_toolkit.filters import Condition
from prompt_toolkit.key_binding import KeyBindings
def run():
    # Create a set of key bindings.
   bindings = KeyBindings()
```
(continues on next page)
```
# Add an additional key binding for toggling this flag.
    @bindings.add('f4')
    def _(event):
         ' Toggle between Emacs and Vi mode. "
        app = event.app
        if app.editing_mode == EditingMode.VI:
            app.editing_mode = EditingMode.EMACS
        else:
            app.editing_mode = EditingMode.VI
    # Add a toolbar at the bottom to display the current input mode.
    def bottom_toolbar():
        " Display the current input mode. "
        text = 'Vi' if get_app().editing_mode == EditingMode.VI else 'Emacs'
        return [
            ('class:toolbar', ' [F4] %s ' % text)
        ]
    prompt('> ', key_bindings=bindings, bottom_toolbar=bottom_toolbar)
run()
```
#### *[Read more about key bindings . . .](#page-60-0)*

### **Using control-space for completion**

An popular short cut that people sometimes use it to use control-space for opening the autocompletion menu instead of the tab key. This can be done with the following key binding.

```
kb = KeyBindings()
@kb.add('c-space')
def _(event):
    " Initialize autocompletion, or select the next completion. "
   buff = event.app.current_buffer
    if buff.complete_state:
        buff.complete_next()
    else:
        buff.start_completion(select_first=False)
```
### **3.5.13 Other prompt options**

### **Multiline input**

Reading multiline input is as easy as passing the multiline=True parameter.

```
from prompt_toolkit import prompt
prompt('> ', multiline=True)
```
A side effect of this is that the enter key will now insert a newline instead of accepting and returning the input. The user will now have to press Meta+Enter in order to accept the input. (Or Escape followed by Enter.)

It is possible to specify a continuation prompt. This works by passing a prompt\_continuation callable to [prompt\(\)](#page-94-0). This function is supposed to return *[formatted text](#page-18-0)*, or a list of (style, text) tuples. The width of the returned text should not exceed the given width. (The width of the prompt margin is defined by the prompt.)

```
from prompt_toolkit import prompt
def prompt_continuation(width, line_number, is_soft_wrap):
   return '.' * width
    # Or: return [('', '', ''] * width)]
prompt('multiline input> ', multiline=True,
       prompt_continuation=prompt_continuation)
```
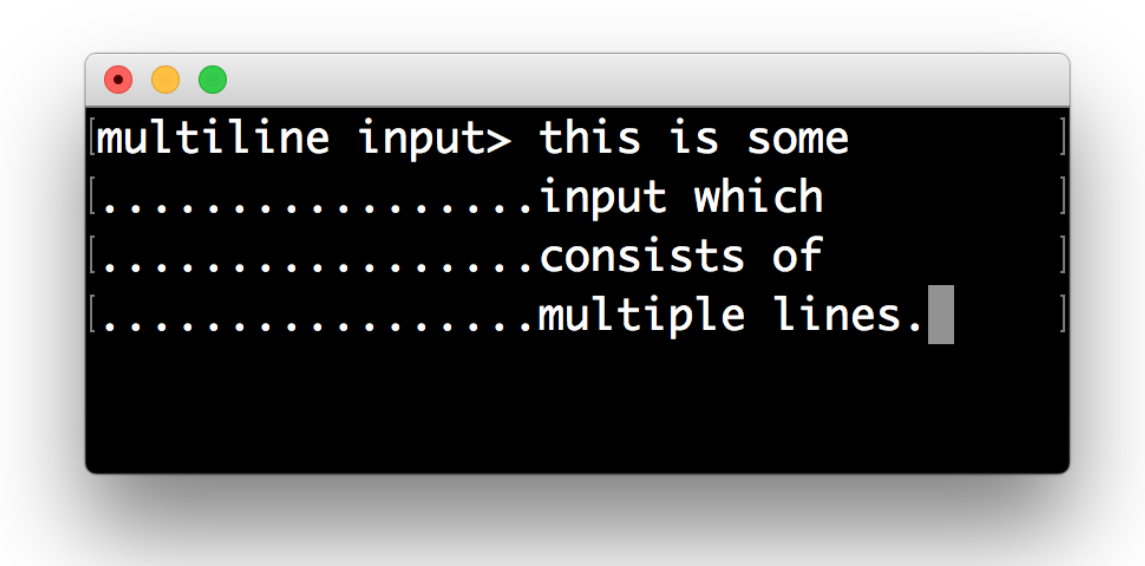

### **Passing a default**

A default value can be given:

```
from prompt_toolkit import prompt
import getpass
```
prompt('What is your name: ', default='%s' % getpass.getuser())

### **Mouse support**

There is limited mouse support for positioning the cursor, for scrolling (in case of large multiline inputs) and for clicking in the autocompletion menu.

Enabling can be done by passing the mouse\_support=True option.

```
from prompt_toolkit import prompt
import getpass
```
prompt('What is your name: ', mouse\_support=**True**)

#### **Line wrapping**

Line wrapping is enabled by default. This is what most people are used to and this is what GNU Readline does. When it is disabled, the input string will scroll horizontally.

```
from prompt_toolkit import prompt
import getpass
prompt('What is your name: ', wrap_lines=False)
```
### **Password input**

When the is\_password=True flag has been given, the input is replaced by asterisks ( $\star$  characters).

```
from prompt_toolkit import prompt
import getpass
prompt('Enter password: ', is_password=True)
```
### **3.5.14 Prompt in an** *asyncio* **application**

For [asyncio](https://docs.python.org/3/library/asyncio.html) applications, it's very important to never block the eventloop. However,  $p$ rompt() is blocking, and calling this would freeze the whole application. A quick fix is to call this function via the asyncio eventloop. run\_in\_executor, but that would cause the user interface to run in another thread. (If we have custom key bindings for instance, it would be better to run them in the same thread as the other code.)

The answer is to run the prompt\_toolkit interface on top of the asyncio event loop. First we have to tell prompt\_toolkit to use the asyncio event loop. Then prompting the user for input is as simple as calling  $p$ rompt() with the *async\_=True* argument.

```
from prompt_toolkit import prompt
from prompt_toolkit.eventloop.defaults import use_asyncio_event_loop
from prompt_toolkit.patch_stdout import patch_stdout
# Tell prompt_toolkit to use the asyncio event loop.
use_asyncio_event_loop()
async def my_coroutine():
   while True:
        with patch_stdout():
            result = await prompt('Say something: ', async_=True)
        print('You said: %s' % result)
```
The [patch\\_stdout\(\)](#page-134-0) context manager is optional, but it's recommended, because other coroutines could print to stdout. This ensures that other output won't destroy the prompt.

# **3.6 Dialogs**

Prompt\_toolkit ships with a high level API for displaying dialogs, similar to the Whiptail program, but in pure Python.

## **3.6.1 Message box**

Use the [message\\_dialog\(\)](#page-98-0) function to display a simple message box. For instance:

```
from prompt_toolkit.shortcuts import message_dialog
message_dialog(
   title='Example dialog window',
   text='Do you want to continue?\nPress ENTER to quit.')
```
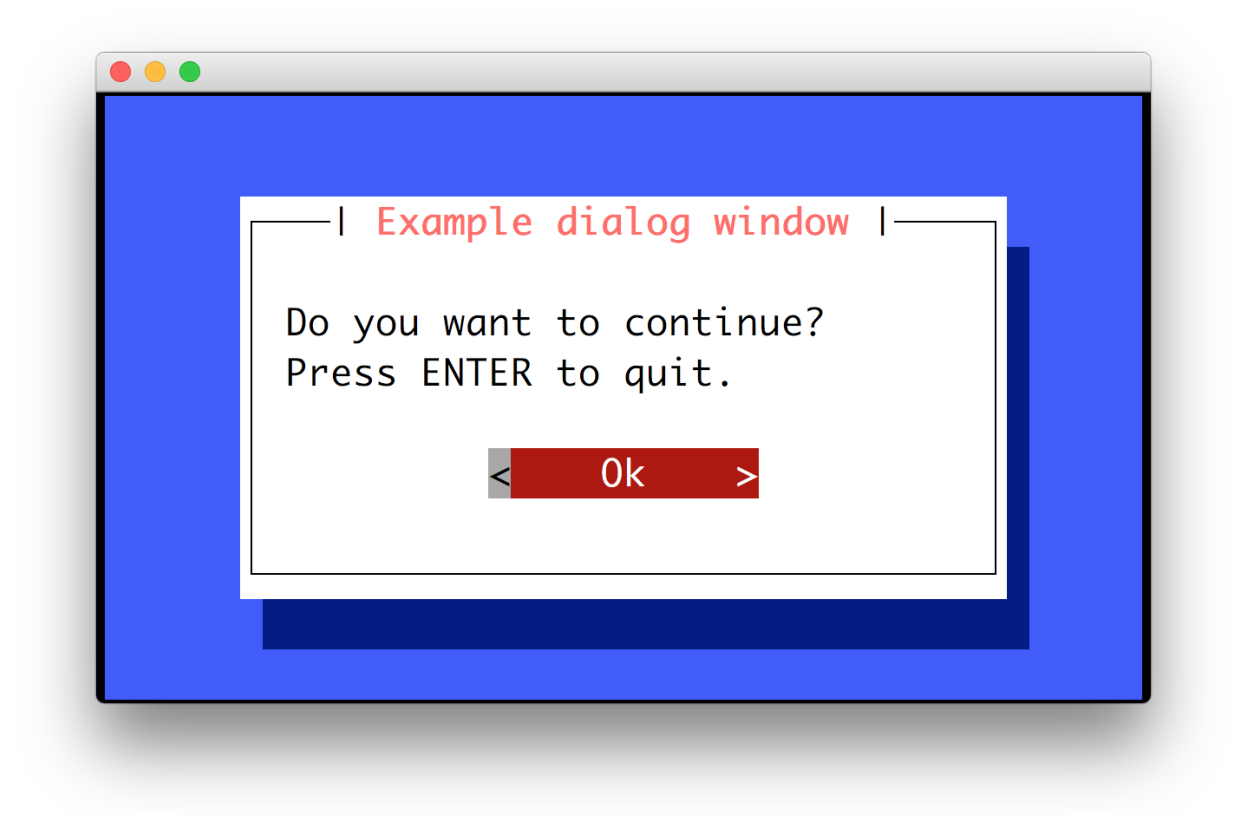

## **3.6.2 Input box**

The  $input\_dialog$  () function can display an input box. It will return the user input as a string.

```
from prompt_toolkit.shortcuts import input_dialog
text = input_dialog(
   title='Input dialog example',
   text='Please type your name:')
```
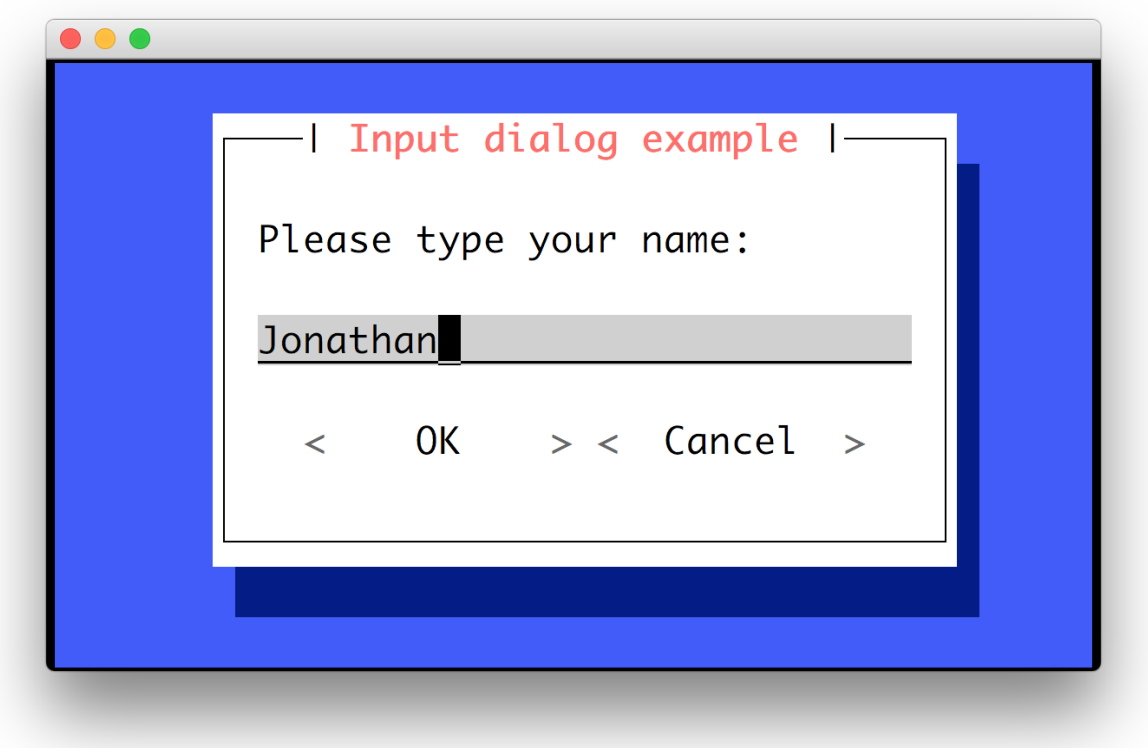

The password=True option can be passed to the [input\\_dialog\(\)](#page-98-1) function to turn this into a password input box.

# **3.6.3 Yes/No confirmation dialog**

The [yes\\_no\\_dialog\(\)](#page-99-0) function displays a yes/no confirmation dialog. It will return a boolean according to the selection.

```
from prompt_toolkit.shortcuts import yes_no_dialog
result = yes_no_dialog(
   title='Yes/No dialog example',
   text='Do you want to confirm?')
```
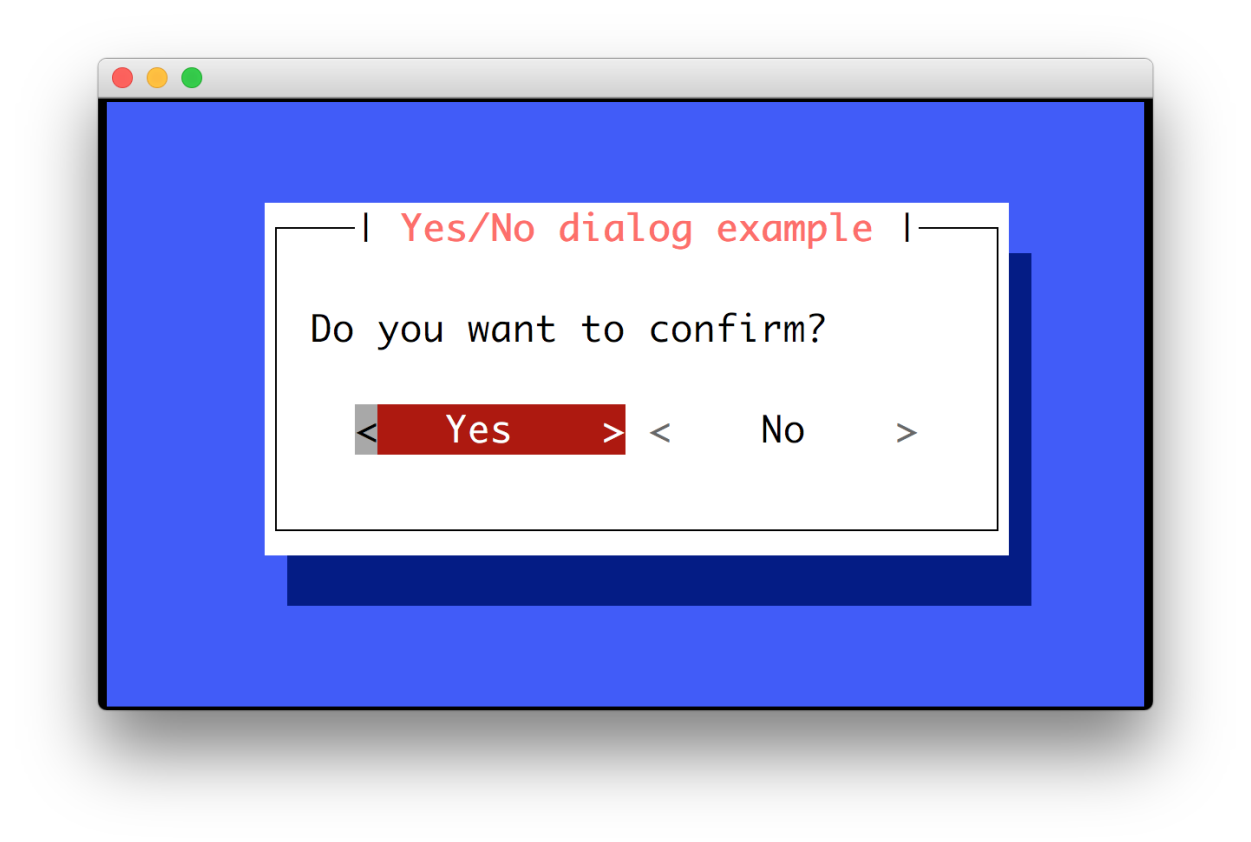

# **3.6.4 Button dialog**

The  $button\_diallog$  () function displays a dialog with choices offered as buttons. Buttons are indicated as a list of tuples, each providing the label (first) and return value if clicked (second).

```
from prompt_toolkit.shortcuts import button_dialog
result = button_dialog(
   title='Button dialog example',
   text='Do you want to confirm?',
    buttons=[
        ('Yes', True),
        ('No', False),
        ('Maybe...', None)
    ],
)
```
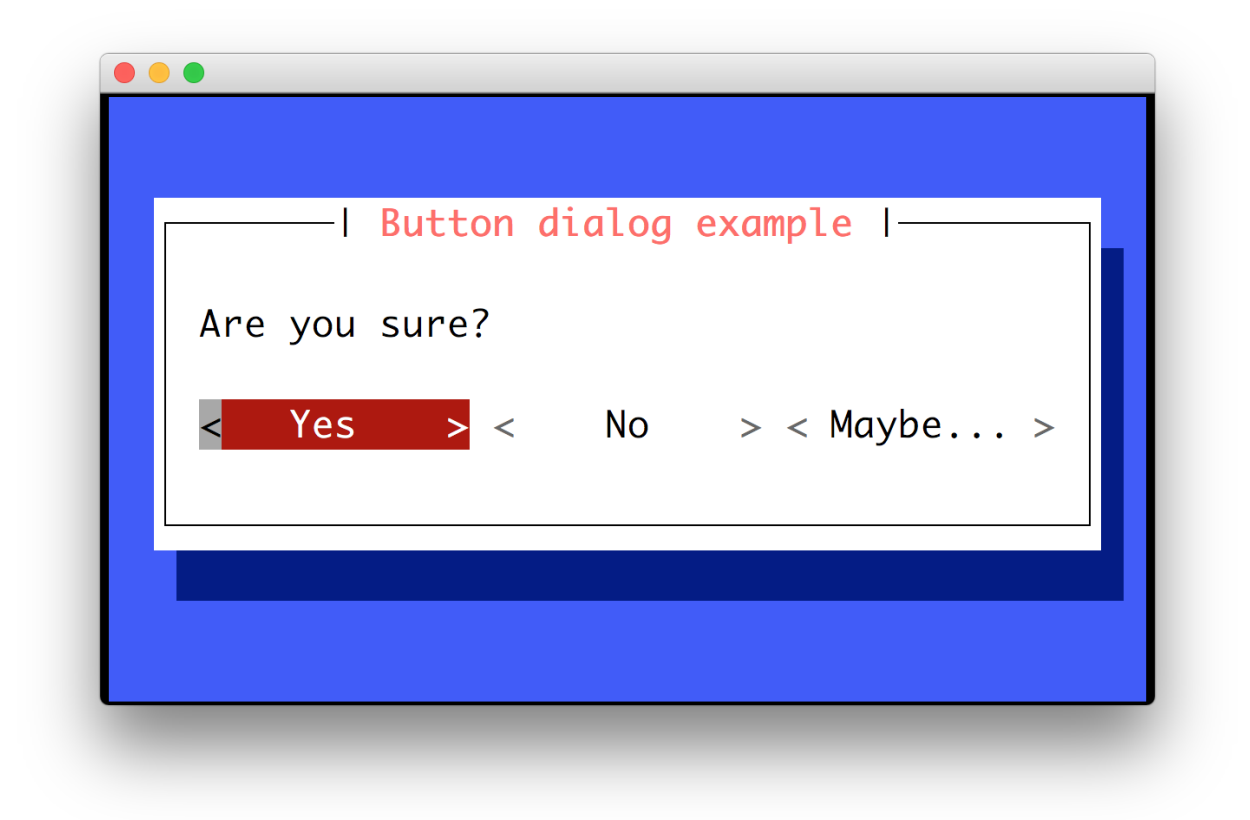

# **3.6.5 Styling of dialogs**

A custom [Style](#page-93-0) instance can be passed to all dialogs to override the default style. Also, text can be styled by passing an [HTML](#page-79-0) object.

```
from prompt_toolkit.formatted_text import HTML
from prompt_toolkit.shortcuts import message_dialog
from prompt_toolkit.styles import Style
example_style = Style.from_dict({
   'dialog': 'bg:#88ff88',
   'dialog frame-label': 'bg:#ffffff #000000',
    'dialog.body': 'bg:#000000 #00ff00',
    'dialog shadow': 'bg:#00aa00',
})
message_dialog(
   title=HTML('<style bg="blue" fg="white">Styled</style> '
              '<style fg="ansired">dialog</style> window'),
   text='Do you want to continue?\nPress ENTER to quit.',
   style=example_style)
```
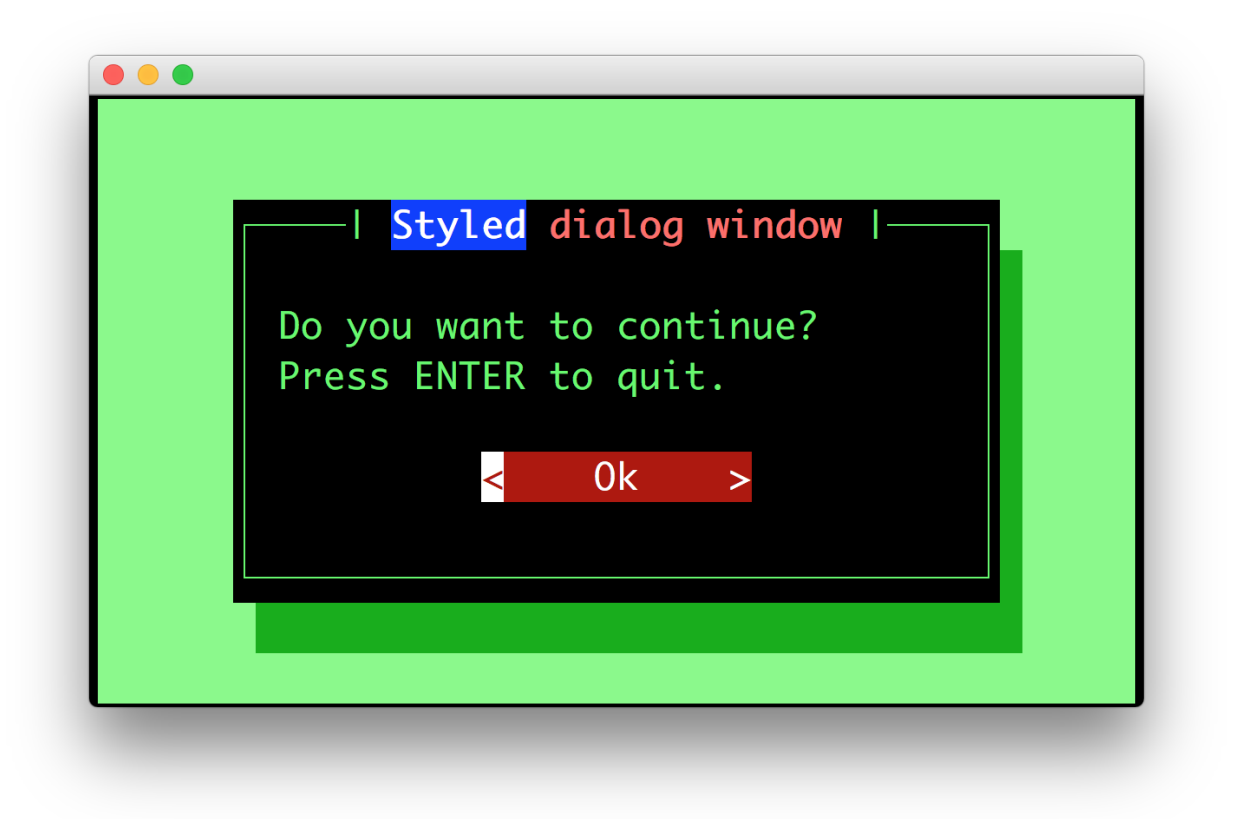

# **3.7 Progress bars**

Prompt\_toolkit ships with a high level API for displaying progress bars, inspired by [tqdm](https://github.com/tqdm/tqdm)

Warning: The API for the prompt\_toolkit progress bars is still very new and can possibly change in the future. It is usable and tested, but keep this in mind when upgrading.

Remember that the examples directory of the prompt\_toolkit repository ships with many progress bar examples as well.

## **3.7.1 Simple progress bar**

Creating a new progress bar can be done by calling the  $$ 

The progress can be displayed for any iterable. This works by wrapping the iterable (like range) with the [ProgressBar](#page-98-2) context manager itself. This way, the progress bar knows when the next item is consumed by the forloop and when progress happens.

```
from prompt_toolkit.shortcuts import ProgressBar
import time
```

```
with ProgressBar() as pb:
```
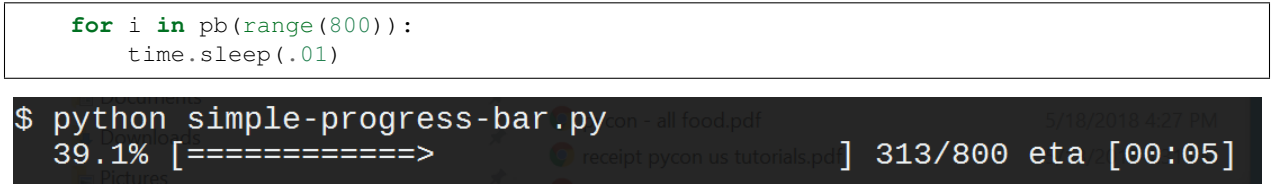

Keep in mind that not all iterables can report their total length. This happens with a typical generator. In that case, you can still pass the total as follows in order to make displaying the progress possible:

```
def some_iterable():
    yield ...
with ProgressBar() as pb:
    for i in pb(some_iterable, total=1000):
        time.sleep(.01)
```
## **3.7.2 Multiple parallal tasks**

A prompt\_toolkit [ProgressBar](#page-98-2) can display the progress of multiple tasks running in parallel. Each task can run in a separate thread and the [ProgressBar](#page-98-2) user interface runs in its own thread.

Notice that we set the "daemon" flag for both threads that run the tasks. This is because control-c will stop the progress and quit our application. We don't want the application to wait for the background threads to finish. Whether you want this depends on the application.

```
from prompt_toolkit.shortcuts import ProgressBar
import time
import threading
with ProgressBar() as pb:
    # Two parallal tasks.
    def task_1():
        for i in pb(range(100)):
            time.sleep(.05)
    def task_2():
        for i in pb(range(150)):
            time.sleep(.08)
    # Start threads.
   t1 =threading.Thread(target=task 1)
   t2 = threading.Thread(target=task_2)
   t1.daemon = True
   t2.daemon = True
    t1.start()
    t2.start()
    # Wait for the threads to finish. We use a timeout for the join() call,
    # because on Windows, join cannot be interrupted by Control-C or any other
    # signal.
    for t in [t1, t2]:
        while t.is_alive():
            t.join(timeout=.5)
```
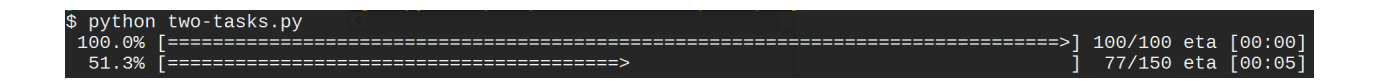

## **3.7.3 Adding a title and label**

Each progress bar can have one title, and for each task an individual label. Both the title and the labels can be *[formatted](#page-18-0) [text](#page-18-0)*.

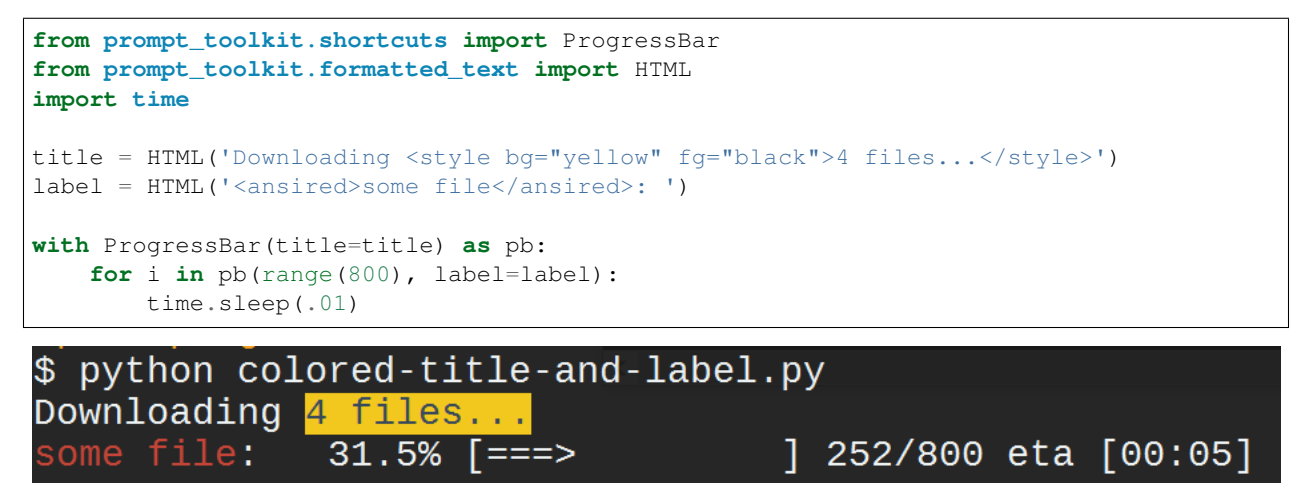

### **3.7.4 Formatting the progress bar**

The visualisation of a *[ProgressBar](#page-98-2)* can be customized by using a different sequence of formatters. The default formatting looks something like this:

```
from prompt_toolkit.shortcuts.progress_bar.formatters import *
default_formatting = [
   Label(),
   Text(' ' ),
   Percentage(),
   Text(' ' ),
   Bar(),
   Text(' '),
   Progress(),
   Text(' ' ),
   Text('eta [', style='class:time-left'),
    TimeLeft(),
    Text(']', style='class:time-left'),
    Text(' '),
]
```
That sequence of [Formatter](#page-99-2) can be passed to the *formatter* argument of [ProgressBar](#page-98-2). So, we could change this and modify the progress bar to look like an apt-get style progress bar:

```
from prompt_toolkit.shortcuts import ProgressBar
from prompt_toolkit.styles import Style
from prompt_toolkit.shortcuts.progress_bar import formatters
import time
```

```
style = Style.from_dict({
    'label': 'bg:#ffff00 #000000',
   'percentage': 'bg:#ffff00 #000000',
    'current': '#448844',
    'bar': '',
})
custom_formatters = [
   formatters.Label(),
   formatters.Text(': [', style='class:percentage'),
   formatters.Percentage(),
   formatters.Text(']', style='class:percentage'),
   formatters.Text(' '),
   formatters.Bar(sym a='+', sym b='+', sym c='+'),
   formatters.Text(' '),
]
with ProgressBar(style=style, formatters=custom_formatters) as pb:
   for i in pb(range(1600), label='Installing'):
        time.sleep(.01)
```
\$ python styled-apt-get-install.py Installing: I  $[$ 64.4%]

### **3.7.5 Adding key bindings and toolbar**

Like other prompt toolkit applications, we can add custom key bindings, by passing a  $KeyBinedings$  object:

```
from prompt_toolkit import HTML
from prompt_toolkit.key_binding import KeyBindings
from prompt_toolkit.patch_stdout import patch_stdout
from prompt_toolkit.shortcuts import ProgressBar
import time
bottom\_toolbar = HTML(' <b>b</b>>[f] <b>b</b> The print "f" <b>c</b>>[x] <b>c</b># Create custom key bindings first.
kb = KeyBindings()
cancel = [False]
@kb.add('f')
def _(event):
   print('You pressed `f`.')
@kb.add('x')
def _(event):
    " Send Abort (control-c) signal. "
    cancel[0] = True
   os.kill(os.getpid(), signal.SIGINT)
# Use `patch_stdout`, to make sure that prints go above the
# application.
```

```
with patch_stdout():
    with ProgressBar(key_bindings=kb, bottom_toolbar=bottom_toolbar) as pb:
        for i in pb(range(800)):
            time.sleep(.01)
            # Stop when the cancel flag has been set.
            if cancel[0]:
                break
```
Notice that we use  $patch\_stdout()$  to make printing text possible while the progress bar is displayed. This ensures that printing happens above the progress bar.

Further, when "x" is pressed, we set a cancel flag, which stops the progress. It would also be possible to send *SIGINT* to the mean thread, but that's not always considered a clean way of cancelling something.

In the example above, we also display a toolbar at the bottom which shows the key bindings.

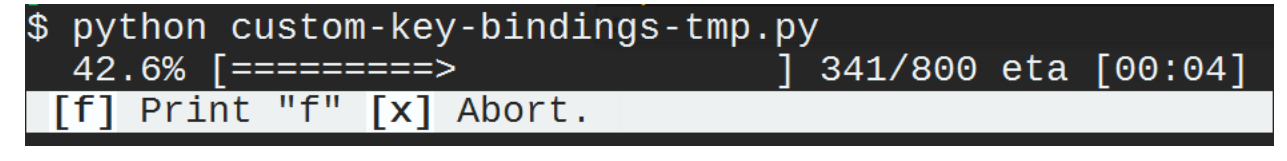

*[Read more about key bindings . . .](#page-60-0)*

# **3.8 Building full screen applications**

*prompt\_toolkit* can be used to create complex full screen terminal applications. Typically, an application consists of a layout (to describe the graphical part) and a set of key bindings.

The sections below describe the components required for full screen applications (or custom, non full screen applications), and how to assemble them together.

Before going through this page, it could be helpful to go through *[asking for input](#page-22-0)* (prompts) first. Many things that apply to an input prompt, like styling, key bindings and so on, also apply to full screen applications.

Note: Also remember that the examples directory of the prompt\_toolkit repository contains plenty of examples. Each example is supposed to explain one idea. So, this as well should help you get started.

Don't hesitate to open a GitHub issue if you feel that a certain example is missing.

## **3.8.1 A simple application**

Every prompt\_toolkit application is an instance of an *[Application](#page-75-0)* object. The simplest full screen example would look like this:

```
from prompt_toolkit import Application
app = Application(full_screen=True)
app.run()
```
This will display a dummy application that says "No layout specified. Press ENTER to quit.".

Note: If we wouldn't set the full\_screen option, the application would not run in the alternate screen buffer, and only consume the least amount of space required for the layout.

An application consists of several components. The most important are:

- I/O objects: the input and output device.
- The layout: this defines the graphical structure of the application. For instance, a text box on the left side, and a button on the right side. You can also think of the layout as a collection of 'widgets'.
- A style: this defines what colors and underline/bold/italic styles are used everywhere.
- A set of key bindings.

We will discuss all of these in more detail them below.

## **3.8.2 I/O objects**

Every [Application](#page-75-0) instance requires an I/O objects for input and output:

- An *[Input](#page-129-0)* instance, which is an abstraction of the input stream (stdin).
- An  $Output$  instance, which is an abstraction of the output stream, and is called by the renderer.

Both are optional and normally not needed to pass explicitly. Usually, the default works fine.

There is a third I/O object which is also required by the application, but not passed inside. This is the event loop, an [EventLoop](#page-127-0) instance. This is basically a while-true loop that waits for user input, and when it receives something (like a key press), it will send that to the the appropriate handler, like for instance, a key binding.

When [run\(\)](#page-77-0) is called, the event loop will run until the application is done. An application will quit when  $exit()$ is called.

### **3.8.3 The layout**

#### **A layered layout architecture**

There are several ways to create a prompt\_toolkit layout, depending on how customizable you want things to be. In fact, there are several layers of abstraction.

• The most low-level way of creating a layout is by combining [Container](#page-107-0) and [UIControl](#page-114-0) objects.

Examples of [Container](#page-107-0) objects are [VSplit](#page-108-0) (vertical split), [HSplit](#page-108-1) (horizontal split) and [FloatContainer](#page-109-0). These containers arrange the layout and can split it in multiple regions. Each container can recursively contain multiple other containers. They can be combined in any way to define the "shape" of the layout.

The [Window](#page-110-0) object is a special kind of container that can contain a [UIControl](#page-114-0) object. The UIControl object is responsible for the generation of the actual content. The  $Window$  object acts as an adaptor between the  $U1Control$  and other containers, but it's also responsible for the scrolling and line wrapping of the content.

Examples of [UIControl](#page-114-0) objects are [BufferControl](#page-112-0) for showing the content of an editable/scrollable buffer, and [FormattedTextControl](#page-113-0) for displaying (*[formatted](#page-18-0)*) text.

Normally, it is never needed to create new [UIControl](#page-114-0) or [Container](#page-107-0) classes, but instead you would create the layout by composing instances of the existing built-ins.

- A higher level abstraction of building a layout is by using "widgets". A widget is a reusable layout component that can contain multiple containers and controls. It should have a <u>ptecontainer</u> function, which is supposed to return the root container for this widget. Prompt toolkit contains a couple of widgets like [TextArea](#page-121-0), [Button](#page-122-0), [Frame](#page-122-1), [VerticalLine](#page-123-0) and so on.
- The highest level abstractions can be found in the shortcuts module. There we don't have to think about the layout, controls and containers at all. This is the simplest way to use prompt\_toolkit, but is only meant for specific use cases, like a prompt or a simple dialog window.

### **Containers and controls**

The biggest difference between containers and controls is that containers arrange the layout by splitting the screen in many regions, while controls are responsible for generating the actual content.

Note: Under the hood, the difference is:

- containers use *absolute coordinates*, and paint on a *[Screen](#page-120-0)* instance.
- user controls create a UIContent instance. This is a collection of lines that represent the actual content. A UIControl is not aware of the screen.

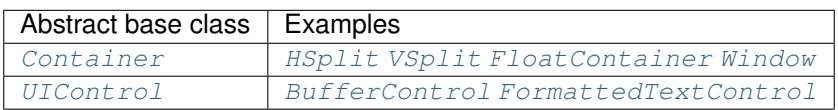

The  $Window$  class itself is particular: it is a [Container](#page-107-0) that can contain a [UIControl](#page-114-0). Thus, it's the adaptor between the two. The  $Window$  class also takes care of scrolling the content and wrapping the lines if needed.

Finally, there is the [Layout](#page-105-0) class which wraps the whole layout. This is responsible for keeping track of which window has the focus.

Here is an example of a layout that displays the content of the default buffer on the left, and displays "Hello world" on the right. In between it shows a vertical line:

```
from prompt_toolkit import Application
from prompt_toolkit.buffer import Buffer
from prompt_toolkit.layout.containers import VSplit, Window
from prompt_toolkit.layout.controls import BufferControl, FormattedTextControl
from prompt_toolkit.layout.layout import Layout
buffer1 = Buffer() # Editable buffer.
root_container = VSplit([
   # One window that holds the BufferControl with the default buffer on
    # the left.
   Window(content=BufferControl(buffer=buffer1)),
    # A vertical line in the middle. We explicitly specify the width, to
    # make sure that the layout engine will not try to divide the whole
    # width by three for all these windows. The window will simply fill its
    # content by repeating this character.
   Window(width=1, char='|'),
    # Display the text 'Hello world' on the right.
    Window(content=FormattedTextControl(text='Hello world')),
```

```
])
layout = Layout(root_container)
app = Application(layout=layout, full_screen=True)
app.run() # You won't be able to Exit this app
```
Notice that if you execute this right now, there is no way to quit this application yet. This is something we explain in the next section below.

More complex layouts can be achieved by nesting multiple *[VSplit](#page-108-0)*, *[HSplit](#page-108-1)* and *[FloatContainer](#page-109-0)* objects.

If you want to make some part of the layout only visible when a certain condition is satisfied, use a ConditionalContainer.

#### **Focusing windows**

Focussing something can be done by calling the [focus\(\)](#page-105-1) method. This method is very flexible and accepts a [Window](#page-110-0), a [Buffer](#page-80-0), a UIControl and more.

In the following example, we use  $get\_app$  () for getting the active application.

```
from prompt_toolkit.application import get_app
# This window was created earlier.
w = Window()
# ...
# Now focus it.
get_app().layout.focus(w)
```
Changing the focus is something which is typically done in a key binding, so read on to see how to define key bindings.

### **3.8.4 Key bindings**

In order to react to user actions, we need to create a  $KeyBindings$  object and pass that to our  $Applization$ .

There are two kinds of key bindings:

- Global key bindings, which are always active.
- Key bindings that belong to a certain UIControl and are only active when this control is focused. Both [BufferControl](#page-112-0) [FormattedTextControl](#page-113-0) take a key bindings argument.

### **Global key bindings**

Key bindings can be passed to the application as follows:

```
from prompt_toolkit import Application
from prompt_toolkit.key_binding import KeyBindings
kb = KeyBinding()app = Application(key_bindings=kb)
app.run()
```
To register a new keyboard shortcut, we can use the  $add()$  method as a decorator of the key handler:

```
from prompt_toolkit import Application
from prompt_toolkit.key_binding import KeyBindings
kb = KeyBindings()@kb.add('c-q')
def exit_(event):
    """
    Pressing Ctrl-Q will exit the user interface.
    Setting a return value means: quit the event loop that drives the user
    interface and return this value from the `CommandLineInterface.run()` call.
    \boldsymbol{u} \boldsymbol{u} \boldsymbol{n}event.app.exit()
app = Application(key_bindings=kb, full_screen=True)
app.run()
```
The callback function is named  $ext{exit}$  for clarity, but it could have been named  $($ underscore) as well, because the we won't refer to this name.

*[Read more about key bindings . . .](#page-60-0)*

### **Modal containers**

All container objects, like  $VSplit$  and  $HSplit$  take a modal argument.

If this flag has been set, then key bindings from the parent account are not taken into account if one of the children windows has the focus.

This is useful in a complex layout, where many controls have their own key bindings, but you only want to enable the key bindings for a certain region of the layout.

The global key bindings are always active.

### **3.8.5 More about the Window class**

As said earlier, a [Window](#page-110-0) is a [Container](#page-107-0) that wraps a [UIControl](#page-114-0), like a [BufferControl](#page-112-0) or [FormattedTextControl](#page-113-0).

Note: Basically, windows are the leafs in the tree structure that represent the UI.

A [Window](#page-110-0) provides a "view" on the [UIControl](#page-114-0), which provides lines of content. The window is in the first place responsible for the line wrapping and scrolling of the content, but there are much more options.

- Adding left or right margins. These are used for displaying scroll bars or line numbers.
- There are the *cursorline* and *cursorcolumn* options. These allow highlighting the line or column of the cursor position.
- Alignment of the content. The content can be left aligned, right aligned or centered.
- Finally, the background can be filled with a default character.

# **3.8.6 More about buffers and** *BufferControl*

### **Input processors**

A [Processor](#page-117-0) is used to postprocess the content of a [BufferControl](#page-112-0) before it's displayed. It can for instance highlight matching brackets or change the visualisation of tabs and so on.

A [Processor](#page-117-0) operates on individual lines. Basically, it takes a (formatted) line and produces a new (formatted) line.

Some build-in processors:

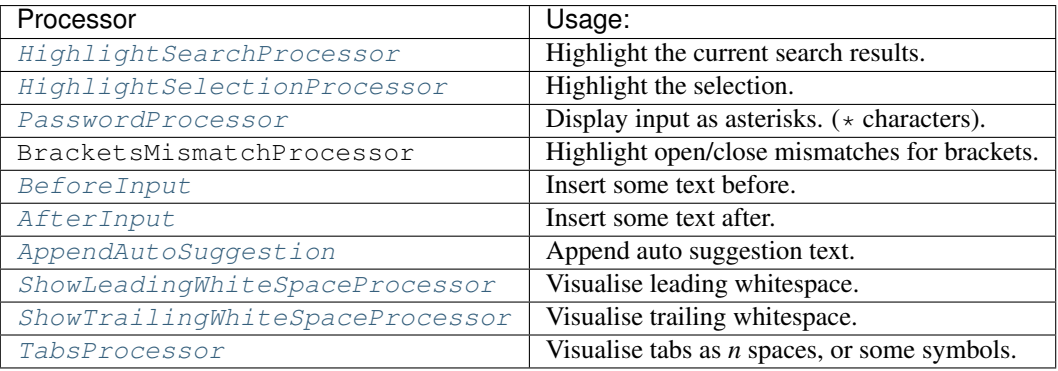

A [BufferControl](#page-112-0) takes only one processor as input, but it is possible to "merge" multiple processors into one with the [merge\\_processors\(\)](#page-120-1) function.

# **3.9 Tutorials**

# **3.9.1 Tutorial: Build an SQLite REPL**

The aim of this tutorial is to build an interactive command line interface for an SQLite database using [prompt\\_toolkit.](https://github.com/jonathanslenders/python-prompt-toolkit)

First, install the library using pip, if you haven't done this already.

pip install prompt\_toolkit

### **Read User Input**

Let's start accepting input using the  $prompt()$  function. This will ask the user for input, and echo back whatever the user typed. We wrap it in a main() function as a good practise.

```
from __future__ import unicode_literals
from prompt_toolkit import prompt
def main():
    text = prompt('> ')
   print('You entered:', text)
if __name__ == '__main__':
   main()
```
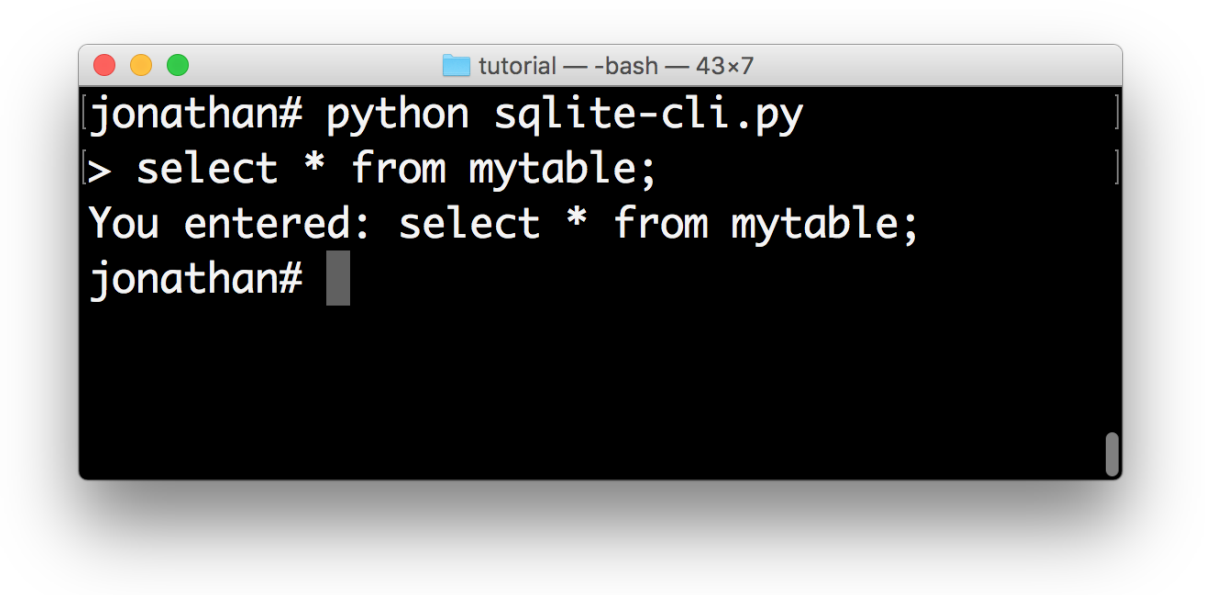

### **Loop The REPL**

Now we want to call the  $prompt$  () method in a loop. In order to keep the history, the easiest way to do it is to use a [PromptSession](#page-94-1). This uses an [InMemoryHistory](#page-92-0) underneath that keeps track of the history, so that if the user presses the up-arrow, he'll see the previous entries.

The [prompt\(\)](#page-96-0) method raises KeyboardInterrupt when ControlC has been pressed and EOFError when ControlD has been pressed. This is what people use for cancelling commands and exiting in a REPL. The try/except below handles these error conditions and make sure that we go to the next iteration of the loop or quit the loop respectively.

```
from __future__ import unicode_literals
from prompt_toolkit import PromptSession
def main():
   session = PromptSession()
   while True:
       try:
           text = session.prompt('> ')
        except KeyboardInterrupt:
           continue
       except EOFError:
           break
       else:
           print('You entered:', text)
   print('GoodBye!')
if __name__ == '__main__':
   main()
```
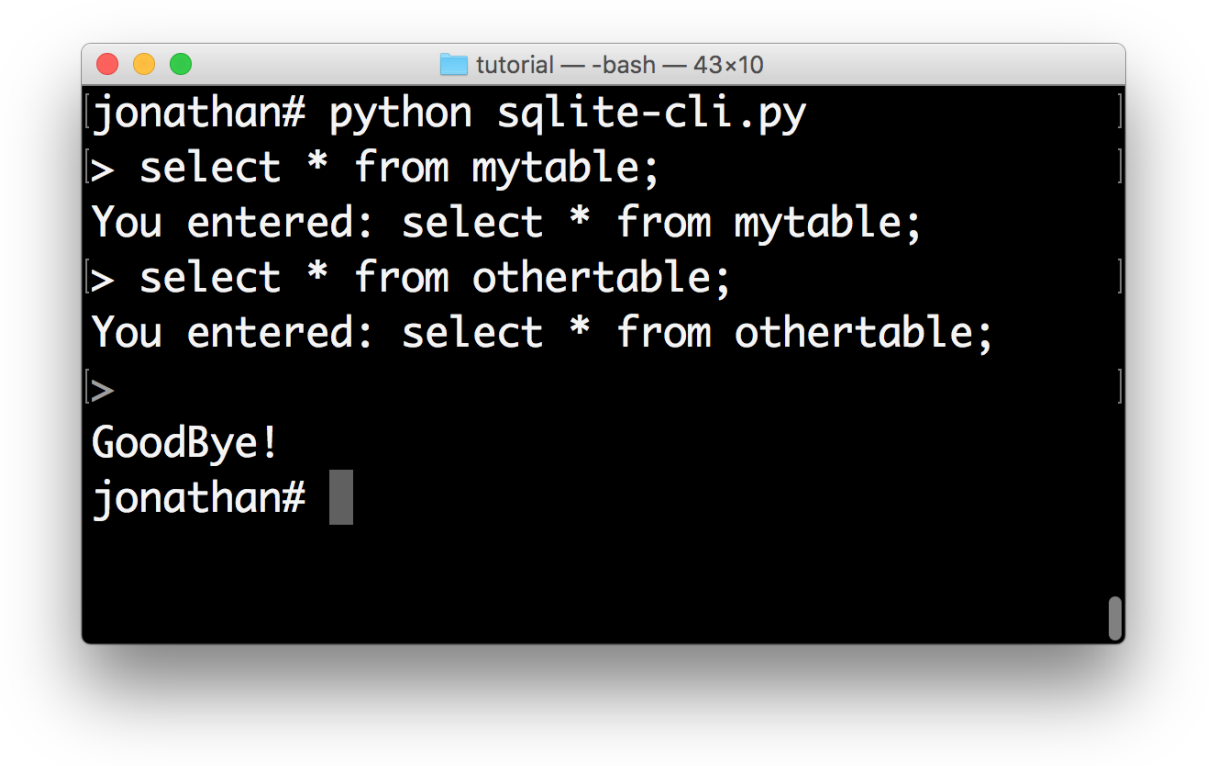

### **Syntax Highlighting**

This is where things get really interesting. Let's step it up a notch by adding syntax highlighting to the user input. We know that users will be entering SQL statements, so we can leverage the [Pygments](http://pygments.org/) library for coloring the input. The lexer parameter allows us to set the syntax lexer. We're going to use the SqlLexer from the [Pygments](http://pygments.org/) library for highlighting.

Notice that in order to pass a Pygments lexer to prompt\_toolkit, it needs to be wrapped into a Pygment sLexer.

```
from __future__ import unicode_literals
from prompt_toolkit import PromptSession
from prompt_toolkit.lexers import PygmentsLexer
from pygments.lexers import SqlLexer
def main():
   session = PromptSession(lexer=PygmentsLexer(SqlLexer)
   while True:
       try:
            text = session.prompt('> ')
        except KeyboardInterrupt:
           continue
        except EOFError:
           break
       else:
           print('You entered:', text)
   print('GoodBye!')
```

```
if name = ' \text{ main} ':
    main()
```
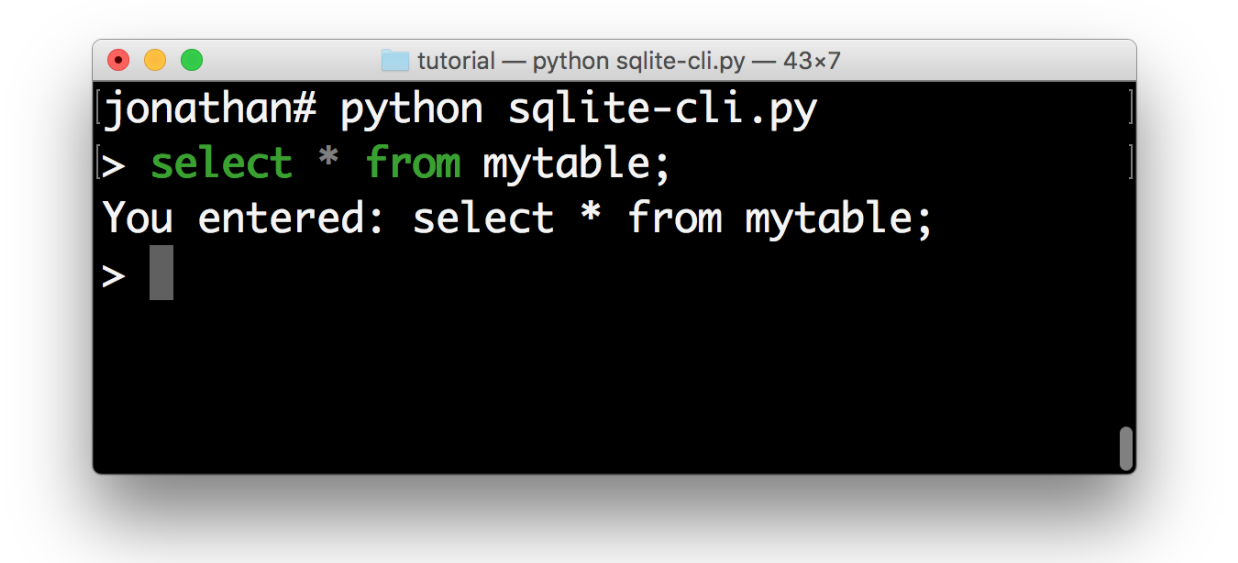

### **Auto-completion**

Now we are going to add auto completion. We'd like to display a drop down menu of [possible keywords](https://www.sqlite.org/lang_keywords.html) when the user starts typing.

We can do this by creating an *sql\_completer* object from the [WordCompleter](#page-87-0) class, defining a set of *keywords* for the auto-completion.

Like the lexer, this sql\_completer instance can be passed to either the *[PromptSession](#page-94-1)* class or the *[prompt\(\)](#page-96-0)* method.

```
from __future__ import unicode_literals
from prompt_toolkit import PromptSession
from prompt_toolkit.completion import WordCompleter
from prompt_toolkit.lexers import PygmentsLexer
from pygments.lexers import SqlLexer
sql_completer = WordCompleter([
    'abort', 'action', 'add', 'after', 'all', 'alter', 'analyze', 'and',
    'as', 'asc', 'attach', 'autoincrement', 'before', 'begin', 'between',
    'by', 'cascade', 'case', 'cast', 'check', 'collate', 'column',
    'commit', 'conflict', 'constraint', 'create', 'cross', 'current_date',
    'current_time', 'current_timestamp', 'database', 'default',
    'deferrable', 'deferred', 'delete', 'desc', 'detach', 'distinct',
    'drop', 'each', 'else', 'end', 'escape', 'except', 'exclusive',
    'exists', 'explain', 'fail', 'for', 'foreign', 'from', 'full', 'glob',
    'group', 'having', 'if', 'ignore', 'immediate', 'in', 'index',
    'indexed', 'initially', 'inner', 'insert', 'instead', 'intersect',
    'into', 'is', 'isnull', 'join', 'key', 'left', 'like', 'limit',
    'match', 'natural', 'no', 'not', 'notnull', 'null', 'of', 'offset',
```

```
'on', 'or', 'order', 'outer', 'plan', 'pragma', 'primary', 'query',
    'raise', 'recursive', 'references', 'regexp', 'reindex', 'release',
    'rename', 'replace', 'restrict', 'right', 'rollback', 'row',
    'savepoint', 'select', 'set', 'table', 'temp', 'temporary', 'then',
    'to', 'transaction', 'trigger', 'union', 'unique', 'update', 'using',
    'vacuum', 'values', 'view', 'virtual', 'when', 'where', 'with',
    'without'], ignore_case=True)
def main():
   session = PromptSession(
       lexer=PygmentsLexer(SqlLexer), completer=sql_completer)
   while True:
       try:
           text = session.prompt('>')except KeyboardInterrupt:
           continue
        except EOFError:
           break
       else:
           print('You entered:', text)
   print('GoodBye!')
if __name__ == '__main__':
   main()
```
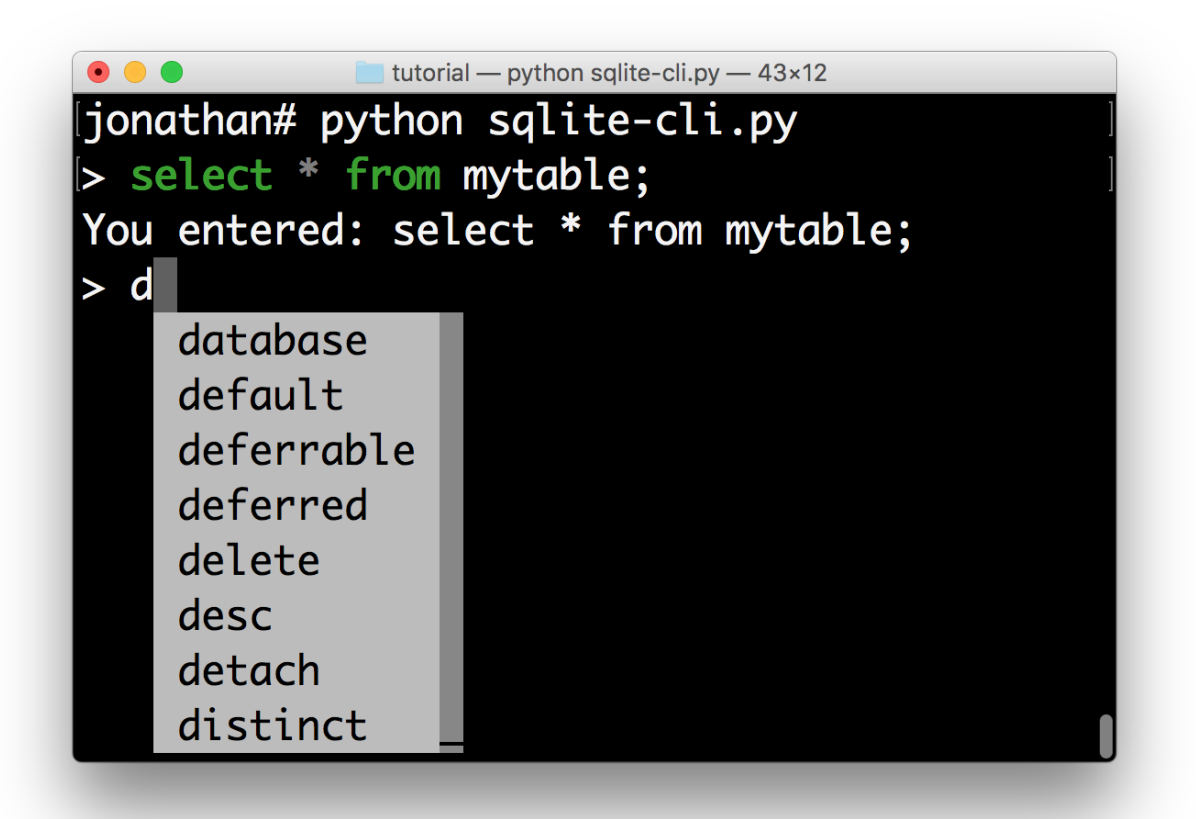

In about 30 lines of code we got ourselves an auto completing, syntax highlighting REPL. Let's make it even better.

#### **Styling the menus**

If we want, we can now change the colors of the completion menu. This is possible by creating a  $Style$  instance and passing it to the  $p$ rompt() function.

```
from __future__ import unicode_literals
from prompt_toolkit import PromptSession
from prompt_toolkit.completion import WordCompleter
from prompt_toolkit.lexers import PygmentsLexer
from prompt_toolkit.styles import Style
from pygments.lexers import SqlLexer
sql_completer = WordCompleter([
    'abort', 'action', 'add', 'after', 'all', 'alter', 'analyze', 'and',
    'as', 'asc', 'attach', 'autoincrement', 'before', 'begin', 'between',
    'by', 'cascade', 'case', 'cast', 'check', 'collate', 'column',
    'commit', 'conflict', 'constraint', 'create', 'cross', 'current_date',
    'current_time', 'current_timestamp', 'database', 'default',
    'deferrable', 'deferred', 'delete', 'desc', 'detach', 'distinct',
    'drop', 'each', 'else', 'end', 'escape', 'except', 'exclusive',
    'exists', 'explain', 'fail', 'for', 'foreign', 'from', 'full', 'glob',
    'group', 'having', 'if', 'ignore', 'immediate', 'in', 'index',
    'indexed', 'initially', 'inner', 'insert', 'instead', 'intersect',
    'into', 'is', 'isnull', 'join', 'key', 'left', 'like', 'limit',
    'match', 'natural', 'no', 'not', 'notnull', 'null', 'of', 'offset',
    'on', 'or', 'order', 'outer', 'plan', 'pragma', 'primary', 'query',
    'raise', 'recursive', 'references', 'regexp', 'reindex', 'release',
    'rename', 'replace', 'restrict', 'right', 'rollback', 'row',
    'savepoint', 'select', 'set', 'table', 'temp', 'temporary', 'then',
    'to', 'transaction', 'trigger', 'union', 'unique', 'update', 'using',
    'vacuum', 'values', 'view', 'virtual', 'when', 'where', 'with',
    'without'], ignore_case=True)
style = Style.from_dict({
    'completion-menu.completion': 'bg:#008888 #ffffff',
    'completion-menu.completion.current': 'bg:#00aaaa #000000',
    'scrollbar.background': 'bg:#88aaaa',
    'scrollbar.button': 'bg:#222222',
})
def main():
  session = PromptSession(
      lexer=PygmentsLexer(SqlLexer), completer=sql_completer, style=style)
   while True:
      try:
           text = session.prompt('> ')
       except KeyboardInterrupt:
           continue
       except EOFError:
          break
       else:
           print('You entered:', text)
   print('GoodBye!')
```

```
if name = ' main ':
   main()
```
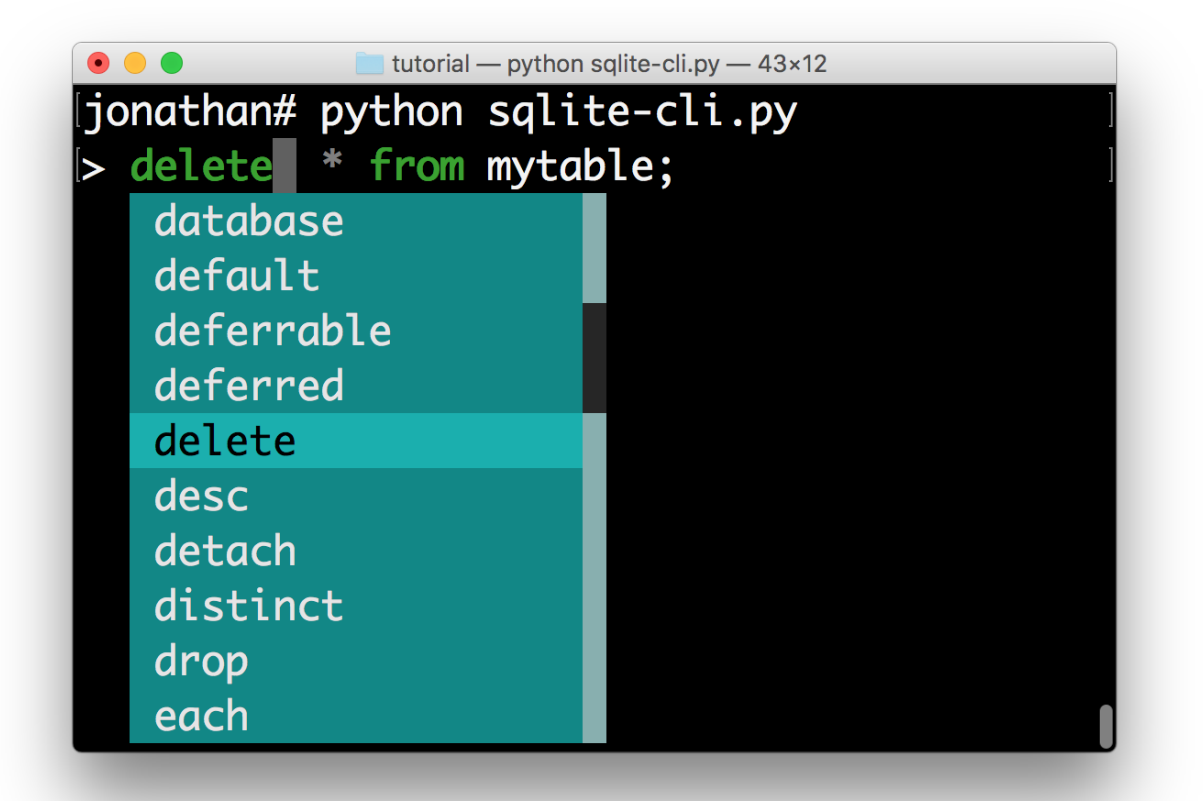

All that's left is hooking up the sqlite backend, which is left as an exercise for the reader. Just kidding. . . Keep reading.

### **Hook up Sqlite**

This step is the final step to make the SQLite REPL actually work. It's time to relay the input to SQLite.

Obviously I haven't done the due diligence to deal with the errors. But it gives a good idea of how to get started.

```
#!/usr/bin/env python
from __future__ import unicode_literals
import sys
import sqlite3
from prompt_toolkit import PromptSession
from prompt_toolkit.completion import WordCompleter
from prompt_toolkit.lexers import PygmentsLexer
from prompt_toolkit.styles import Style
from pygments.lexers import SqlLexer
sql_completer = WordCompleter([
    'abort', 'action', 'add', 'after', 'all', 'alter', 'analyze', 'and',
```

```
'as', 'asc', 'attach', 'autoincrement', 'before', 'begin', 'between',
    'by', 'cascade', 'case', 'cast', 'check', 'collate', 'column',
    'commit', 'conflict', 'constraint', 'create', 'cross', 'current_date',
    'current_time', 'current_timestamp', 'database', 'default',
    'deferrable', 'deferred', 'delete', 'desc', 'detach', 'distinct',
    'drop', 'each', 'else', 'end', 'escape', 'except', 'exclusive',
    'exists', 'explain', 'fail', 'for', 'foreign', 'from', 'full', 'glob',
    'group', 'having', 'if', 'ignore', 'immediate', 'in', 'index',
    'indexed', 'initially', 'inner', 'insert', 'instead', 'intersect',
    'into', 'is', 'isnull', 'join', 'key', 'left', 'like', 'limit',
    'match', 'natural', 'no', 'not', 'notnull', 'null', 'of', 'offset',
    'on', 'or', 'order', 'outer', 'plan', 'pragma', 'primary', 'query',
    'raise', 'recursive', 'references', 'regexp', 'reindex', 'release',
    'rename', 'replace', 'restrict', 'right', 'rollback', 'row',
    'savepoint', 'select', 'set', 'table', 'temp', 'temporary', 'then',
    'to', 'transaction', 'trigger', 'union', 'unique', 'update', 'using',
    'vacuum', 'values', 'view', 'virtual', 'when', 'where', 'with',
    'without'], ignore_case=True)
style = Style.from_dict({
    'completion-menu.completion': 'bg:#008888 #ffffff',
    'completion-menu.completion.current': 'bg:#00aaaa #000000',
    'scrollbar.background': 'bg:#88aaaa',
    'scrollbar.button': 'bg:#222222',
})
def main(database):
   connection = sqlite3.connect(database)
   session = PromptSession(
       lexer=PygmentsLexer(SqlLexer), completer=sql_completer, style=style)
   while True:
       try:
           text = session.prompt('>')except KeyboardInterrupt:
           continue # Control-C pressed. Try again.
        except EOFError:
           break # Control-D pressed.
        with connection:
           try:
               messages = connection.execute(text)
            except Exception as e:
               print(repr(e))
            else:
                for message in messages:
                    print(message)
   print('GoodBye!')
if __name__ == '__main__':
   if len(sys.argv) < 2:
       db = ':memory:'else:
       db = sys.argv[1]
   main(db)
```
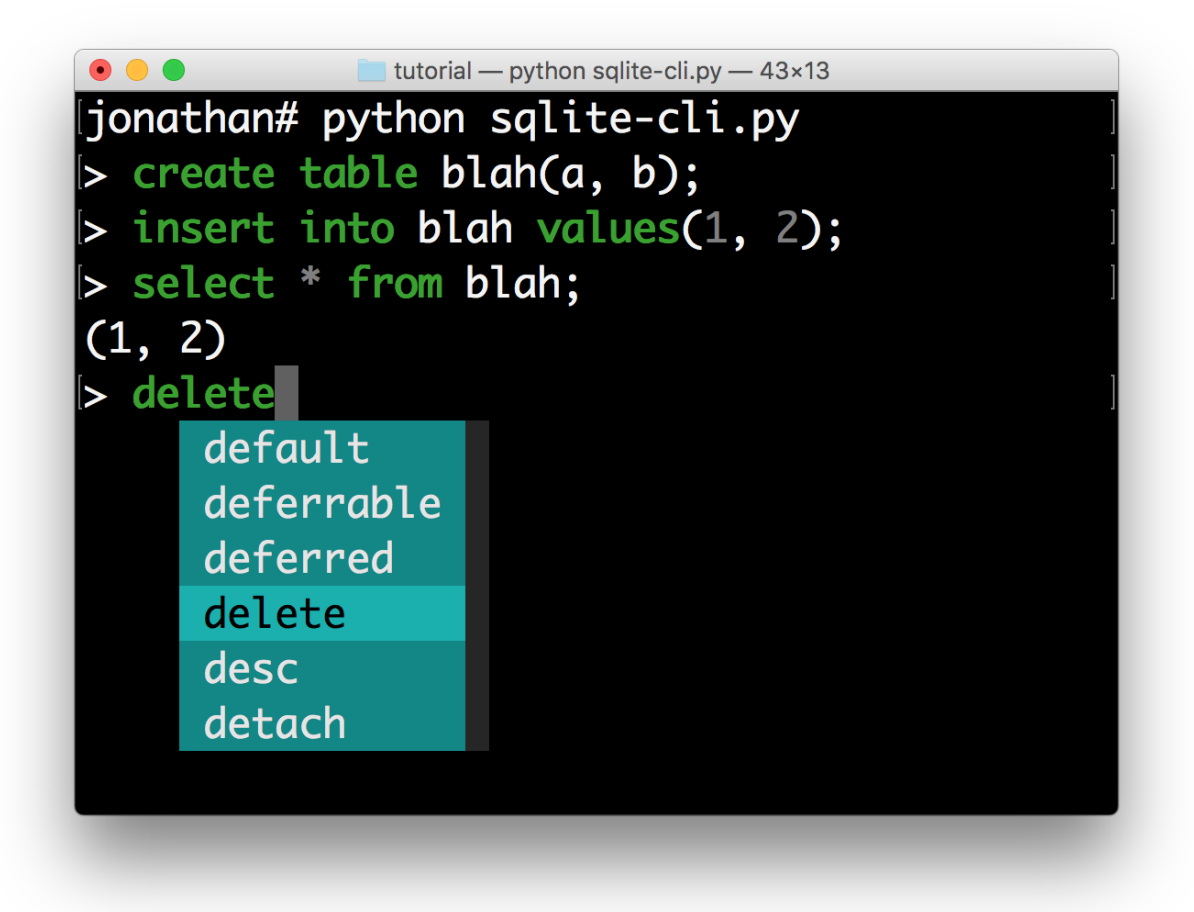

I hope that gives an idea of how to get started on building command line interfaces.

The End.

# **3.10 Advanced topics**

# <span id="page-60-0"></span>**3.10.1 Move about key bindings**

This page contains a few additional notes about key bindings.

Key bindings can be defined as follows by creating a [KeyBindings](#page-124-0) instance:

```
from prompt_toolkit.key_binding import KeyBindings
bindings = KeyBindings()
@bindings.add('a')
def _(event):
   " Do something if 'a' has been pressed. "
    ...
```

```
@bindings.add('c-t')
def _(event):
    " Do something if Control-T has been pressed. "
    ...
```
Note:  $c-q$  (control-q) and  $c-s$  (control-s) are often captured by the terminal, because they were used traditionally for software flow control. When this is enabled, the application will automatically freeze when  $c-s$  is pressed, until  $c-q$  is pressed. It won't be possible to bind these keys.

In order to disable this, execute type the following in your shell, or even add it to your *.bashrc*.

```
stty -ixon
```
Key bindings can even consist of a sequence of multiple keys. The binding is only triggered when all the keys in this sequence are pressed.

```
@bindings.add('a', 'b')
def _(event):
    " Do something if 'a' is pressed and then 'b' is pressed. "
    ...
```
If the user presses only *a*, then nothing will happen until either a second key (like *b*) has been pressed or until the timeout expires (see later).

### **List of special keys**

Besides literal characters, any of the following keys can be used in a key binding:

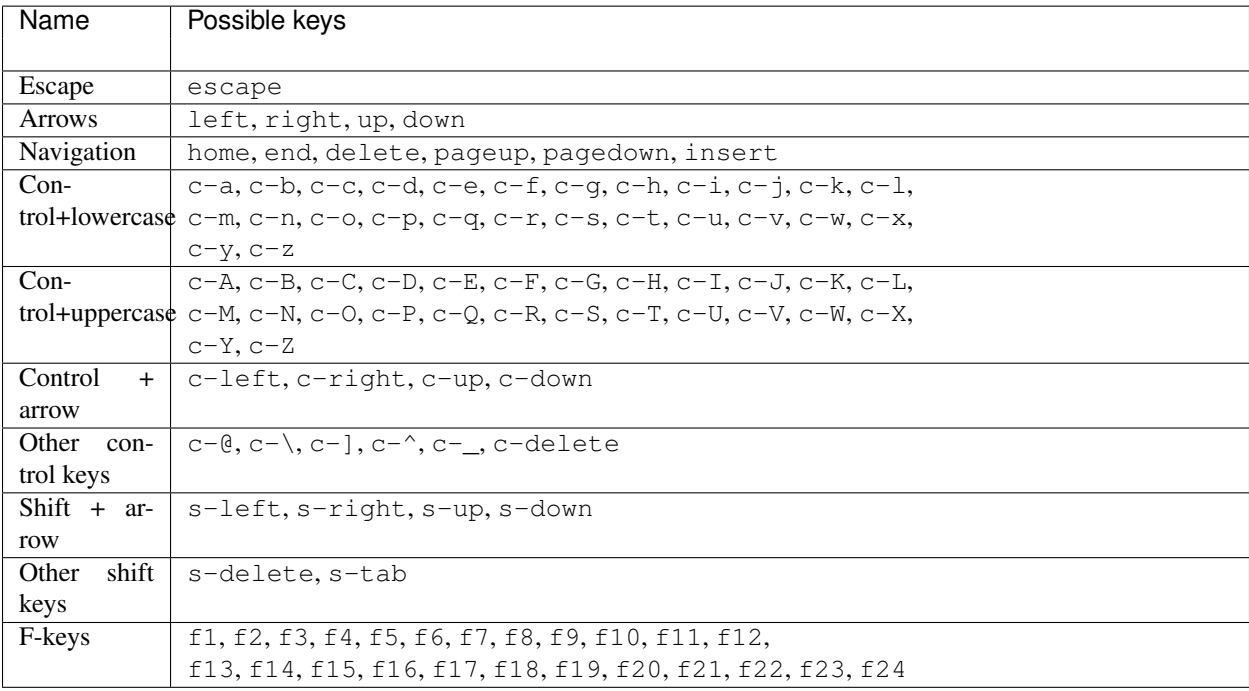

There are a couple of useful aliases as well:

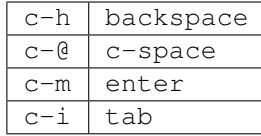

Note: Note that the supported keys are limited to what typical VT100 terminals offer. Binding  $c-7$  (control + number 7) for instance is not supported.

### **Binding alt+something, option+something or meta+something**

Vt100 terminals translate the alt key into a leading  $\epsilon$  scape key. For instance, in order to handle  $alt-f$ , we have to handle escape + f. Notice that we receive this as two individual keys. This means that it's exactly the same as first typing escape and then typing f. Something this alt-key is also known as option or meta.

In code that looks as follows:

```
@bindings.add('escape', 'f')
def _(event):
    " Do something if alt-f or meta-f have been pressed. "
```
### **Wildcards**

Sometimes you want to catch any key that follows after a certain key stroke. This is possible by binding the '<any>' key:

```
@bindings.add('a', '<any>')
def _(event):
    ...
```
This will handle *aa*, *ab*, *ac*, etcetera. The key binding can check the *event* object for which keys exactly have been pressed.

#### **Attaching a filter (condition)**

In order to enable a key binding according to a certain condition, we have to pass it a  $Filter$ , usually a  $Condition$ instance. (*[Read more about filters](#page-68-0)*.)

```
from prompt_toolkit.filters import Condition
@Condition
def is_active():
    " Only activate key binding on the second half of each minute. "
   return datetime.datetime.now().second > 30
@bindings.add('c-t', filter=is_active)
def _(event):
    # ...
   pass
```
The key binding will be ignored when this condition is not satisfied.

### **ConditionalKeyBindings: Disabling a set of key bindings**

Sometimes you want to enable or disable a whole set of key bindings according to a certain condition. This is possible by wrapping it in a [ConditionalKeyBindings](#page-126-0) object.

```
from prompt_toolkit.key_binding import ConditionalKeyBindings
@Condition
def is_active():
    " Only activate key binding on the second half of each minute. "
   return datetime.datetime.now().second > 30
bindings = ConditionalKeyBindings(
    key_bindings=my_bindings,
    filter=is_active)
```
If the condition is not satisfied, all the key bindings in *my\_bindings* above will be ignored.

### **Merging key bindings**

Sometimes you have different parts of your application generate a collection of key bindings. It is possible to merge them together through the merge<sub>key\_bindings</sub>() function. This is preferred above passing a [KeyBindings](#page-124-0) object around and having everyone populate it.

```
from prompt toolkit.key binding import merge key bindings
bindings = merge_key_bindings([
   bindings1,
   bindings2,
])
```
### **Eager**

Usually not required, but if ever you have to override an existing key binding, the *eager* flag can be useful.

Suppose that there is already an active binding for *ab* and you'd like to add a second binding that only handles *a*. When the user presses only *a*, prompt\_toolkit has to wait for the next key press in order to know which handler to call.

By passing the *eager* flag to this second binding, we are actually saying that prompt\_toolkit shouldn't wait for longer matches when all the keys in this key binding are matched. So, if *a* has been pressed, this second binding will be called, even if there's an active *ab* binding.

```
@bindings.add('a', 'b')
def binding_1(event):
    ...
@bindings.add('a', eager=True)
def binding_2(event):
    ...
```
This is mainly useful in order to conditionally override another binding.

### **Timeouts**

There are two timeout settings that effect the handling of keys.

- Application.ttimeoutlen: Like Vim's *ttimeoutlen* option. When to flush the input (For flushing escape keys.) This is important on terminals that use vt100 input. We can't distinguish the escape key from for instance the left-arrow key, if we don't know what follows after "x1b". This little timer will consider "x1b" to be escape if nothing did follow in this time span. This seems to work like the *ttimeoutlen* option in Vim.
- KeyProcessor.timeoutlen: like Vim's *timeoutlen* option. This can be *None* or a float. For instance, suppose that we have a key binding AB and a second key binding A. If the uses presses A and then waits, we don't handle this binding yet (unless it was marked 'eager'), because we don't know what will follow. This timeout is the maximum amount of time that we wait until we call the handlers anyway. Pass *None* to disable this timeout.

### **Recording macros**

Both Emacs and Vi mode allow macro recording. By default, all key presses are recorded during a macro, but it is possible to exclude certain keys by setting the *record\_in\_macro* parameter to *False*:

```
@bindings.add('c-t', record_in_macro=False)
def _(event):
    # \ldotspass
```
### **Creating new Vi text objects and operators**

We tried very hard to ship prompt toolkit with as many as possible Vi text objects and operators, so that text editing feels as natural as possible to Vi users.

If you wish to create a new text object or key binding, that is actually possible. Check the *custom-vi-operator-andtext-object.py* example for more information.

### **Processing** *.inputrc*

GNU readline can be configured using an *.inputrc* configuration file. This can could key bindings as well as certain settings. Right now, prompt toolkit doesn't support *.inputrc* yet, but it should be possible in the future.

### **3.10.2 More about styling**

This page will attempt to explain in more detail how to use styling in prompt\_toolkit.

To some extent, it is very similar to how [Pygments](http://pygments.org/) styling works.

### **Style strings**

Many user interface controls, like  $Window$  accept a style argument which can be used to pass the formatting as a string. For instance, we can select a foreground color:

- "fg:ansired" (ANSI color palette)
- "fg:ansiblue" (ANSI color palette)
- "fg:#ffaa33" (hexadecimal notation)
- "fg:darkred" (named color)

Or a background color:

- "bg:ansired" (ANSI color palette)
- "bg:#ffaa33" (hexadecimal notation)

Or we can add one of the following flags:

- "bold"
- "italic"
- "underline"
- "blink"
- "reverse" (reverse foreground and background on the terminal.)
- "hidden"

Or their negative variants:

- "nobold"
- "noitalic"
- "nounderline"
- "noblink"
- "noreverse"
- "nohidden"

All of these formatting options can be combined as well:

• "fg:ansiyellow bg:black bold underline"

The style string can be given to any user control directly, or to a *[Container](#page-107-0)* object from where it will propagate to all its children. A style defined by a parent user control can be overridden by any of its children. The parent can for instance say style="bold underline" where a child overrides this style partly by specifying style="nobold bg:ansired".

Note: These styles are actually compatible with [Pygments](http://pygments.org/) styles, with additional support for *reverse* and *blink*. Further, we ignore flags like *roman*, *sans*, *mono* and *border*.

The following ANSI colors are available (both for foreground and background):

```
# Low intensity, dark. (One or two components 0x80, the other 0x00.)
ansiblack, ansired, ansigreen, ansiyellow, ansiblue
ansimagenta, 'ansicyan, ansigray
# High intensity, bright.
ansibrightblack, ansibrightred, ansibrightgreen, ansibrightyellow
ansibrightblue, ansibrightmagenta, ansibrightcyan, ansiwhite
```
In order to know which styles are actually used in an application, it is possible to call get\_used\_style\_strings(), when the application is done.

### **Class names**

Like we do for web design, it is not a good habit to specify all styling inline. Instead, we can attach class names to UI controls and have a style sheet that refers to these class names. The  $Style$  can be passed as an argument to the [Application](#page-75-0).

```
from prompt_toolkit.layout import VSplit, Window
from prompt_toolkit.style import Style
layout = VSplit([
   Window(BufferControl(...), style='class:left'),
   HSplit([
        Window(BufferControl(...), style='class:top'),
        Window(BufferControl(...), style='class:bottom'),
    ], style='class:right')
])
style = Style([
     ('left': 'bg:ansired'),
     ('top': 'fg:#00aaaa'),
     ('bottom': 'underline bold'),
])
```
It is possible to add multiple class names to an element. That way we'll combine the styling for these class names. Multiple classes can be passed by using a comma separated list, or by using the class: prefix twice.

```
Window(BufferControl(...), style='class:left,bottom'),
Window(BufferControl(...), style='class:left class:bottom'),
```
It is possible to combine class names and inline styling. The order in which the class names and inline styling is specified determines the order of priority. In the following example for instance, we'll take first the style of the "header" class, and then override that with a red background color.

Window(BufferControl(...), style='class:header bg:red'),

### **Dot notation in class names**

The dot operator has a special meaning in a class name. If we write: style="class:a.b.c", then this will actually expand to the following: style="class:a class:a.b class:a.b.c".

This is mainly added for [Pygments](http://pygments.org/) lexers, which specify "Tokens" like this, but it's useful in other situations as well.

#### **Multiple classes in a style sheet**

A style sheet can be more complex as well. We can for instance specify two class names. The following will underline the left part within the header, or whatever has both the class "left" and the class "header" (the order doesn't matter).

```
style = Style([
     ('header left': 'underline'),
])
```
If you have a dotted class, then it's required to specify the whole path in the style sheet (just typing  $\subset$  or  $\triangleright$ .  $\subset$  doesn't work if the class is  $a.b.c$ :

```
style = Style([
     ('a.b.c': 'underline'),
])
```
It is possible to combine this:

```
style = Style([
     ('header body left.text': 'underline'),
 ])
```
#### **Evaluation order of rules in a style sheet**

The style is determined as follows:

• First, we concatenate all the style strings from the root control through all the parents to the child in one big string. (Things at the right take precedence anyway.)

```
E.g: class:body bg:#aaaaaa #000000 class:header.focused class:left.text.
highlighted underline
```
• Then we go through this style from left to right, starting from the default style. Inline styling is applied directly.

If we come across a class name, then we generate all combinations of the class names that we collected so far (this one and all class names to the left), and for each combination which includes the new class name, we look for matching rules in our style sheet. All these rules are then applied (later rules have higher priority).

If we find a dotted class name, this will be expanded in the individual names (like class:  $left$ left class:left.text class:left.text.highlighted), and all these are applied like any class names.

• Then this final style is applied to this user interface element.

### **Using a dictionary as a style sheet**

The order of the rules in a style sheet is meaningful, so typically, we use a list of tuples to specify the style. But is also possible to use a dictionary as a style sheet. This makes sense for Python 3.6, where dictionaries remember their ordering. An OrderedDict works as well.

```
from prompt_toolkit.style import Style
style = Style.from_dict({
     'header body left.text': 'underline',
})
```
### **Loading a style from Pygments**

[Pygments](http://pygments.org/) has a slightly different notation for specifying styles, because it maps styling to Pygments "Tokens". A Pygments style can however be loaded and used as follows:

```
from prompt_toolkit.styles.from_pygments import style_from_pygments_cls
from pygments.styles import get_style_by_name
style = style_from_pygments_cls(get_style_by_name('monokai'))
```
### **Merging styles together**

Multiple Style objects can be merged together as follows:

```
from prompt_toolkit.styles import merge_styles
style = merge_styles([
   style1,
    style2,
    style3
])
```
### **Color depths**

There are four different levels of color depths available:

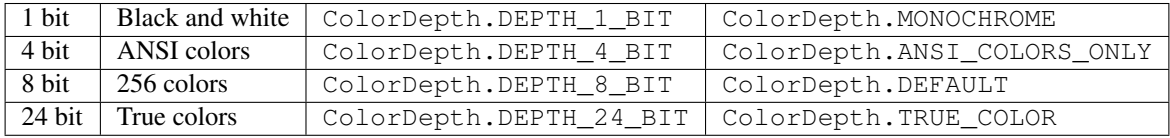

By default, 256 colors are used, because this is what most terminals support these days. If the TERM enviroment variable is set to linux or eterm-color, then only ANSI colors are used, because of these terminals. 24 bit true color output needs to be enabled explicitely. When 4 bit color output is chosen, all colors will be mapped to the closest ANSI color.

Setting the default color depth for any prompt\_toolkit application can be done by setting the PROMPT\_TOOLKIT\_COLOR\_DEPTH\_environment\_variable. You could for instance copy the following into your *.bashrc* file.

```
# export PROMPT_TOOLKIT_COLOR_DEPTH=DEPTH_1_BIT
export PROMPT_TOOLKIT_COLOR_DEPTH=DEPTH_4_BIT
# export PROMPT_TOOLKIT_COLOR_DEPTH=DEPTH_8_BIT
# export PROMPT_TOOLKIT_COLOR_DEPTH=DEPTH_24_BIT
```
An application can also decide to set the color depth manually by passing a  $\text{ColorDepth}$  $\text{ColorDepth}$  $\text{ColorDepth}$  value to the [Application](#page-75-0) object:

```
from prompt_toolkit.output.color_depth import ColorDepth
app = Application(
    color_depth=ColorDepth.ANSI_COLORS_ONLY,
    # . . .
)
```
### <span id="page-68-0"></span>**3.10.3 Filters**

Many places in *prompt\_toolkit* require a boolean value that can change over time. For instance:

- to specify whether a part of the layout needs to be visible or not;
- or to decide whether a certain key binding needs to be active or not;
- or the wrap\_lines option of [BufferControl](#page-112-0);
- etcetera.

These booleans are often dynamic and can change at runtime. For instance, the search toolbar should only be visible when the user is actually searching (when the search buffer has the focus). The wrap\_lines option could be changed with a certain key binding. And that key binding could only work when the default buffer got the focus.

In *prompt\_toolkit*, we decided to reduce the amount of state in the whole framework, and apply a simple kind of reactive programming to describe the flow of these booleans as expressions. (It's one-way only: if a key binding needs to know whether it's active or not, it can follow this flow by evaluating an expression.)

The (abstract) base class is  $Filter$ , which wraps an expression that takes no input and evaluates to a boolean. Getting the state of a filter is done by simply calling it.

### **An example**

The most obvious way to create such a  $Filter$  instance is by creating a  $Condition$  instance from a function. For instance, the following condition will evaluate to True when the user is searching:

```
from prompt_toolkit.application.current import get_app
from prompt_toolkit.filters import Condition
is_searching = Condition(lambda: get_app().is_searching)
```
A different way of writing this, is by using the decorator syntax:

```
from prompt_toolkit.application.current import get_app
from prompt_toolkit.filters import Condition
@Condition
def is_searching():
    return get_app().is_searching
```
This filter can then be used in a key binding, like in the following snippet:

```
from prompt_toolkit.key_binding import KeyBindings
kb = KeyBindings()
@kb.add('c-t', filter=is_searching)
def _(event):
    # Do, something, but only when searching.
    pass
```
If we want to know the boolean value of this filter, we have to call it like a function:

print(is\_searching())

### **Built-in filters**

There are many built-in filters, ready to use. All of them have a lowercase name, because they represent the wrapped function underneath, and can be called as a function.

- has\_arg
- has\_completions
- [has\\_focus](#page-124-3)
- buffer\_has\_focus
- has\_selection
- has\_validation\_error
- is\_aborting
- is\_done
- is\_read\_only
- is multiline
- renderer\_height\_is\_known
- [in\\_editing\\_mode](#page-124-4)
- in\_paste\_mode
- vi\_mode
- vi\_navigation\_mode
- vi\_insert\_mode
- vi\_insert\_multiple\_mode
- vi\_replace\_mode
- vi\_selection\_mode
- vi\_waiting\_for\_text\_object\_mode
- vi\_digraph\_mode
- emacs\_mode
- emacs\_insert\_mode
- emacs\_selection\_mode
- is\_searching
- control\_is\_searchable
- vi\_search\_direction\_reversed

### **Combining filters**

Filters can be chained with the  $\alpha$  (AND) and | (OR) operators and negated with the  $\sim$  (negation) operator.

Some examples:

```
from prompt_toolkit.key_binding import KeyBindings
from prompt_toolkit.filters import has_selection, has_selection
kb = KeyBindings()
@kb.add('c-t', filter=~is_searching)
def _(event):
    " Do something, but not while searching. "
   pass
@kb.add('c-t', filter=has_search | has_selection)
def _(event):
    " Do something, but only when searching or when there is a selection. "
   pass
```
#### **to\_filter**

Finally, in many situations you want your code to expose an API that is able to deal with both booleans as well as filters. For instance, when for most users a boolean works fine because they don't need to change the value over time, while some advanced users want to be able this value to a certain setting or event that does changes over time.

In order to handle both use cases, there is a utility called  $to_{\text{filter}}($ .

This is a function that takes either a boolean or an actual  $Filter$  instance, and always returns a  $Filter$ .

```
from prompt_toolkit.filters.utils import to_filter
# In each of the following three examples, 'f' will be a `Filter`
# instance.
f = to_filter(True)
f = to_filter(False)
f = to_filter(Condition(lambda: True))
f = to_filter(has_search | has_selection)
```
### **3.10.4 The rendering flow**

Understanding the rendering flow is important for understanding how [Container](#page-107-0) and [UIControl](#page-114-0) objects interact. We will demonstrate it by explaining the flow around a  $BufferControl$ .

Note: A [BufferControl](#page-112-0) is a [UIControl](#page-114-0) for displaying the content of a [Buffer](#page-80-0). A buffer is the object that holds any editable region of text. Like all controls, it has to be wrapped into a  $Window$ .

Let's take the following code:

```
from prompt_toolkit.enums import DEFAULT_BUFFER
from prompt_toolkit.layout.containers import Window
from prompt_toolkit.layout.controls import BufferControl
from prompt_toolkit.buffer import Buffer
b = Buffer(name=DEFAULT_BUFFER)
Window(content=BufferControl(buffer=b))
```
What happens when a [Renderer](#page-102-0) objects wants a [Container](#page-107-0) to be rendered on a certain [Screen](#page-120-0)?

The visualisation happens in several steps:

1. The [Renderer](#page-102-0) calls the [write\\_to\\_screen\(\)](#page-107-1) method of a [Container](#page-107-0). This is a request to paint the layout in a rectangle of a certain size.

The [Window](#page-110-0) object then requests the [UIControl](#page-114-0) to create a [UIContent](#page-115-0) instance (by calling create content ()). The user control receives the dimensions of the window, but can still decide to create more or less content.

Inside the [create\\_content\(\)](#page-114-1) method of [UIControl](#page-114-0), there are several steps:

- (b) First, the buffer's text is passed to the  $lex\_document$  () method of a [Lexer](#page-103-2). This returns a function which for a given line number, returns a "formatted text list" for that line (that's a list of (style\_string, text) tuples).
- (c) This list is passed through a list of  $\text{Processor}$  $\text{Processor}$  $\text{Processor}$  objects. Each processor can do a transformation for each line. (For instance, they can insert or replace some text, highlight the selection or search string, etc...)
- (d) The [UIControl](#page-114-0) returns a [UIContent](#page-115-0) instance which generates such a token lists for each lines.
The [Window](#page-110-0) receives the [UIContent](#page-115-0) and then:

- 5. It calculates the horizontal and vertical scrolling, if applicable (if the content would take more space than what is available).
- 6. The content is copied to the correct absolute position  $Screen$ , as requested by the  $Reader$ . While doing this, the [Window](#page-110-0) can possible wrap the lines, if line wrapping was configured.

Note that this process is lazy: if a certain line is not displayed in the  $Window$ , then it is not requested from the  $UIContent$ . And from there, the line is not passed through the processors or even asked from the  $Lexer$ .

# **3.10.5 Running on top of the** *asyncio* **event loop**

Prompt\_toolkit has a built-in event loop of its own. However, in modern applications, you probably want to use [asyncio](https://docs.python.org/3/library/asyncio.html) for everything. With just one line of code, it is possible to run prompt\_toolkit on top of asyncio:

```
from prompt_toolkit.eventloop import use_asyncio_event_loop
```

```
use_asyncio_event_loop()
```
This will create an adaptor between the asyncio event loop and prompt\_toolkit, and register it as the underlying event loop for the prompt toolkit application.

When doing this, remember that prompt toolkit still has its own implementation of futures (and coroutines). A prompt\_toolkit *Future* needs to be converted to an asyncio *Future* for use in an asyncio context, like asyncio's run until complete. The cleanest way is to call to asyncio future  $()$ .

So,the typical boilerplace for an asyncio application looks like this:

```
from prompt_toolkit.eventloop import use_asyncio_event_loop
from prompt_toolkit.application import Application
# Tell prompt_toolkit to use asyncio for the event loop.
use_asyncio_event_loop()
# Define application.
application = Application(
    ...
)
# Run the application, and wait for it to finish.
asyncio.get_event_loop().run_until_complete(
    application.run_async().to_asyncio_future())
```
Warning: If you want to use coroutines in your application, then using asyncio is the preferred way. It's better to avoid the built-in coroutines, because they make debugging the application much more difficult. Unless of course Python 2 support is still required.

At some point, when we drop Python 2 support, prompt toolkit will probably use asyncio natively.

# **3.10.6 Input hooks**

Input hooks are a tool for inserting an external event loop into the prompt\_toolkit event loop, so that the other loop can run as long as prompt toolkit is idle. This is used in applications like [IPython,](https://ipython.org/) so that GUI toolkits can display their windows while we wait at the prompt for user input.

# **3.10.7 Architecture**

TODO: this is a little outdated.

```
+---------------------------------------------------------------+
      | InputStream |
      | =========== |
           - Parses the input stream coming from a VT100
             compatible terminal. Translates it into data input |
             and control characters. Calls the corresponding
             handlers of the `InputStreamHandler` instance.
| |
           e.g. Translate '\x1b[6~' into "Keys.PageDown", call
             the `feed_key` method of `InputProcessor`.
+---------------------------------------------------------------+
           |
           \overline{V}+---------------------------------------------------------------+
     | InputStreamHandler |
      | ================== |
           - Has a `Registry` of key bindings, it calls the
             bindings according to the received keys and the
             input mode.
| |
          We have Vi and Emacs bindings.
+---------------------------------------------------------------+
           |
           v
                         +---------------------------------------------------------------+
     Key bindings
      | ============ |
           - Every key binding consists of a function that
            receives an `Event` and usually it operates on
            the `Buffer` object. (It could insert data or
            move the cursor for example.)
              +---------------------------------------------------------------+
    |
    | Most of the key bindings operate on a `Buffer` object, but
    | they don't have to. They could also change the visibility
    | of a menu for instance, or change the color scheme.
    \begin{array}{c} \hline \end{array}v
+---------------------------------------------------------------+
| Buffer | Burger | Burger | Burger | Burger | Burger | Burger | Burger | Burger | Burger | Burger | Burger | Burger | Burger | Burger | Burger | Burger | Burger | Burger | Burger | Burger | Burger | Burger | Burger | Burg
| ====== |
           - Contains a data structure to hold the current
             input (text and cursor position). This class
             implements all text manipulations and cursor
             movements (Like e.g. cursor_forward, insert_char
             or delete_word.)
| |
              | +-----------------------------------------------+ |
              | | Document (text, cursor_position) | |
              | | ================================ | |
             | Accessed as the `document` property of the |
             | | `Buffer` class. This is a wrapper around the | |
             | text and cursor position, and contains | |
             | methods for querying this data , e.g. to give | |
```
(continues on next page)

(continued from previous page)

```
| the text before the cursor. | |
           | +-----------------------------------------------+ |
                   +---------------------------------------------------------------+
   |
   | Normally after every key press, the output will be
   | rendered again. This happens in the event loop of
   | the `CommandLineInterface` where `Renderer.render` is
   | called.
   \overline{V}+---------------------------------------------------------------+
    Layout
| ====== |
         - When the renderer should redraw, the renderer
          asks the layout what the output should look like. |
         - The layout operates on a `Screen` object that he |
          received from the `Renderer` and will put the
           toolbars, menus, highlighted content and prompt
           in place.
| |
           | +-----------------------------------------------+ |
           | Menus, toolbars, prompt | |
           | | ======================= | |
| | | |
           | +-----------------------------------------------+ |
       +---------------------------------------------------------------+
   |
   v
       +---------------------------------------------------------------+
   | Renderer |
    | ======== |
         - Calculates the difference between the last output |
          and the new one and writes it to the terminal
          output.
  +---------------------------------------------------------------+
```
# **3.11 Reference**

# **3.11.1 Application**

```
class prompt_toolkit.application.Application(layout=None, style=None, in-
                                                    clude_default_pygments_style=True,
                                                    key_bindings=None, clipboard=None,
                                                   full_screen=False, color_depth=None,
                                                   mouse_support=False, en-
                                                   able_page_navigation_bindings=None,
                                                   paste_mode=False, edit-
                                                   ing_mode=u'EMACS',
                                                    erase_when_done=False, re-
                                                    verse_vi_search_direction=False,
                                                    min_redraw_interval=None,
                                                    max_render_postpone_time=0,
                                                    on_reset=None, on_invalidate=None,
                                                    before render=None, after render=None,
                                                    input=None, output=None)
```
The main Application class! This glues everything together.

# **Parameters**

- **layout** A [Layout](#page-105-0) instance.
- **key\_bindings** [KeyBindingsBase](#page-124-0) instance for the key bindings.
- **clipboard** [Clipboard](#page-85-0) to use.
- **on\_abort** What to do when Control-C is pressed.
- **on\_exit** What to do when Control-D is pressed.
- **full\_screen** When True, run the application on the alternate screen buffer.
- **color depth** Any [ColorDepth](#page-132-0) value, a callable that returns a ColorDepth or *None* for default.
- **erase\_when\_done** (bool) Clear the application output when it finishes.
- **reverse\_vi\_search\_direction** Normally, in Vi mode, a '/' searches forward and a '?' searches backward. In Readline mode, this is usually reversed.
- **min\_redraw\_interval** Number of seconds to wait between redraws. Use this for applications where *invalidate* is called a lot. This could cause a lot of terminal output, which some terminals are not able to process.

*None* means that every *invalidate* will be scheduled right away (which is usually fine).

When one *invalidate* is called, but a scheduled redraw of a previous *invalidate* call has not been executed yet, nothing will happen in any case.

• **max\_render\_postpone\_time** – When there is high CPU (a lot of other scheduled calls), postpone the rendering max x seconds. '0' means: don't postpone. '.5' means: try to draw at least twice a second.

Filters:

### Parameters

• **mouse\_support** – ([Filter](#page-124-1) or boolean). When True, enable mouse support.

- **paste mode** [Filter](#page-124-1) or boolean.
- **editing\_mode** EditingMode.
- **enable\_page\_navigation\_bindings** When *True*, enable the page navigation key bindings. These include both Emacs and Vi bindings like page-up, page-down and so on to scroll through pages. Mostly useful for creating an editor or other full screen applications. Probably, you don't want this for the implementation of a REPL. By default, this is enabled if *full\_screen* is set.

Callbacks (all of these should accept a [Application](#page-75-0) object as input.)

# Parameters

- **on\_reset** Called during reset.
- **on\_invalidate** Called when the UI has been invalidated.
- **before\_render** Called right before rendering.
- **after\_render** Called right after rendering.

#### I/O:

#### Parameters

- **input** [Input](#page-129-1) instance.
- **output** [Output](#page-131-0) instance. (Probably Vt100\_Output or Win32Output.)

#### Usage:

 $app = Application(...)$  app.run()

#### **color\_depth**

Active [ColorDepth](#page-132-0).

#### **cpr\_not\_supported\_callback**()

Called when we don't receive the cursor position response in time.

# **current\_buffer**

The currently focused [Buffer](#page-80-0).

(This returns a dummy  $Buffer$  when none of the actual buffers has the focus. In this case, it's really not practical to check for *None* values or catch exceptions every time.)

#### **current\_search\_state**

Return the current SearchState. (The one for the focused [BufferControl](#page-112-0).)

#### **exit**(*result=None*, *exception=None*, *style=u"*)

Exit application.

#### Parameters

- **result** Set this result for the application.
- **exception** Set this exception as the result for an application. For a prompt, this is often *EOFError* or *KeyboardInterrupt*.
- **style** Apply this style on the whole content when quitting, often this is 'class:exiting' for a prompt. (Used when *erase\_when\_done* is not set.)

#### **get\_used\_style\_strings**()

Return a list of used style strings. This is helpful for debugging, and for writing a new *Style*.

# **invalidate**()

Thread safe way of sending a repaint trigger to the input event loop.

### **invalidated**

True when a redraw operation has been scheduled.

## **is\_running**

*True* when the application is currently active/running.

### **print\_text**(*text*, *style=None*)

Print a list of (style str, text) tuples to the output. (When the UI is running, this method has to be called through *run\_in\_terminal*, otherwise it will destroy the UI.)

# Parameters

- **text** List of (style\_str, text) tuples.
- **style** Style class to use. Defaults to the active style in the CLI.

### **reset**()

Reset everything, for reading the next input.

**run**(*pre\_run=None*, *set\_exception\_handler=True*, *inputhook=None*) A blocking 'run' call that waits until the UI is finished.

### **Parameters**

- **set\_exception\_handler** When set, in case of an exception, go out of the alternate screen and hide the application, display the exception, and wait for the user to press ENTER.
- **inputhook** None or a callable that takes an *InputHookContext*.

# <span id="page-77-0"></span>**run\_async**(*pre\_run=None*)

Run asynchronous. Return a prompt\_toolkit [Future](#page-128-0) object.

If you wish to run on top of asyncio, remember that a prompt\_toolkit *Future* needs to be converted to an asyncio *Future*. The cleanest way is to call  $to_{\text{asyncio}$  future(). Also make sure to tell prompt\_toolkit to use the asyncio event loop.

```
from prompt_toolkit.eventloop import use_asyncio_event_loop
from asyncio import get_event_loop
use_asyncio_event_loop()
get_event_loop().run_until_complete(
    application.run_async().to_asyncio_future())
```
**run\_system\_command**(*command*, *wait\_for\_enter=True*, *display\_before\_text=u"*, *wait\_text=u'Press*

*ENTER to continue...'*)

Run system command (While hiding the prompt. When finished, all the output will scroll above the prompt.)

### Parameters

- **command** Shell command to be executed.
- **wait\_for\_enter** FWait for the user to press enter, when the command is finished.
- **display\_before\_text** If given, text to be displayed before the command executes.

Returns A *Future* object.

# <span id="page-77-1"></span>**suspend\_to\_background**(*suspend\_group=True*)

(Not thread safe – to be called from inside the key bindings.) Suspend process.

Parameters **suspend\_group** – When true, suspend the whole process group. (This is the default, and probably what you want.)

prompt\_toolkit.application.**get\_app**(*raise\_exception=False*, *return\_none=False*)

Get the current active (running) [Application](#page-75-0). An Application is active during the [Application.](#page-77-0) run  $async()$  call.

We assume that there can only be one  $Application$  active at the same time. There is only one terminal window, with only one stdin and stdout. This makes the code significantly easier than passing around the [Application](#page-75-0) everywhere.

If no [Application](#page-75-0) is running, then return by default a [DummyApplication](#page-78-0). For practical reasons, we prefer to not raise an exception. This way, we don't have to check all over the place whether an actual *Application* was returned.

(For applications like pymux where we can have more than one *Application*, we'll use a work-around to handle that.)

### Parameters

- **raise\_exception** When *True*, raise [NoRunningApplicationError](#page-78-1) instead of returning a [DummyApplication](#page-78-0) if no application is running.
- **return none** When *True*, return *None* instead of returning a [DummyApplication](#page-78-0) if no application is running.
- prompt\_toolkit.application.**set\_app**(*\*args*, *\*\*kwds*) Context manager that sets the given [Application](#page-75-0) active.

(Usually, not needed to call outside of prompt\_toolkit.)

<span id="page-78-1"></span>**exception** prompt\_toolkit.application.**NoRunningApplicationError** There is no active application right now.

<span id="page-78-0"></span>**class** prompt\_toolkit.application.**DummyApplication** When no [Application](#page-75-0) is running, [get\\_app\(\)](#page-77-1) will run an instance of this [DummyApplication](#page-78-0) instead.

prompt\_toolkit.application.**run\_in\_terminal**(*func*, *render\_cli\_done=False*,

*in\_executor=False*) Run function on the terminal above the current application or prompt.

What this does is first hiding the prompt, then running this callable (which can safely output to the terminal), and then again rendering the prompt which causes the output of this function to scroll above the prompt.

### **Parameters**

- **func** The callable to execute.
- **render** cli done When True, render the interface in the 'Done' state first, then execute the function. If False, erase the interface first.
- **in\_executor** When True, run in executor. (Use this for long blocking functions, when you don't want to block the event loop.)

### Returns A *Future*.

prompt\_toolkit.application.**run\_coroutine\_in\_terminal**(*async\_func*, *render\_cli\_done=False*) Suspend the current application and run this coroutine instead. *async\_func* can be a coroutine or a function that

returns a Future.

**Parameters async\_func** – A function that returns either a Future or coroutine when called.

Returns A *Future*.

# **3.11.2 Formatted text**

Many places in prompt\_toolkit can take either plain text, or formatted text. For instance the  $p$ rompt() function takes either plain text or formatted text for the prompt. The  $\sqrt{FormattedTextController}$  $\sqrt{FormattedTextController}$  $\sqrt{FormattedTextController}$  can also take either plain text or formatted text.

In any case, there is an input that can either be just plain text (a string), an [HTML](#page-79-0) object, an [ANSI](#page-79-1) object or a sequence of *(style\_string, text)* tuples. The [to\\_formatted\\_text\(\)](#page-79-2) conversion function takes any of these and turns all of them into such a tuple sequence.

<span id="page-79-2"></span>prompt\_toolkit.formatted\_text.**to\_formatted\_text**(*value*, *style=u"*, *auto\_convert=False*)

Convert the given value (which can be formatted text) into a list of text fragments. (Which is the canonical form of formatted text.) The outcome is supposed to be a list of (style, text) tuples.

It can take an *HTML* object, a plain text string, or anything that implements *\_\_pt\_formatted\_text\_\_*.

**Parameters** 

- **style** An additional style string which is applied to all text fragments.
- **auto** convert If *True*, also accept other types, and convert them to a string first.

```
prompt_toolkit.formatted_text.is_formatted_text(value)
```
Check whether the input is valid formatted text (for use in assert statements). In case of a callable, it doesn't check the return type.

```
class prompt_toolkit.formatted_text.Template(text)
     Template for string interpolation with formatted text.
```
Example:

Template(' ...  $\{$  ... ').format(HTML(...))

Parameters **text** – Plain text.

```
prompt_toolkit.formatted_text.merge_formatted_text(items)
     Merge (Concatenate) several pieces of formatted text together.
```

```
class prompt_toolkit.formatted_text.FormattedText(data)
    A list of (style, text) tuples.
```
<span id="page-79-0"></span>**class** prompt\_toolkit.formatted\_text.**HTML**(*value*) HTML formatted text. Take something HTML-like, for use as a formatted string.

```
# Turn something into red.
HTML('<style fg="ansired" bg="#00ff44">...</style>')
# Italic, bold and underline.
HTML('<i>...</i>')
HTML('<b>...</b>')
HTML('<u>...</u>')
```
All HTML elements become available as a "class" in the style sheet. E.g.  $\langle$ username $\rangle$ ... $\langle$ /username $\rangle$ can be styled, by setting a style for username.

```
format(*args, **kwargs)
```
Like *str.format*, but make sure that the arguments are properly escaped.

```
class prompt_toolkit.formatted_text.ANSI(value)
```
ANSI formatted text. Take something ANSI escaped text, for use as a formatted string. E.g.

ANSI('**\x1b**[31mhello **\x1b**[32mworld')

Characters between  $\setminus 001$  and  $\setminus 002$  are supposed to have a zero width when printed, but these are literally sent to the terminal output. This can be used for instance, for inserting Final Term prompt commands. They will be translated into a prompt\_toolkit '[ZeroWidthEscape]' fragment.

```
class prompt_toolkit.formatted_text.PygmentsTokens(token_list)
     Turn a pygments token list into a list of prompt_toolkit text fragments ((style_str, text) tuples).
```

```
prompt_toolkit.formatted_text.fragment_list_len(fragments)
     Return the amount of characters in this text fragment list.
```
Parameters **fragments** – List of (style\_str, text) or (style\_str, text, mouse\_handler) tuples.

prompt\_toolkit.formatted\_text.**fragment\_list\_width**(*fragments*) Return the character width of this text fragment list. (Take double width characters into account.)

> Parameters **fragments** – List of (style\_str, text) or (style\_str, text, mouse\_handler) tuples.

prompt\_toolkit.formatted\_text.**fragment\_list\_to\_text**(*fragments*) Concatenate all the text parts again.

> Parameters **fragments** – List of (style\_str, text) or (style\_str, text, mouse\_handler) tuples.

prompt\_toolkit.formatted\_text.**split\_lines**(*fragments*)

Take a single list of (style\_str, text) tuples and yield one such list for each line. Just like str.split, this will yield at least one item.

**Parameters fragments** – List of (style\_str, text) or (style\_str, text, mouse\_handler) tuples.

# **3.11.3 Buffer**

Data structures for the Buffer. It holds the text, cursor position, history, etc...

<span id="page-80-1"></span>**exception** prompt\_toolkit.buffer.**EditReadOnlyBuffer** Attempt editing of read-only [Buffer](#page-80-0).

<span id="page-80-0"></span>**class** prompt\_toolkit.buffer.**Buffer**(*completer=None*, *auto\_suggest=None*, *history=None*, *validator=None*, *tempfile\_suffix=u"*, *name=u"*, *complete\_while\_typing=False*, *validate\_while\_typing=False*, *enable\_history\_search=False*, *document=None*, *accept\_handler=None*, *read\_only=False*, *multiline=True*, *on\_text\_changed=None*, *on\_text\_insert=None*,

*on\_cursor\_position\_changed=None*,

*on\_completions\_changed=None*,

*on\_suggestion\_set=None*)

The core data structure that holds the text and cursor position of the current input line and implements all text manipulations on top of it. It also implements the history, undo stack and the completion state.

- **eventloop** [EventLoop](#page-127-0) instance.
- **completer** [Completer](#page-86-0) instance.
- **history** [History](#page-91-0) instance.
- **tempfile** suffix The tempfile suffix (extension) to be used for the "open in editor" function. For a Python REPL, this would be ".py", so that the editor knows the syntax highlighting to use. This can also be a callable that returns a string.
- **name** Name for this buffer. E.g. DEFAULT\_BUFFER. This is mostly useful for key bindings where we sometimes prefer to refer to a buffer by their name instead of by reference.
- **accept** handler Callback that takes this buffer as input. Called when the buffer input is accepted. (Usually when the user presses *enter*.)

## Events:

# Parameters

- **on\_text\_changed** When the buffer text changes. (Callable on None.)
- **on\_text\_insert** When new text is inserted. (Callable on None.)
- **on\_cursor\_position\_changed** When the cursor moves. (Callable on None.)
- **on\_completions\_changed** When the completions were changed. (Callable on None.)
- **on\_suggestion\_set** When an auto-suggestion text has been set. (Callable on None.)

## Filters:

# **Parameters**

- **complete\_while\_typing** [Filter](#page-124-1) or *bool*. Decide whether or not to do asynchronous autocompleting while typing.
- **validate\_while\_typing** [Filter](#page-124-1) or *bool*. Decide whether or not to do asynchronous validation while typing.
- **enable\_history\_search** [Filter](#page-124-1) or *bool* to indicate when up-arrow partial string matching is enabled. It is advised to not enable this at the same time as *complete\_while\_typing*, because when there is an autocompletion found, the up arrows usually browse through the completions, rather than through the history.
- **read\_only** [Filter](#page-124-1). When True, changes will not be allowed.
- **multiline** [Filter](#page-124-1) or *bool*. When not set, pressing *Enter* will call the *accept\_handler*. Otherwise, pressing *Esc-Enter* is required.

### **append\_to\_history**()

Append the current input to the history.

**apply\_completion**(*completion*)

Insert a given completion.

**apply\_search**(*search\_state*, *include\_current\_position=True*, *count=1*)

Apply search. If something is found, set *working\_index* and *cursor\_position*.

**auto\_down**(*count=1*, *go\_to\_start\_of\_line\_if\_history\_changes=False*)

If we're not on the last line (of a multiline input) go a line down, otherwise go forward in history. (If nothing is selected.)

**auto\_up**(*count=1*, *go\_to\_start\_of\_line\_if\_history\_changes=False*)

If we're not on the first line (of a multiline input) go a line up, otherwise go back in history. (If nothing is selected.)

# **cancel\_completion**()

Cancel completion, go back to the original text.

```
complete_next(count=1, disable_wrap_around=False)
     Browse to the next completions. (Does nothing if there are no completion.)
```

```
complete_previous(count=1, disable_wrap_around=False)
     Browse to the previous completions. (Does nothing if there are no completion.)
```

```
copy_selection(_cut=False)
```
Copy selected text and return [ClipboardData](#page-85-1) instance.

```
cursor_down(count=1)
```
(for multiline edit). Move cursor to the next line.

**cursor\_up**(*count=1*)

(for multiline edit). Move cursor to the previous line.

```
cut_selection()
    Delete selected text and return ClipboardData instance.
```

```
delete(count=1)
```
Delete specified number of characters and Return the deleted text.

```
delete_before_cursor(count=1)
```
Delete specified number of characters before cursor and return the deleted text.

# **document**

Return [Document](#page-87-0) instance from the current text, cursor position and selection state.

#### **document\_for\_search**(*search\_state*)

Return a *[Document](#page-87-0)* instance that has the text/cursor position for this search, if we would apply it. This will be used in the  $BufferControl$  to display feedback while searching.

#### **get\_search\_position**(*search\_state*, *include\_current\_position=True*, *count=1*)

Get the cursor position for this search. (This operation won't change the *working\_index*. It's won't go through the history. Vi text objects can't span multiple items.)

#### **go\_to\_completion**(*index*)

Select a completion from the list of current completions.

**go\_to\_history**(*index*)

Go to this item in the history.

### **history\_backward**(*count=1*)

Move backwards through history.

**history\_forward**(*count=1*)

Move forwards through the history.

#### Parameters **count** – Amount of items to move forward.

- **insert\_line\_above**(*copy\_margin=True*) Insert a new line above the current one.
- **insert\_line\_below**(*copy\_margin=True*) Insert a new line below the current one.
- **insert\_text**(*data*, *overwrite=False*, *move\_cursor=True*, *fire\_event=True*) Insert characters at cursor position.
	- Parameters **fire\_event** Fire *on\_text\_insert* event. This is mainly used to trigger autocompletion while typing.

#### **is\_returnable**

True when there is something handling accept.

- **join\_next\_line**(*separator=u' '*) Join the next line to the current one by deleting the line ending after the current line.
- **join\_selected\_lines**(*separator=u' '*)

Join the selected lines.

- **newline**(*copy\_margin=True*) Insert a line ending at the current position.
- **open\_in\_editor**(*validate\_and\_handle=False*) Open code in editor.

This returns a future, and runs in a thread executor.

- **paste\_clipboard\_data**(*data*, *paste\_mode=u'EMACS'*, *count=1*) Insert the data from the clipboard.
- **reset**(*document=None*, *append\_to\_history=False*)

Parameters append\_to\_history – Append current input to history first.

- **save\_to\_undo\_stack**(*clear\_redo\_stack=True*) Safe current state (input text and cursor position), so that we can restore it by calling undo.
- **set\_document**(*value*, *bypass\_readonly=False*)

Set [Document](#page-87-0) instance. Like the document property, but accept an bypass\_readonly argument.

Parameters **bypass\_readonly** – When True, don't raise an [EditReadOnlyBuffer](#page-80-1) exception, even when the buffer is read-only.

Warning: When this buffer is read-only and *bypass\_readonly* was not passed, the *EditReadOnlyBuffer* exception will be caught by the *KeyProcessor* and is silently suppressed. This is important to keep in mind when writing key bindings, because it won't do what you expect, and there won't be a stack trace. Use try/finally around this function if you need some cleanup code.

```
start_completion(select_first=False, select_last=False, insert_common_part=False, com-
                     plete_event=None)
```
Start asynchronous autocompletion of this buffer. (This will do nothing if a previous completion was still in progress.)

**start\_history\_lines\_completion**()

Start a completion based on all the other lines in the document and the history.

**start\_selection**(*selection\_type=u'CHARACTERS'*)

Take the current cursor position as the start of this selection.

**swap\_characters\_before\_cursor**()

Swap the last two characters before the cursor.

**transform\_current\_line**(*transform\_callback*)

Apply the given transformation function to the current line.

Parameters **transform\_callback** – callable that takes a string and return a new string.

**transform\_lines**(*line\_index\_iterator*, *transform\_callback*)

Transforms the text on a range of lines. When the iterator yield an index not in the range of lines that the document contains, it skips them silently.

To uppercase some lines:

new\_text = transform\_lines(range(5,10), **lambda** text: text.upper())

#### Parameters

- **line\_index\_iterator** Iterator of line numbers (int)
- **transform\_callback** callable that takes the original text of a line, and return the new text for this line.

Returns The new text.

**transform\_region**(*from\_*, *to*, *transform\_callback*)

Transform a part of the input string.

#### **Parameters**

- **from** (int) start position.
- **to** (int) end position.
- **transform\_callback** Callable which accepts a string and returns the transformed string.

**validate**(*set\_cursor=False*) Returns *True* if valid.

Parameters **set\_cursor** – Set the cursor position, if an error was found.

#### **validate\_and\_handle**()

Validate buffer and handle the accept action.

#### **yank\_last\_arg**(*n=None*)

Like *yank\_nth\_arg*, but if no argument has been given, yank the last word by default.

#### **yank\_nth\_arg**(*n=None*, *\_yank\_last\_arg=False*)

Pick nth word from previous history entry (depending on current *yank\_nth\_arg\_state*) and insert it at current position. Rotate through history if called repeatedly. If no *n* has been given, take the first argument. (The second word.)

**Parameters**  $\mathbf{n}$  – (None or int), The index of the word from the previous line to take.

prompt\_toolkit.buffer.**indent**(*buffer*, *from\_row*, *to\_row*, *count=1*) Indent text of a [Buffer](#page-80-0) object.

- prompt\_toolkit.buffer.**unindent**(*buffer*, *from\_row*, *to\_row*, *count=1*) Unindent text of a [Buffer](#page-80-0) object.
- prompt\_toolkit.buffer.**reshape\_text**(*buffer*, *from\_row*, *to\_row*) Reformat text, taking the width into account. *to\_row* is included. (Vi 'gq' operator.)

# **3.11.4 Selection**

<span id="page-84-0"></span>Data structures for the selection.

```
class prompt_toolkit.selection.SelectionType
    Type of selection.
```

```
class prompt_toolkit.selection.SelectionState(original_cursor_position=0,
```
*type=u'CHARACTERS'*)

State of the current selection.

- **original\_cursor\_position** int
- **type** [SelectionType](#page-84-0)

# **3.11.5 Clipboard**

<span id="page-85-0"></span>**class** prompt\_toolkit.clipboard.**Clipboard**

Abstract baseclass for clipboards. (An implementation can be in memory, it can share the X11 or Windows keyboard, or can be persistent.)

# **get\_data**()

Return clipboard data.

# **rotate**()

For Emacs mode, rotate the kill ring.

#### **set\_data**(*data*)

Set data to the clipboard.

Parameters **data** – [ClipboardData](#page-85-1) instance.

### **set\_text**(*text*)

Shortcut for setting plain text on clipboard.

<span id="page-85-1"></span>**class** prompt\_toolkit.clipboard.**ClipboardData**(*text=u"*, *type=u'CHARACTERS'*) Text on the clipboard.

#### **Parameters**

- **text** string
- **type** [SelectionType](#page-84-0)

**class** prompt\_toolkit.clipboard.**DummyClipboard** Clipboard implementation that doesn't remember anything.

**class** prompt\_toolkit.clipboard.**DynamicClipboard**(*get\_clipboard*) Clipboard class that can dynamically returns any Clipboard.

Parameters **get\_clipboard** – Callable that returns a *[Clipboard](#page-85-0)* instance.

<span id="page-85-3"></span>**class** prompt\_toolkit.clipboard.**InMemoryClipboard**(*data=None*, *max\_size=60*) Default clipboard implementation. Just keep the data in memory.

This implements a kill-ring, for Emacs mode.

# **3.11.6 Auto completion**

```
class prompt_toolkit.completion.Completion(text, start_position=0, display=None,
                                               display_meta=None, style=u", se-
                                               lected_style=u")
```
- **text** The new string that will be inserted into the document.
- **start\_position** Position relative to the cursor\_position where the new text will start. The text will be inserted between the start\_position and the original cursor position.
- **display** (optional string) If the completion has to be displayed differently in the completion menu.
- **display** meta (Optional string) Meta information about the completion, e.g. the path or source where it's coming from. This can also be a callable that returns a string.
- **style** Style string.
- **selected\_style** Style string, used for a selected completion. This can override the *style* parameter.

#### **display\_meta**

Return meta-text. (This is lazy when using a callable).

#### **new\_completion\_from\_position**(*position*)

(Only for internal use!) Get a new completion by splitting this one. Used by *Application* when it needs to have a list of new completions after inserting the common prefix.

#### <span id="page-86-0"></span>**class** prompt\_toolkit.completion.**Completer**

Base class for completer implementations.

#### **get\_completions**(*document*, *complete\_event*)

This should be a generator that yields  $Completion$  instances.

If the generation of completions is something expensive (that takes a lot of time), consider wrapping this *Completer* class in a *ThreadedCompleter*. In that case, the completer algorithm runs in a background thread and completions will be displayed as soon as they arrive.

#### Parameters

- **document** [Document](#page-87-0) instance.
- **complete\_event** [CompleteEvent](#page-86-1) instance.

#### **get\_completions\_async**(*document*, *complete\_event*)

Asynchronous generator for completions. (Probably, you won't have to override this.)

This should return an iterable that can yield both [Completion](#page-85-2) and *Future* objects. The [Completion](#page-85-2) objects have to be wrapped in a *AsyncGeneratorItem* object.

If we drop Python 2 support in the future, this could become a true asynchronous generator.

```
class prompt_toolkit.completion.ThreadedCompleter(completer=None)
```
Wrapper that runs the *get\_completions* generator in a thread.

(Use this to prevent the user interface from becoming unresponsive if the generation of completions takes too much time.)

The completions will be displayed as soon as they are produced. The user can already select a completion, even if not all completions are displayed.

*tion\_requested=False*)

```
get_completions_async(document, complete_event)
     Asynchronous generator of completions. This yields both Future and Completion objects.
```

```
class prompt_toolkit.completion.DummyCompleter
    A completer that doesn't return any completion.
```
**class** prompt\_toolkit.completion.**DynamicCompleter**(*get\_completer*) Completer class that can dynamically returns any Completer.

Parameters  $get\_complete - Callable$  that returns a *[Completer](#page-86-0)* instance.

```
class prompt_toolkit.completion.CompleteEvent(text_inserted=False, comple-
```
Event that called the completer.

- **text** inserted When True, it means that completions are requested because of a text insert. (*Buffer.complete\_while\_typing*.)
- **completion\_requested** When True, it means that the user explicitly pressed the *Tab* key in order to view the completions.

These two flags can be used for instance to implemented a completer that shows some completions when Tab has been pressed, but not automatically when the user presses a space. (Because of *complete while typing*.)

prompt\_toolkit.completion.**get\_common\_complete\_suffix**(*document*, *completions*) Return the common prefix for all completions.

**class** prompt\_toolkit.completion.**PathCompleter**(*only\_directories=False*, *get\_paths=None*, *file\_filter=None*, *min\_input\_len=0*, *expanduser=False*)

Complete for Path variables.

# Parameters

- **get\_paths** Callable which returns a list of directories to look into when the user enters a relative path.
- **file\_filter** Callable which takes a filename and returns whether this file should show up in the completion. None when no filtering has to be done.
- **min\_input\_len** Don't do autocompletion when the input string is shorter.

**class** prompt\_toolkit.completion.**ExecutableCompleter** Complete only executable files in the current path.

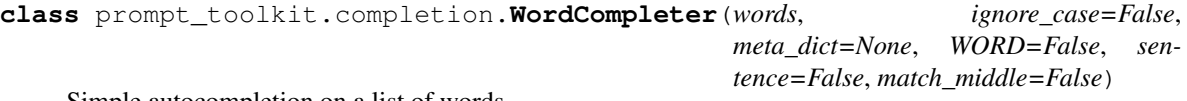

Simple autocompletion on a list of words.

### Parameters

- **words** List of words or callable that returns a list of words.
- **ignore\_case** If True, case-insensitive completion.
- **meta\_dict** Optional dict mapping words to their meta-information.
- **WORD** When True, use WORD characters.
- **sentence** When True, don't complete by comparing the word before the cursor, but by comparing all the text before the cursor. In this case, the list of words is just a list of strings, where each string can contain spaces. (Can not be used together with the WORD option.)
- **match\_middle** When True, match not only the start, but also in the middle of the word.

# **3.11.7 Document**

The *Document* that implements all the text operations/querying.

<span id="page-87-0"></span>**class** prompt\_toolkit.document.**Document**(*text=u"*, *cursor\_position=None*, *selection=None*) This is a immutable class around the text and cursor position, and contains methods for querying this data, e.g. to give the text before the cursor.

This class is usually instantiated by a [Buffer](#page-80-0) object, and accessed as the *document* property of that class.

### Parameters

• **text** – string

- **cursor\_position** int
- **selection** [SelectionState](#page-84-1)

#### **char\_before\_cursor**

Return character before the cursor or an empty string.

#### **current\_char**

Return character under cursor or an empty string.

### **current\_line**

Return the text on the line where the cursor is. (when the input consists of just one line, it equals *text*.

#### **current\_line\_after\_cursor**

Text from the cursor until the end of the line.

### **current\_line\_before\_cursor**

Text from the start of the line until the cursor.

# **cursor\_position**

The document cursor position.

# **cursor\_position\_col**

Current column. (0-based.)

**cursor\_position\_row** Current row. (0-based.)

#### **cut\_selection**()

Return a ([Document](#page-87-0), [ClipboardData](#page-85-1)) tuple, where the document represents the new document when the selection is cut, and the clipboard data, represents whatever has to be put on the clipboard.

### **empty\_line\_count\_at\_the\_end**()

Return number of empty lines at the end of the document.

### **end\_of\_paragraph**(*count=1*, *after=False*)

Return the end of the current paragraph. (Relative cursor position.)

**find**(*sub*, *in\_current\_line=False*, *include\_current\_position=False*, *ignore\_case=False*, *count=1*) Find *text* after the cursor, return position relative to the cursor position. Return *None* if nothing was found.

Parameters **count** – Find the n-th occurrence.

### **find all**(*sub*, *ignore* case=False)

Find all occurrences of the substring. Return a list of absolute positions in the document.

### **find\_backwards**(*sub*, *in\_current\_line=False*, *ignore\_case=False*, *count=1*)

Find *text* before the cursor, return position relative to the cursor position. Return *None* if nothing was found.

Parameters **count** – Find the n-th occurrence.

**find\_boundaries\_of\_current\_word**(*WORD=False*, *include\_leading\_whitespace=False*, *in-*

*clude\_trailing\_whitespace=False*)

Return the relative boundaries (startpos, endpos) of the current word under the cursor. (This is at the current line, because line boundaries obviously don't belong to any word.) If not on a word, this returns (0,0)

### **find\_enclosing\_bracket\_left**(*left\_ch*, *right\_ch*, *start\_pos=None*)

Find the left bracket enclosing current position. Return the relative position to the cursor position.

When *start\_pos* is given, don't look past the position.

**find\_enclosing\_bracket\_right**(*left\_ch*, *right\_ch*, *end\_pos=None*)

Find the right bracket enclosing current position. Return the relative position to the cursor position.

When *end\_pos* is given, don't look past the position.

**find\_matching\_bracket\_position**(*start\_pos=None*, *end\_pos=None*) Return relative cursor position of matching [, (, { or < bracket.

When *start\_pos* or *end\_pos* are given. Don't look past the positions.

**find\_next\_matching\_line**(*match\_func*, *count=1*)

Look downwards for empty lines. Return the line index, relative to the current line.

**find\_next\_word\_beginning**(*count=1*, *WORD=False*)

Return an index relative to the cursor position pointing to the start of the next word. Return *None* if nothing was found.

**find\_next\_word\_ending**(*include\_current\_position=False*, *count=1*, *WORD=False*)

Return an index relative to the cursor position pointing to the end of the next word. Return *None* if nothing was found.

**find\_previous\_matching\_line**(*match\_func*, *count=1*) Look upwards for empty lines. Return the line index, relative to the current line.

**find\_previous\_word\_beginning**(*count=1*, *WORD=False*)

Return an index relative to the cursor position pointing to the start of the previous word. Return *None* if nothing was found.

**find\_previous\_word\_ending**(*count=1*, *WORD=False*)

Return an index relative to the cursor position pointing to the end of the previous word. Return *None* if nothing was found.

**find\_start\_of\_previous\_word**(*count=1*, *WORD=False*)

Return an index relative to the cursor position pointing to the start of the previous word. Return *None* if nothing was found.

**get\_column\_cursor\_position**(*column*)

Return the relative cursor position for this column at the current line. (It will stay between the boundaries of the line in case of a larger number.)

**get\_cursor\_down\_position**(*count=1*, *preferred\_column=None*)

Return the relative cursor position (character index) where we would be if the user pressed the arrow-down button.

Parameters **preferred\_column** – When given, go to this column instead of staying at the current column.

- **get\_cursor\_left\_position**(*count=1*) Relative position for cursor left.
- **get\_cursor\_right\_position**(*count=1*) Relative position for cursor\_right.
- **get\_cursor\_up\_position**(*count=1*, *preferred\_column=None*)

Return the relative cursor position (character index) where we would be if the user pressed the arrow-up button.

Parameters **preferred\_column** – When given, go to this column instead of staying at the current column.

**get\_end\_of\_document\_position**()

Relative position for the end of the document.

# **get\_end\_of\_line\_position**()

Relative position for the end of this line.

#### **get\_start\_of\_document\_position**()

Relative position for the start of the document.

**get\_start\_of\_line\_position**(*after\_whitespace=False*) Relative position for the start of this line.

#### **get\_word\_before\_cursor**(*WORD=False*)

Give the word before the cursor. If we have whitespace before the cursor this returns an empty string.

### **get\_word\_under\_cursor**(*WORD=False*)

Return the word, currently below the cursor. This returns an empty string when the cursor is on a whitespace region.

#### **has\_match\_at\_current\_position**(*sub*)

*True* when this substring is found at the cursor position.

#### **insert\_after**(*text*)

Create a new document, with this text inserted after the buffer. It keeps selection ranges and cursor position in sync.

#### **insert\_before**(*text*)

Create a new document, with this text inserted before the buffer. It keeps selection ranges and cursor position in sync.

#### **is\_cursor\_at\_the\_end**

True when the cursor is at the end of the text.

#### **is\_cursor\_at\_the\_end\_of\_line**

True when the cursor is at the end of this line.

# **last\_non\_blank\_of\_current\_line\_position**()

Relative position for the last non blank character of this line.

#### **leading\_whitespace\_in\_current\_line**

The leading whitespace in the left margin of the current line.

#### **line\_count**

Return the number of lines in this document. If the document ends with a trailing n, that counts as the beginning of a new line.

#### **lines**

Array of all the lines.

#### **lines\_from\_current**

Array of the lines starting from the current line, until the last line.

#### **on\_first\_line**

True when we are at the first line.

# **on\_last\_line**

True when we are at the last line.

#### **paste\_clipboard\_data**(*data*, *paste\_mode=u'EMACS'*, *count=1*)

Return a new *[Document](#page-87-0)* instance which contains the result if we would paste this data at the current cursor position.

- **paste** mode Where to paste. (Before/after/emacs.)
- **count** When >1, Paste multiple times.

#### **selection**

[SelectionState](#page-84-1) object.

### **selection\_range**()

Return (from, to) tuple of the selection. start and end position are included.

This doesn't take the selection type into account. Use *selection\_ranges* instead.

#### **selection\_range\_at\_line**(*row*)

If the selection spans a portion of the given line, return a (from, to) tuple.

The returned upper boundary is not included in the selection, so *(0, 0)* is an empty selection. *(0, 1)*, is a one character selection.

Returns None if the selection doesn't cover this line at all.

#### **selection\_ranges**()

Return a list of *(from, to)* tuples for the selection or none if nothing was selected. The upper boundary is not included.

This will yield several (from, to) tuples in case of a BLOCK selection. This will return zero ranges, like (8,8) for empty lines in a block selection.

```
start_of_paragraph(count=1, before=False)
```
Return the start of the current paragraph. (Relative cursor position.)

#### **text**

The document text.

```
translate_index_to_position(index)
```
Given an index for the text, return the corresponding (row, col) tuple. (0-based. Returns (0, 0) for index=0.)

### **translate\_row\_col\_to\_index**(*row*, *col*)

Given a (row, col) tuple, return the corresponding index. (Row and col params are 0-based.)

Negative row/col values are turned into zero.

# **3.11.8 Enums**

# **3.11.9 History**

Implementations for the history of a *Buffer*.

NOTE: Notice that there is no *DynamicHistory*. This doesn't work well, because the *Buffer* needs to be able to attach an event handler to the event when a history entry is loaded. This loading can be done asynchronously and making the history swappable would probably break this.

```
class prompt_toolkit.history.History
```

```
Base History class.
```
This also includes abstract methods for loading/storing history.

```
append_string(string)
     Add string to the history.
```

```
get_item_loaded_event()
```
Event which is triggered when a new item is loaded.

# **get\_strings**()

Get the strings from the history that are loaded so far.

#### **load\_history\_strings**()

This should be a generator that yields *str* instances.

It should yield the most recent items first, because they are the most important. (The history can already be used, even when it's only partially loaded.)

#### **load\_history\_strings\_async**()

Asynchronous generator for history strings. (Probably, you won't have to override this.)

This should return an iterable that can yield both *str* and *Future* objects. The *str* objects have to be wrapped in a *AsyncGeneratorItem* object.

If we drop Python 2 support in the future, this could become a true asynchronous generator.

#### **start\_loading**()

Start loading the history.

```
store_string(string)
```
Store the string in persistent storage.

```
class prompt_toolkit.history.ThreadedHistory(history=None)
```
Wrapper that runs the *load\_history\_strings* generator in a thread.

Use this to increase the start-up time of prompt\_toolkit applications. History entries are available as soon as they are loaded. We don't have to wait for everything to be loaded.

#### **load\_history\_strings\_async**()

Asynchronous generator of completions. This yields both Future and Completion objects.

```
class prompt_toolkit.history.DummyHistory
    History object that doesn't remember anything.
```

```
class prompt_toolkit.history.FileHistory(filename)
     History class that stores all strings in a file.
```

```
class prompt_toolkit.history.InMemoryHistory
     History class that keeps a list of all strings in memory.
```
# **3.11.10 Keys**

**class** prompt\_toolkit.keys.**Keys** List of keys for use in key bindings.

# **3.11.11 Style**

Styling for prompt\_toolkit applications.

<span id="page-92-0"></span>**class** prompt\_toolkit.styles.**Attrs**(*color*, *bgcolor*, *bold*, *underline*, *italic*, *blink*, *reverse*, *hid-*

*den*)

```
bgcolor
```
Alias for field number 1

**blink**

Alias for field number 5

**bold**

Alias for field number 2

**color**

Alias for field number 0

### **hidden**

Alias for field number 7

### **italic**

Alias for field number 4

#### **reverse**

Alias for field number 6

#### **underline**

Alias for field number 3

# <span id="page-93-1"></span>**class** prompt\_toolkit.styles.**BaseStyle**

Abstract base class for prompt\_toolkit styles.

**get\_attrs\_for\_style\_str**(*style\_str*, *default=Attrs(color=u"*, *bgcolor=u"*, *bold=False*, *underline=False*, *italic=False*, *blink=False*, *reverse=False*, *hidden=False)*)

Return  $Attrs$  for the given style string.

#### Parameters

- **style\_str** The style string. This can contain inline styling as well as classnames (e.g. "class:title").
- **default** *Attrs* to be used if no styling was defined.

### **invalidation\_hash**()

Invalidation hash for the style. When this changes over time, the renderer knows that something in the style changed, and that everything has to be redrawn.

#### **style\_rules**

The list of style rules, used to create this style. (Required for *DynamicStyle* and *\_MergedStyle* to work.)

```
class prompt_toolkit.styles.DummyStyle
     A style that doesn't style anything.
```

```
class prompt_toolkit.styles.DynamicStyle(get_style)
     Style class that can dynamically returns an other Style.
```
Parameters  $get\_style -$ Callable that returns a  $Style$  instance.

<span id="page-93-0"></span>**class** prompt\_toolkit.styles.**Style**(*style\_rules*) Create a Style instance from a list of style rules.

The *style rules* is supposed to be a list of ('classnames', 'style') tuples. The classnames are a whitespace separated string of class names and the style string is just like a Pygments style definition, but with a few additions: it supports 'reverse' and 'blink'.

Later rules always override previous rules.

Usage:

```
Style([
    ('title', '#ff0000 bold underline'),
    ('something-else', 'reverse'),
    ('class1 class2', 'reverse'),
])
```
The from\_dict classmethod is similar, but takes a dictionary as input.

**classmethod from\_dict**(*style\_dict*, *priority=u'MOST\_PRECISE'*)

• **style\_dict** – Style dictionary.

• **priority** – *Priority* value.

**get\_attrs\_for\_style\_str**(*style\_str*, *default=Attrs(color=u"*, *bgcolor=u"*, *bold=False*, *underline=False*, *italic=False*, *blink=False*, *reverse=False*, *hidden=False)*)

Get *Attrs* for the given style string.

**class** prompt\_toolkit.styles.**Priority**

The priority of the rules, when a style is created from a dictionary.

In a *Style*, rules that are defined later will always override previous defined rules, however in a dictionary, the key order was arbitrary before Python 3.6. This means that the style could change at random between rules.

We have two options:

- *DICT\_KEY\_ORDER*: This means, iterate through the dictionary, and take the key/value pairs in order as they come. This is a good option if you have Python >3.6. Rules at the end will override rules at the beginning.
- *MOST\_PRECISE*: keys that are defined with most precision will get higher priority. (More precise means: more elements.)

```
prompt_toolkit.styles.merge_styles(styles)
     Merge multiple Style objects.
```
prompt\_toolkit.styles.**style\_from\_pygments\_cls**(*pygments\_style\_cls*)

Shortcut to create a  $Style$  instance from a Pygments style class and a style dictionary.

Example:

```
from prompt_toolkit.styles.from_pygments import style_from_pygments_cls
from pygments.styles import get_style_by_name
style = style_from_pygments_cls(get_style_by_name('monokai'))
```
Parameters **pygments\_style\_cls** – Pygments style class to start from.

```
prompt_toolkit.styles.style_from_pygments_dict(pygments_dict)
     Create a Style instance from a Pygments style dictionary. (One that maps Token objects to style strings.)
```
prompt\_toolkit.styles.**pygments\_token\_to\_classname**(*token*) Turn e.g. *Token.Name.Exception* into *'pygments.name.exception'*.

(Our Pygments lexer will also turn the tokens that pygments produces in a prompt\_toolkit list of fragments that match these styling rules.)

# **3.11.12 Shortcuts**

<span id="page-94-0"></span>prompt\_toolkit.shortcuts.**prompt**(*\*a*, *\*\*kw*)

Display the prompt. All the arguments are a subset of the  $P$ *rompt Session* class itself.

<span id="page-94-1"></span>This will raise KeyboardInterrupt when control-c has been pressed (for abort) and EOFError when control-d has been pressed (for exit).

Parameters **async** – When *True* return a *Future* instead of waiting for the prompt to finish.

```
class prompt_toolkit.shortcuts.PromptSession(message=u", default=u", multiline=False,
                                                   wrap_lines=True, is_password=False,
                                                   vi_mode=False, editing_mode=u'EMACS',
                                                   complete_while_typing=True, val-
                                                   idate_while_typing=True, en-
                                                   able_history_search=False,
                                                   search_ignore_case=False, lexer=None,
                                                   enable_system_prompt=False,
                                                   enable_suspend=False, en-
                                                   able_open_in_editor=False, val-
                                                   idator=None, completer=None,
                                                   complete_in_thread=False, re-
                                                   serve_space_for_menu=8, com-
                                                   plete_style=None, auto_suggest=None,
                                                   style=None, color_depth=None, in-
                                                   clude_default_pygments_style=True,
                                                   history=None, clipboard=None,
                                                   prompt_continuation=None,
                                                   rprompt=None, bottom_toolbar=None,
                                                   mouse_support=False, in-
                                                   put_processors=None,
                                                   key_bindings=None,
                                                   erase_when_done=False, temp-
                                                   file_suffix=u'.txt', inputhook=None,
                                                   refresh_interval=0, input=None, out-
                                                   put=None)
```
PromptSession for a prompt application, which can be used as a GNU Readline replacement.

This is a wrapper around a lot of prompt\_toolkit functionality and can be a replacement for *raw\_input*.

All parameters that expect "formatted text" can take either just plain text (a unicode object), a list of (style\_str, text) tuples or an HTML object.

Example usage:

```
s = PromptSession(message='>')
text = s.prompt()
```
- **message** Plain text or formatted text to be shown before the prompt. This can also be a callable that returns formatted text.
- **multiline** *bool* or [Filter](#page-124-1). When True, prefer a layout that is more adapted for multiline input. Text after newlines is automatically indented, and search/arg input is shown below the input, instead of replacing the prompt.
- **wrap\_lines** *bool* or *[Filter](#page-124-1)*. When True (the default), automatically wrap long lines instead of scrolling horizontally.
- **is\_password** Show asterisks instead of the actual typed characters.
- **editing\_mode** EditingMode.VI or EditingMode.EMACS.
- **vi\_mode** *bool*, if True, Identical to editing\_mode=EditingMode.VI.
- **complete\_while\_typing** *bool* or [Filter](#page-124-1). Enable autocompletion while typing.
- **validate\_while\_typing** *bool* or [Filter](#page-124-1). Enable input validation while typing.
- **enable history search** *bool* or [Filter](#page-124-1). Enable up-arrow parting string matching.
- **search\_ignore\_case** [Filter](#page-124-1). Search case insensitive.
- **lexer** [Lexer](#page-103-0) to be used for the syntax highlighting.
- **validator** [Validator](#page-100-0) instance for input validation.
- **completer** [Completer](#page-86-0) instance for input completion.
- **complete\_in\_thread** *bool* or [Filter](#page-124-1). Run the completer code in a background thread in order to avoid blocking the user interface. For CompleteStyle. READLINE\_LIKE, this setting has no effect. There we always run the completions in the main thread.
- **reserve\_space\_for\_menu** Space to be reserved for displaying the menu. (0 means that no space needs to be reserved.)
- **auto\_suggest** [AutoSuggest](#page-101-0) instance for input suggestions.
- **style** [Style](#page-93-0) instance for the color scheme.
- **include\_default\_pygments\_style** *bool* or [Filter](#page-124-1). Tell whether the default styling for Pygments lexers has to be included. By default, this is true, but it is recommended to be disabled if another Pygments style is passed as the *style* argument, otherwise, two Pygments styles will be merged.
- **enable\_system\_prompt** *bool* or [Filter](#page-124-1). Pressing Meta+'!' will show a system prompt.
- **enable\_suspend** *bool* or [Filter](#page-124-1). Enable Control-Z style suspension.
- **enable\_open\_in\_editor** *bool* or [Filter](#page-124-1). Pressing 'v' in Vi mode or C-X C-E in emacs mode will open an external editor.
- **history** [History](#page-91-0) instance.
- **clipboard** [Clipboard](#page-85-0) instance. (e.g. [InMemoryClipboard](#page-85-3))
- **rprompt** Text or formatted text to be displayed on the right side. This can also be a callable that returns (formatted) text.
- **bottom\_toolbar** Formatted text or callable which is supposed to return formatted text.
- **prompt\_continuation** Text that needs to be displayed for a multiline prompt continuation. This can either be formatted text or a callable that the width as input and returns formatted text.
- **complete\_style** CompleteStyle.COLUMN, CompleteStyle. MULTI\_COLUMN or CompleteStyle.READLINE\_LIKE.
- **mouse\_support** *bool* or [Filter](#page-124-1) to enable mouse support.
- **default** The default input text to be shown. (This can be edited by the user).
- **refresh\_interval** (number; in seconds) When given, refresh the UI every so many seconds.
- **inputhook** None or an Inputhook callable that takes an *InputHookContext* object.

**prompt**(*message=None*, *default=u"*, *editing\_mode=None*, *refresh\_interval=None*, *vi* mode=None, lexer=None, completer=None, complete in thread=None, *is\_password=None*, *key\_bindings=None*, *bottom\_toolbar=None*, *style=None*, *color\_depth=None*, *include\_default\_pygments\_style=None*, *rprompt=None*, *multiline=None*, *prompt\_continuation=None*, *wrap\_lines=None*, *enable\_history\_search=None*, *search\_ignore\_case=None*, *complete\_while\_typing=None*, *validate\_while\_typing=None*, *complete\_style=None*, *auto\_suggest=None*, *validator=None*, *clipboard=None*, *mouse support=None, input processors=None, reserve space for menu=None, enable\_system\_prompt=None*, *enable\_suspend=None*, *enable\_open\_in\_editor=None*, *tempfile\_suffix=None*, *inputhook=None*, *async\_=False*)

Display the prompt. All the arguments are a subset of the *Prompt Session* class itself.

This will raise KeyboardInterrupt when control-c has been pressed (for abort) and EOFError when control-d has been pressed (for exit).

Parameters **async** – When *True* return a *Future* instead of waiting for the prompt to finish.

prompt\_toolkit.shortcuts.**confirm**(*message=u'Confirm?'*, *suffix=u' (y/n) '*) Display a confirmation prompt that returns True/False.

```
class prompt_toolkit.shortcuts.CompleteStyle
    How to display autocompletions for the prompt.
```

```
prompt_toolkit.shortcuts.create_confirm_session(message, suffix=u' (y/n) ')
     Create a PromptSession object for the 'confirm' function.
```

```
prompt_toolkit.shortcuts.clear()
    Clear the screen.
```

```
prompt_toolkit.shortcuts.clear_title()
    Erase the current title.
```
prompt\_toolkit.shortcuts.**print\_formatted\_text**(*\*values*, *\*\*kwargs*)

```
print_formatted_text(*values, sep=' ', end='\n', file=None, flush=False,
˓→style=None, output=None)
```
Print text to stdout. This is supposed to be compatible with Python's print function, but supports printing of formatted text. You can pass a [FormattedText](#page-79-3), [HTML](#page-79-0) or [ANSI](#page-79-1) object to print formatted text.

• Print HTML as follows:

```
print_formatted_text(HTML('<i>Some italic text</i> <ansired>This is red!</
˓→ansired>'))
style = Style.from_dict({
    'hello': '#ff0066',
    'world': '#884444 italic',
})
print_formatted_text(HTML('<hello>Hello</hello> <world>world</world>!'),
˓→style=style)
```
• Print a list of (style str, text) tuples in the given style to the output. E.g.:

```
style = Style.from_dict({
    'hello': '#ff0066',
    'world': '#884444 italic',
})
fragments = FormattedText([
```
(continues on next page)

(continued from previous page)

```
('class:hello', 'Hello'),
    ('class:world', 'World'),
])
print_formatted_text(fragments, style=style)
```
If you want to print a list of Pygments tokens, wrap it in  $Pygments$  to the conversion.

#### **Parameters**

- **values** Any kind of printable object, or formatted string.
- **sep** String inserted between values, default a space.
- **end** String appended after the last value, default a newline.
- **style** *[Style](#page-93-0)* instance for the color scheme.
- **include\_default\_pygments\_style** *bool*. Include the default Pygments style when set to *True* (the default).

```
prompt_toolkit.shortcuts.set_title(text)
```
Set the terminal title.

```
class prompt_toolkit.shortcuts.ProgressBar(title=None, formatters=None, bot-
                                              tom_toolbar=None, style=None,
                                              key_bindings=None, file=None,
                                              color_depth=None, output=None, in-
                                              put=None)
    Progress bar context manager.
```
Usage

```
with ProgressBar(...) as pb:
   for item in pb(data):
        ...
```
#### Parameters

- **title** Text to be displayed above the progress bars. This can be a callable or formatted text as well.
- **formatters** List of [Formatter](#page-99-0) instances.
- **bottom** toolbar Text to be displayed in the bottom toolbar. This can be a callable or formatted text.
- **style** [prompt\\_toolkit.styles.BaseStyle](#page-93-1) instance.
- **key\_bindings** [KeyBindings](#page-124-2) instance.
- **file** The file object used for rendering, by default *sys.stderr* is used.
- **color\_depth** *prompt\_toolkit ColorDepth* instance.
- **output** [Output](#page-131-0) instance.
- **input** [Input](#page-129-1) instance.

```
prompt_toolkit.shortcuts.input_dialog(title=u", text=u", ok_text=u'OK', can-
                                          cel_text=u'Cancel', completer=None, pass-
                                          word=False, style=None, async_=False)
```
Display a text input box. Return the given text, or None when cancelled.

prompt\_toolkit.shortcuts.**message\_dialog**(*title=u"*, *text=u"*, *ok\_text=u'Ok'*, *style=None*, *async\_=False*)

Display a simple message box and wait until the user presses enter.

prompt\_toolkit.shortcuts.**progress\_dialog**(*title=u"*, *text=u"*, *run\_callback=None*, *style=None*, *async\_=False*)

Parameters **run\_callback** – A function that receives as input a *set\_percentage* function and it does the work.

prompt\_toolkit.shortcuts.**radiolist\_dialog**(*title=u"*, *text=u"*, *ok\_text=u'Ok'*, *cancel\_text=u'Cancel'*, *values=None*, *style=None*, *async\_=False*)

Display a simple message box and wait until the user presses enter.

prompt\_toolkit.shortcuts.**yes\_no\_dialog**(*title=u"*, *text=u"*, *yes\_text=u'Yes'*, *no\_text=u'No'*, *style=None*, *async\_=False*)

Display a Yes/No dialog. Return a boolean.

prompt\_toolkit.shortcuts.**button\_dialog**(*title=u"*, *text=u"*, *buttons=[]*, *style=None*, *async\_=False*)

Display a dialog with button choices (given as a list of tuples). Return the value associated with button.

<span id="page-99-0"></span>Formatter classes for the progress bar. Each progress bar consists of a list of these formatters.

- **class** prompt\_toolkit.shortcuts.progress\_bar.formatters.**Formatter** Base class for any formatter.
- **class** prompt\_toolkit.shortcuts.progress\_bar.formatters.**Text**(*text*, *style=u"*) Display plain text.
- **class** prompt\_toolkit.shortcuts.progress\_bar.formatters.**Label**(*width=None*,

Display the name of the current task.

### **Parameters**

- **width** If a *width* is given, use this width. Scroll the text if it doesn't fit in this width.
- **suffix** String suffix to be added after the task name, e.g. ': '. If no task name was given, no suffix will be added.
- **class** prompt\_toolkit.shortcuts.progress\_bar.formatters.**Percentage** Display the progress as a percentage.
- **class** prompt\_toolkit.shortcuts.progress\_bar.formatters.**Bar**(*start=u'['*, *end=u']'*, *sym\_a=u'='*,  $sym_b=u'>$ *sym\_c=u' '*, *un-*

*known=u'#'*)

*suffix=u"*)

Display the progress bar itself.

- **class** prompt\_toolkit.shortcuts.progress\_bar.formatters.**Progress** Display the progress as text. E.g. "8/20"
- **class** prompt\_toolkit.shortcuts.progress\_bar.formatters.**TimeElapsed** Display the elapsed time.
- **class** prompt\_toolkit.shortcuts.progress\_bar.formatters.**TimeLeft** Display the time left.
- **class** prompt\_toolkit.shortcuts.progress\_bar.formatters.**IterationsPerSecond** Display the iterations per second.

**class** prompt\_toolkit.shortcuts.progress\_bar.formatters.**SpinningWheel** Display a spinning wheel.

**class** prompt\_toolkit.shortcuts.progress\_bar.formatters.**Rainbow**(*formatter*) For the fun. Add rainbow colors to any of the other formatters.

prompt\_toolkit.shortcuts.progress\_bar.formatters.create\_default\_formatters() Return the list of default formatters.

# **3.11.13 Validation**

Input validation for a *Buffer*. (Validators will be called before accepting input.)

**class** prompt\_toolkit.validation.**ConditionalValidator**(*validator*, *filter*) Validator that can be switched on/off according to a filter. (This wraps around another validator.)

<span id="page-100-2"></span>**exception** prompt\_toolkit.validation.**ValidationError**(*cursor\_position=0*, *mes-*

*sage=u"*)

Error raised by [Validator.validate\(\)](#page-100-1).

Parameters

- **cursor\_position** The cursor position where the error occurred.
- **message** Text.

<span id="page-100-0"></span>**class** prompt\_toolkit.validation.**Validator**

Abstract base class for an input validator.

A validator is typically created in one of the following two ways:

- Either by overriding this class and implementing the *validate* method.
- Or by passing a callable to *Validator.from\_callable*.

If the validation takes some time and needs to happen in a background thread, this can be wrapped in a [ThreadedValidator](#page-101-1).

```
classmethod from_callable(validate_func, error_message=u'Invalid input',
                               move_cursor_to_end=False)
    Create a validator from a simple validate callable. E.g.:
```

```
def is_valid(text):
   return text in ['hello', 'world']
Validator.from_callable(is_valid, error_message='Invalid input')
```
#### Parameters

- **validate func** Callable that takes the input string, and returns *True* if the input is valid input.
- **error\_message** Message to be displayed if the input is invalid.
- **move** cursor to end Move the cursor to the end of the input, if the input is invalid.

```
get_validate_future(document)
```
Return a *Future* which is set when the validation is ready. This function can be overloaded in order to provide an asynchronous implementation.

#### <span id="page-100-1"></span>**validate**(*document*)

Validate the input. If invalid, this should raise a [ValidationError](#page-100-2).

Parameters **document** – [Document](#page-87-0) instance.

<span id="page-101-1"></span>**class** prompt\_toolkit.validation.**ThreadedValidator**(*validator*)

Wrapper that runs input validation in a thread. (Use this to prevent the user interface from becoming unresponsive if the input validation takes too much time.)

**get\_validate\_future**(*document*)

Run the *validate* function in a thread.

**class** prompt\_toolkit.validation.**DummyValidator** Validator class that accepts any input.

**class** prompt\_toolkit.validation.**DynamicValidator**(*get\_validator*) Validator class that can dynamically returns any Validator.

**Parameters get\_validator** – Callable that returns a *[Validator](#page-100-0)* instance.

# **3.11.14 Auto suggestion**

[Fish-style](http://fishshell.com/) like auto-suggestion.

While a user types input in a certain buffer, suggestions are generated (asynchronously.) Usually, they are displayed after the input. When the cursor presses the right arrow and the cursor is at the end of the input, the suggestion will be inserted.

If you want the auto suggestions to be asynchronous (in a background thread), because they take too much time, and could potentially block the event loop, then wrap the  $Autosuggest$  instance into a Threaded[AutoSuggest](#page-101-0).

<span id="page-101-3"></span>**class** prompt\_toolkit.auto\_suggest.**Suggestion**(*text*) Suggestion returned by an auto-suggest algorithm.

Parameters **text** – The suggestion text.

<span id="page-101-0"></span>**class** prompt\_toolkit.auto\_suggest.**AutoSuggest** Base class for auto suggestion implementations.

#### **get\_suggestion**(*buffer*, *document*)

Return *None* or a [Suggestion](#page-101-3) instance.

We receive both  $Buffer$  and  $Document$ . The reason is that auto suggestions are retrieved asynchronously. (Like completions.) The buffer text could be changed in the meantime, but document contains the buffer document like it was at the start of the auto suggestion call. So, from here, don't access buffer.text, but use document.text instead.

#### Parameters

- **buffer** The [Buffer](#page-80-0) instance.
- **document** The [Document](#page-87-0) instance.

#### **get\_suggestion\_future**(*buff*, *document*)

Return a [Future](#page-128-0) which is set when the suggestions are ready. This function can be overloaded in order to provide an asynchronous implementation.

<span id="page-101-2"></span>**class** prompt\_toolkit.auto\_suggest.**ThreadedAutoSuggest**(*auto\_suggest*)

Wrapper that runs auto suggestions in a thread. (Use this to prevent the user interface from becoming unresponsive if the generation of suggestions takes too much time.)

# **get\_suggestion\_future**(*buff*, *document*)

Run the *get\_suggestion* function in a thread.

**class** prompt\_toolkit.auto\_suggest.**DummyAutoSuggest** AutoSuggest class that doesn't return any suggestion.

```
class prompt_toolkit.auto_suggest.AutoSuggestFromHistory
     Give suggestions based on the lines in the history.
```
- **class** prompt\_toolkit.auto\_suggest.**ConditionalAutoSuggest**(*auto\_suggest*, *filter*) Auto suggest that can be turned on and of according to a certain condition.
- **class** prompt\_toolkit.auto\_suggest.**DynamicAutoSuggest**(*get\_auto\_suggest*) Validator class that can dynamically returns any Validator.

**Parameters get validator** – Callable that returns a [Validator](#page-100-0) instance.

# **3.11.15 Renderer**

Renders the command line on the console. (Redraws parts of the input line that were changed.)

<span id="page-102-0"></span>**class** prompt\_toolkit.renderer.**Renderer**(*style*, *output*, *full\_screen=False*, *mouse\_support=False*, *cpr\_not\_supported\_callback=None*)

Typical usage:

```
output = Vt100_Output.from_pty(sys.stdout)
r = Renderer(style, output)
r.render(app, layout=...)
```
#### **clear**()

Clear screen and go to 0,0

**erase**(*leave\_alternate\_screen=True*)

Hide all output and put the cursor back at the first line. This is for instance used for running a system command (while hiding the CLI) and later resuming the same CLI.)

Parameters **leave\_alternate\_screen** – When True, and when inside an alternate screen buffer, quit the alternate screen.

# **height\_is\_known**

True when the height from the cursor until the bottom of the terminal is known. (It's often nicer to draw bottom toolbars only if the height is known, in order to avoid flickering when the CPR response arrives.)

### **last\_rendered\_screen**

The *Screen* class that was generated during the last rendering. This can be *None*.

### **render**(*app*, *layout*, *is\_done=False*)

Render the current interface to the output.

Parameters **is\_done** – When True, put the cursor at the end of the interface. We won't print any changes to this part.

#### **report\_absolute\_cursor\_row**(*row*)

To be called when we know the absolute cursor position. (As an answer of a "Cursor Position Request" response.)

#### **request\_absolute\_cursor\_position**()

Get current cursor position. For vt100: Do CPR request. (answer will arrive later.) For win32: Do API call. (Answer comes immediately.)

#### **rows\_above\_layout**

Return the number of rows visible in the terminal above the layout.

### **wait\_for\_cpr\_responses**(*timeout=1*)

Wait for a CPR response.

**waiting\_for\_cpr** Waiting for CPR flag. True when we send the request, but didn't got a response. prompt\_toolkit.renderer.**print\_formatted\_text**(*output*, *formatted\_text*, *style*,

*color\_depth=None*) Print a list of (style\_str, text) tuples in the given style to the output.

# **3.11.16 Lexers**

<span id="page-103-0"></span>Lexer interface and implementations. Used for syntax highlighting.

```
class prompt_toolkit.lexers.Lexer
```
Base class for all lexers.

```
invalidation_hash()
```
When this changes, *lex\_document* could give a different output. (Only used for *DynamicLexer*.)

**lex\_document**(*document*)

Takes a *[Document](#page-87-0)* and returns a callable that takes a line number and returns a list of  $(\text{style\_str}$ , text) tuples for that line.

XXX: Note that in the past, this was supposed to return a list of  $(T\circ \text{ken}, \text{text}, \text{text}, \text{text}, \text{just like a})$ Pygments lexer.

*syntax\_sync=None*)

```
class prompt_toolkit.lexers.SimpleLexer(style=u")
```
Lexer that doesn't do any tokenizing and returns the whole input as one token.

Parameters style – The style string for this lexer.

**class** prompt\_toolkit.lexers.**DynamicLexer**(*get\_lexer*)

Lexer class that can dynamically returns any Lexer.

**Parameters get\_lexer** – Callable that returns a [Lexer](#page-103-0) instance.

**class** prompt\_toolkit.lexers.**PygmentsLexer**(*pygments\_lexer\_cls*, *sync\_from\_start=True*,

Lexer that calls a pygments lexer.

Example:

```
from pygments.lexers import HtmlLexer
lexer = PygmentsLexer(HtmlLexer)
```
Note: Don't forget to also load a Pygments compatible style. E.g.:

```
from prompt_toolkit.styles.from_pygments import style_from_pygments_cls
from pygments.styles import get_style_by_name
style = style_from_pygments_cls(get_style_by_name('monokai'))
```
- **pygments\_lexer\_cls** A *Lexer* from Pygments.
- **sync\_from\_start** Start lexing at the start of the document. This will always give the best results, but it will be slow for bigger documents. (When the last part of the document is display, then the whole document will be lexed by Pygments on every key stroke.) It is recommended to disable this for inputs that are expected to be more than 1,000 lines.
- **syntax\_sync** *SyntaxSync* object.

```
classmethod from_filename(filename, sync_from_start=True)
    Create a Lexer from a filename.
```
### **lex\_document**(*document*)

Create a lexer function that takes a line number and returns the list of (style\_str, text) tuples as the Pygments lexer returns for that line.

# <span id="page-104-0"></span>**class** prompt\_toolkit.lexers.**RegexSync**(*pattern*)

Synchronize by starting at a line that matches the given regex pattern.

```
classmethod from_pygments_lexer_cls(lexer_cls)
    Create a RegexSync instance for this Pygments lexer class.
```
**get\_sync\_start\_position**(*document*, *lineno*) Scan backwards, and find a possible position to start.

```
class prompt_toolkit.lexers.SyncFromStart
     Always start the syntax highlighting from the beginning.
```
**class** prompt\_toolkit.lexers.**SyntaxSync**

Syntax synchroniser. This is a tool that finds a start position for the lexer. This is especially important when editing big documents; we don't want to start the highlighting by running the lexer from the beginning of the file. That is very slow when editing.

### **get\_sync\_start\_position**(*document*, *lineno*)

Return the position from where we can start lexing as a (row, column) tuple.

### **Parameters**

- **document** *Document* instance that contains all the lines.
- **lineno** The line that we want to highlight. (We need to return this line, or an earlier position.)

# **3.11.17 Layout**

# **The layout class itself**

# **Command line layout definitions**

The layout of a command line interface is defined by a Container instance. There are two main groups of classes here. Containers and controls:

- A container can contain other containers or controls, it can have multiple children and it decides about the dimensions.
- A control is responsible for rendering the actual content to a screen. A control can propose some dimensions, but it's the container who decides about the dimensions – or when the control consumes more space – which part of the control will be visible.

Container classes:

```
- Container (Abstract base class)
  |- HSplit (Horizontal split)
  |- VSplit (Vertical split)
  |- FloatContainer (Container which can also contain menus and other floats)
   `- Window (Container which contains one actual control
```
Control classes:

```
- UIControl (Abstract base class)
   |- FormattedTextControl (Renders formatted text, or a simple list of text
\rightarrowfragments)
   `- BufferControl (Renders an input buffer.)
```
Usually, you end up wrapping every control inside a *Window* object, because that's the only way to render it in a layout.

There are some prepared toolbars which are ready to use:

```
- SystemToolbar (Shows the 'system' input buffer, for entering system commands.)
- ArgToolbar (Shows the input 'arg', for repetition of input commands.)
- SearchToolbar (Shows the 'search' input buffer, for incremental search.)
- CompletionsToolbar (Shows the completions of the current buffer.)
 ValidationToolbar (Shows validation errors of the current buffer.)
```
And one prepared menu:

• CompletionsMenu

<span id="page-105-0"></span>**class** prompt\_toolkit.layout.**Layout**(*container*, *focused\_element=None*)

The layout for a prompt\_toolkit  $Application$ . This also keeps track of which user control is focused.

### Parameters

- **container** The "root" container for the layout.
- **focused\_element** element to be focused initially. (Can be anything the *focus* function accepts.)

#### **buffer\_has\_focus**

Return *True* if the currently focused control is a [BufferControl](#page-112-0). (For instance, used to determine whether the default key bindings should be active or not.)

#### **current\_buffer**

The currently focused [Buffer](#page-80-0) or *None*.

#### **current\_control**

Get the *[UIControl](#page-114-0)* to currently has the focus.

# **current\_window**

Return the *[Window](#page-110-0)* object that is currently focused.

### **find\_all\_windows**()

Find all the [UIControl](#page-114-0) objects in this layout.

#### **focus**(*value*)

Focus the given UI element.

*value* can be either:

- a [UIControl](#page-114-0)
- a [Buffer](#page-80-0) instance or the name of a [Buffer](#page-80-0)
- a [Window](#page-110-0)
- Any container object. In this case we will focus the  $Window$  from this container that was focused most recent, or the very first focusable [Window](#page-110-0) of the container.

### **focus\_last**()

Give the focus to the last focused control.

### **focus\_next**()

Focus the next visible/focusable Window.

## **focus\_previous**()

Focus the previous visible/focusable Window.

**get\_buffer\_by\_name**(*buffer\_name*)

Look in the layout for a buffer with the given name. Return *None* when nothing was found.

#### **get\_focusable\_windows**()

Return all the *[Window](#page-110-0)* objects which are focusable (in the 'modal' area).

#### **get\_parent**(*container*)

Return the parent container for the given container, or None, if it wasn't found.

#### **get\_visible\_focusable\_windows**()

Return a list of [Window](#page-110-0) objects that are focusable.

#### **has\_focus**(*value*)

Check whether the given control has the focus. :param value:  $U1Control$  or  $Window$  instance.

#### **is\_searching**

True if we are searching right now.

#### **previous\_control**

Get the *[UIControl](#page-114-0)* to previously had the focus.

### **search\_target\_buffer\_control**

Return the [BufferControl](#page-112-0) in which we are searching or *None*.

### **update\_parents\_relations**()

Update child->parent relationships mapping.

#### **walk**()

Walk through all the layout nodes (and their children) and yield them.

#### **walk\_through\_modal\_area**()

Walk through all the containers which are in the current 'modal' part of the layout.

### **exception** prompt\_toolkit.layout.**InvalidLayoutError**

prompt\_toolkit.layout.**walk**(*container*, *skip\_hidden=False*) Walk through layout, starting at this container.

### **Containers**

# **Command line layout definitions**

The layout of a command line interface is defined by a Container instance. There are two main groups of classes here. Containers and controls:

- A container can contain other containers or controls, it can have multiple children and it decides about the dimensions.
- A control is responsible for rendering the actual content to a screen. A control can propose some dimensions, but it's the container who decides about the dimensions – or when the control consumes more space – which part of the control will be visible.

Container classes:

```
Container (Abstract base class)
 |- HSplit (Horizontal split)
 |- VSplit (Vertical split)
 |- FloatContainer (Container which can also contain menus and other floats)
  `- Window (Container which contains one actual control
```
Control classes:

```
- UIControl (Abstract base class)
  |- FormattedTextControl (Renders formatted text, or a simple list of text
˓→fragments)
  `- BufferControl (Renders an input buffer.)
```
Usually, you end up wrapping every control inside a *Window* object, because that's the only way to render it in a layout.

There are some prepared toolbars which are ready to use:

```
- SystemToolbar (Shows the 'system' input buffer, for entering system commands.)
- ArgToolbar (Shows the input 'arg', for repetition of input commands.)
- SearchToolbar (Shows the 'search' input buffer, for incremental search.)
- CompletionsToolbar (Shows the completions of the current buffer.)
- ValidationToolbar (Shows validation errors of the current buffer.)
```
And one prepared menu:

• CompletionsMenu

```
class prompt_toolkit.layout.Container
     Base class for user interface layout.
```
**get\_children**()

Return the list of child [Container](#page-107-0) objects.

**get\_key\_bindings**()

Returns a [KeyBindings](#page-124-2) object. These bindings become active when any user control in this container has the focus, except if any containers between this container and the focused user control is modal.

**is\_modal**()

When this container is modal, key bindings from parent containers are not taken into account if a user control in this container is focused.

**preferred\_height**(*width*, *max\_available\_height*)

Return a *[Dimension](#page-116-0)* that represents the desired height for this container.

**preferred\_width**(*max\_available\_width*)

Return a [Dimension](#page-116-0) that represents the desired width for this container.

```
reset()
```
Reset the state of this container and all the children. (E.g. reset scroll offsets, etc...)

**write\_to\_screen**(*screen*, *mouse\_handlers*, *write\_position*, *parent\_style*, *erase\_bg*, *z\_index*) Write the actual content to the screen.

- **screen** [Screen](#page-120-0)
- **mouse\_handlers** MouseHandlers.
- **parent** style Style string to pass to the [Window](#page-110-0) object. This will be applied to all content of the windows.  $VSplit$  and  $HSplit$  can use it to pass their style down to the windows that they contain.
- **z\_index** Used for propagating z\_index from parent to child.

```
class prompt_toolkit.layout.HSplit(children, window_too_small=None, align=u'JUSTIFY',
                                          padding=0, padding_char=None, padding_style=u",
                                           width=None, height=None, z_index=None, modal=False,
                                           key_bindings=None, style=u")
```
Several layouts, one stacked above/under the other.

```
+--------------------+
| |
+--------------------+
| |
+--------------------+
```
#### Parameters

- **children** List of child [Container](#page-107-0) objects.
- **window\_too\_small** A [Container](#page-107-0) object that is displayed if there is not enough space for all the children. By default, this is a "Window too small" message.
- **width** When given, use this width instead of looking at the children.
- **height** When given, use this width instead of looking at the children.
- **z\_index** (int or None) When specified, this can be used to bring element in front of floating elements. *None* means: inherit from parent.
- **style** A style string.
- **modal** True or False.
- **key\_bindings** None or a [KeyBindings](#page-124-0) object.
- **write\_to\_screen**(*screen*, *mouse\_handlers*, *write\_position*, *parent\_style*, *erase\_bg*, *z\_index*) Render the prompt to a *Screen* instance.

Parameters **screen** – The *[Screen](#page-120-0)* class to which the output has to be written.

<span id="page-108-0"></span>**class** prompt\_toolkit.layout.**VSplit**(*children*, *window\_too\_small=None*, *align=u'JUSTIFY'*, *padding=Dimension(min=0*, *max=0*, *preferred=0)*, *padding\_char=None*, *padding\_style=u"*, *width=None*, *height=None*, *z\_index=None*, *modal=False*, *key\_bindings=None*, *style=u"*)

Several layouts, one stacked left/right of the other.

+---------+----------+ | | | | | | +---------+----------+

- **children** List of child [Container](#page-107-0) objects.
- **window\_too\_small** A [Container](#page-107-0) object that is displayed if there is not enough space for all the children. By default, this is a "Window too small" message.
- <span id="page-109-1"></span>• **width** – When given, use this width instead of looking at the children.
- **height** When given, use this width instead of looking at the children.
- **z\_index** (int or None) When specified, this can be used to bring element in front of floating elements. *None* means: inherit from parent.
- **style** A style string.
- **modal** True or False.
- **key\_bindings** None or a [KeyBindings](#page-124-0) object.
- **write\_to\_screen**(*screen*, *mouse\_handlers*, *write\_position*, *parent\_style*, *erase\_bg*, *z\_index*) Render the prompt to a *Screen* instance.

**Parameters screen** – The *[Screen](#page-120-0)* class to which the output has to be written.

```
class prompt_toolkit.layout.FloatContainer(content, floats, modal=False,
                                         key_bindings=None, style=u",
```
*z\_index=None*) Container which can contain another container for the background, as well as a list of floating containers on top of it.

Example Usage:

```
FloatContainer(content=Window(...),
               floats=[
                   Float(xcursor=True,
                         ycursor=True,
                         layout=CompletionMenu(...))
               ])
```
**Parameters z\_index** – (int or None) When specified, this can be used to bring element in front of floating elements. *None* means: inherit from parent. This is the z\_index for the whole *Float* container as a whole.

```
preferred_height(width, max_available_height)
```
Return the preferred height of the float container. (We don't care about the height of the floats, they should always fit into the dimensions provided by the container.)

**class** prompt\_toolkit.layout.**Float**(*content=None*, *top=None*, *right=None*, *bottom=None*, *left=None*, *width=None*, *height=None*, *xcursor=None*, *ycursor=None*, *attach\_to\_window=None*, *hide\_when\_covering\_content=False*, *allow\_cover\_cursor=False*, *z\_index=1*, *transparent=False*)

Float for use in a Float Container. Except for the *content* parameter, all other options are optional.

- **content** [Container](#page-107-0) instance.
- **width** [Dimension](#page-116-0) or callable which returns a [Dimension](#page-116-0).
- **height** [Dimension](#page-116-0) or callable which returns a [Dimension](#page-116-0).
- **left** Distance to the left edge of the [FloatContainer](#page-109-0).
- **right** Distance to the right edge of the *[FloatContainer](#page-109-0)*.
- **top** Distance to the top of the *[FloatContainer](#page-109-0)*.
- **bottom** Distance to the bottom of the *[FloatContainer](#page-109-0)*.
- **attach to window** Attach to the cursor from this window, instead of the current window.
- **hide\_when\_covering\_content** Hide the float when it covers content underneath.
- **allow\_cover\_cursor** When *False*, make sure to display the float below the cursor. Not on top of the indicated position.
- **z\_index** Z-index position. For a Float, this needs to be at least one. It is relative to the z index of the parent container.
- $\bullet$  **transparent** [Filter](#page-124-1) indicating whether this float needs to be drawn transparently.

<span id="page-110-0"></span>**class** prompt\_toolkit.layout.**Window**(*content=None*, *width=None*, *height=None*, *z\_index=None*, *dont\_extend\_width=False*, *dont\_extend\_height=False*, *ignore\_content\_width=False*, *ignore\_content\_height=False*, *left\_margins=None*, *right\_margins=None*, *scroll\_offsets=None*, *allow\_scroll\_beyond\_bottom=False*, *wrap\_lines=False*, *get\_vertical\_scroll=None*, *get\_horizontal\_scroll=None*, *always\_hide\_cursor=False*, *cursorline=False*, *cursorcolumn=False*, *colorcolumns=None*, *align=u'LEFT'*, *style=u"*, *char=None*)

Container that holds a control.

- **content** *[UIControl](#page-114-0)* instance.
- **width** [Dimension](#page-116-0) instance or callable.
- **height** [Dimension](#page-116-0) instance or callable.
- **z\_index** When specified, this can be used to bring element in front of floating elements.
- **dont\_extend\_width** When *True*, don't take up more width then the preferred width reported by the control.
- **dont\_extend\_height** When *True*, don't take up more width then the preferred height reported by the control.
- **ignore\_content\_width** A *bool* or [Filter](#page-124-1) instance. Ignore the [UIContent](#page-115-0) width when calculating the dimensions.
- **ignore content height** A *bool* or [Filter](#page-124-1) instance. Ignore the [UIContent](#page-115-0) height when calculating the dimensions.
- **left\_margins** A list of [Margin](#page-116-1) instance to be displayed on the left. For instance: [NumberedMargin](#page-116-2) can be one of them in order to show line numbers.
- **right\_margins** Like *left\_margins*, but on the other side.
- **scroll\_offsets** [ScrollOffsets](#page-111-0) instance, representing the preferred amount of lines/columns to be always visible before/after the cursor. When both top and bottom are a very high number, the cursor will be centered vertically most of the time.
- **allow\_scroll\_beyond\_bottom** A *bool* or [Filter](#page-124-1) instance. When True, allow scrolling so far, that the top part of the content is not visible anymore, while there is still empty space available at the bottom of the window. In the Vi editor for instance, this is possible. You will see tildes while the top part of the body is hidden.
- **wrap\_lines** A *bool* or [Filter](#page-124-1) instance. When True, don't scroll horizontally, but wrap lines instead.
- <span id="page-111-3"></span>• **get vertical scroll** – Callable that takes this window instance as input and returns a preferred vertical scroll. (When this is *None*, the scroll is only determined by the last and current cursor position.)
- **get\_horizontal\_scroll** Callable that takes this window instance as input and returns a preferred vertical scroll.
- **always** hide cursor A *bool* or [Filter](#page-124-1) instance. When True, never display the cursor, even when the user control specifies a cursor position.
- **cursorline** A *bool* or [Filter](#page-124-1) instance. When True, display a cursorline.
- **cursorcolumn** A *bool* or [Filter](#page-124-1) instance. When True, display a cursorcolumn.
- **colorcolumns** A list of *[ColorColumn](#page-111-1)* instances that describe the columns to be highlighted, or a callable that returns such a list.
- **align** [WindowAlign](#page-111-2) value or callable that returns an [WindowAlign](#page-111-2) value. alignment of content.
- **style** A style string. Style to be applied to all the cells in this window.
- **char** (string) Character to be used for filling the background. This can also be a callable that returns a character.

### **preferred\_height**(*width*, *max\_available\_height*)

Calculate the preferred height for this window.

#### **preferred\_width**(*max\_available\_width*) Calculate the preferred width for this window.

**write\_to\_screen**(*screen*, *mouse\_handlers*, *write\_position*, *parent\_style*, *erase\_bg*, *z\_index*) Write window to screen. This renders the user control, the margins and copies everything over to the absolute position at the given screen.

#### <span id="page-111-2"></span>**class** prompt\_toolkit.layout.**WindowAlign** Alignment of Window content.

```
class prompt_toolkit.layout.ConditionalContainer(content, filter)
```
Wrapper around any other container that can change the visibility. The received *filter* determines whether the given container should be displayed or not.

#### **Parameters**

- **content** [Container](#page-107-0) instance.
- **filter** [Filter](#page-124-1) instance.
- <span id="page-111-0"></span>**class** prompt\_toolkit.layout.**ScrollOffsets**(*top=0*, *bottom=0*, *left=0*, *right=0*) Scroll offsets for the [Window](#page-110-0) class.

Note that left/right offsets only make sense if line wrapping is disabled.

- <span id="page-111-1"></span>**class** prompt\_toolkit.layout.**ColorColumn**(*position*, *style=u'class:color-column'*) Column for a [Window](#page-110-0) to be colored.
- prompt\_toolkit.layout.**to\_container**(*container*) Make sure that the given object is a *[Container](#page-107-0)*.
- prompt\_toolkit.layout.**to\_window**(*container*) Make sure that the given argument is a  $Window$ .

#### prompt\_toolkit.layout.**is\_container**(*value*)

Checks whether the given value is a container object (for use in assert statements).

```
class prompt_toolkit.layout.HorizontalAlign
    Alignment for VSplit.
```
**class** prompt\_toolkit.layout.**VerticalAlign** Alignment for *HSplit*.

#### **Controls**

#### **Command line layout definitions**

The layout of a command line interface is defined by a Container instance. There are two main groups of classes here. Containers and controls:

- A container can contain other containers or controls, it can have multiple children and it decides about the dimensions.
- A control is responsible for rendering the actual content to a screen. A control can propose some dimensions, but it's the container who decides about the dimensions – or when the control consumes more space – which part of the control will be visible.

Container classes:

```
- Container (Abstract base class)
  |- HSplit (Horizontal split)
  |- VSplit (Vertical split)
  |- FloatContainer (Container which can also contain menus and other floats)
  `- Window (Container which contains one actual control
```
Control classes:

```
- UIControl (Abstract base class)
   |- FormattedTextControl (Renders formatted text, or a simple list of text
\rightarrowfragments)
   `- BufferControl (Renders an input buffer.)
```
Usually, you end up wrapping every control inside a *Window* object, because that's the only way to render it in a layout.

There are some prepared toolbars which are ready to use:

```
- SystemToolbar (Shows the 'system' input buffer, for entering system commands.)
- ArgToolbar (Shows the input 'arg', for repetition of input commands.)
- SearchToolbar (Shows the 'search' input buffer, for incremental search.)
- CompletionsToolbar (Shows the completions of the current buffer.)
- ValidationToolbar (Shows validation errors of the current buffer.)
```
And one prepared menu:

• CompletionsMenu

```
class prompt_toolkit.layout.BufferControl(buffer=None, input_processors=None, in-
                                                   clude_default_input_processors=True,
                                                   lexer=None, preview_search=False, focus-
                                                   able=True, search_buffer_control=None,
                                                   menu_position=None, focus_on_click=False,
                                                   key_bindings=None)
```
Control for visualising the content of a [Buffer](#page-80-0).

- <span id="page-113-0"></span>• **buffer** – The [Buffer](#page-80-0) object to be displayed.
- **input\_processors** A list of [Processor](#page-117-0) objects.
- **include\_default\_input\_processors** When True, include the default processors for highlighting of selection, search and displaying of multiple cursors.
- **lexer** [Lexer](#page-103-0) instance for syntax highlighting.
- **preview\_search** *bool* or [Filter](#page-124-1): Show search while typing. When this is *True*, probably you want to add a HighlightIncrementalSearchProcessor as well. Otherwise only the cursor position will move, but the text won't be highlighted.
- **focusable** *bool* or [Filter](#page-124-1): Tell whether this control is focusable.
- **focus\_on\_click** Focus this buffer when it's click, but not yet focused.
- **key\_bindings** a [KeyBindings](#page-124-0) object.

**create\_content**(*width*, *height*, *preview\_search=False*) Create a UIContent.

**get\_invalidate\_events**()

Return the Window invalidate events.

#### **get\_key\_bindings**()

When additional key bindings are given. Return these.

**mouse\_handler**(*mouse\_event*)

Mouse handler for this control.

### **preferred\_width**(*max\_available\_width*)

This should return the preferred width.

Note: We don't specify a preferred width according to the content, because it would be too expensive. Calculating the preferred width can be done by calculating the longest line, but this would require applying all the processors to each line. This is unfeasible for a larger document, and doing it for small documents only would result in inconsistent behaviour.

#### **search\_state**

Return the *SearchState* for searching this *BufferControl*. This is always associated with the search control. If one search bar is used for searching multiple *BufferControls*, then they share the same *SearchState*.

```
class prompt_toolkit.layout.SearchBufferControl(buffer=None, input_processors=None,
                                                      lexer=None, focus_on_click=False,
                                                      key_bindings=None, ig-
                                                      nore_case=False)
```
[BufferControl](#page-112-0) which is used for searching another BufferControl.

Parameters **ignore\_case** – Search case insensitive.

**class** prompt\_toolkit.layout.**DummyControl**

A dummy control object that doesn't paint any content.

Useful for filling a [Window](#page-110-0). (The *fragment* and *char* attributes of the *Window* class can be used to define the filling.)

**class** prompt\_toolkit.layout.**FormattedTextControl**(*text=u"*, *style=u"*, *focusable=False*, *key\_bindings=None*, *show\_cursor=True*, *modal=False*, *get\_cursor\_position=None*)

Control that displays formatted text. This can be either plain text, an [HTML](#page-79-0) object an [ANSI](#page-79-1) object or a list of (style\_str, text) tuples, depending on how you prefer to do the formatting. See prompt\_toolkit. layout.formatted\_text for more information.

<span id="page-114-1"></span>(It's mostly optimized for rather small widgets, like toolbars, menus, etc. . . )

When this UI control has the focus, the cursor will be shown in the upper left corner of this control by default. There are two ways for specifying the cursor position:

- Pass a *get\_cursor\_position* function which returns a *Point* instance with the current cursor position.
- If the (formatted) text is passed as a list of (style, text) tuples and there is one that looks like ('[SetCursorPosition]', ''), then this will specify the cursor position.

#### Mouse support:

The list of fragments can also contain tuples of three items, looking like: (style\_str, text, handler). When mouse support is enabled and the user clicks on this fragment, then the given handler is called. That handler should accept two inputs: (Application, MouseEvent) and it should either handle the event or return *NotImplemented* in case we want the containing Window to handle this event.

#### **Parameters**

- **focusable** *bool* or [Filter](#page-124-1): Tell whether this control is focusable.
- **text** Text or formatted text to be displayed.
- **style** Style string applied to the content. (If you want to style the whole  $W \in \mathbb{N}$  ndow, pass the style to the **[Window](#page-110-0)** instead.)
- **key\_bindings** a [KeyBindings](#page-124-0) object.
- **get cursor** position A callable that returns the cursor position as a *Point* instance.

#### **mouse\_handler**(*mouse\_event*)

Handle mouse events.

(When the fragment list contained mouse handlers and the user clicked on on any of these, the matching handler is called. This handler can still return *NotImplemented* in case we want the [Window](#page-110-0) to handle this particular event.)

#### **preferred\_width**(*max\_available\_width*)

Return the preferred width for this control. That is the width of the longest line.

#### <span id="page-114-0"></span>**class** prompt\_toolkit.layout.**UIControl**

Base class for all user interface controls.

#### **create\_content**(*width*, *height*)

Generate the content for this user control.

Returns a [UIContent](#page-115-0) instance.

#### **get\_invalidate\_events**()

Return a list of *Event* objects. This can be a generator. (The application collects all these events, in order to bind redraw handlers to these events.)

#### **get\_key\_bindings**()

The key bindings that are specific for this user control.

Return a [KeyBindings](#page-124-0) object if some key bindings are specified, or *None* otherwise.

#### **is\_focusable**()

Tell whether this user control is focusable.

#### **mouse\_handler**(*mouse\_event*)

Handle mouse events.

When *NotImplemented* is returned, it means that the given event is not handled by the *UIControl* itself. The *Window* or key bindings can decide to handle this event as scrolling or changing focus.

Parameters **mouse\_event** – *MouseEvent* instance.

#### **move\_cursor\_down**()

Request to move the cursor down. This happens when scrolling down and the cursor is completely at the top.

#### **move\_cursor\_up**()

Request to move the cursor up.

<span id="page-115-0"></span>**class** prompt\_toolkit.layout.**UIContent**(*get\_line=None*, *line\_count=0*, *cursor\_position=None*, *menu\_position=None*, *show\_cursor=True*)

Content generated by a user control. This content consists of a list of lines.

#### Parameters

- **get\_line** Callable that takes a line number and returns the current line. This is a list of (style\_str, text) tuples.
- **line\_count** The number of lines.
- **cursor** position a [Point](#page-120-1) for the cursor position.
- **menu\_position** a [Point](#page-120-1) for the menu position.
- **show\_cursor** Make the cursor visible.

#### **get\_height\_for\_line**(*lineno*, *width*)

Return the height that a given line would need if it is rendered in a space with the given width.

#### <span id="page-115-1"></span>**Other**

#### **Command line layout definitions**

The layout of a command line interface is defined by a Container instance. There are two main groups of classes here. Containers and controls:

- A container can contain other containers or controls, it can have multiple children and it decides about the dimensions.
- A control is responsible for rendering the actual content to a screen. A control can propose some dimensions, but it's the container who decides about the dimensions – or when the control consumes more space – which part of the control will be visible.

Container classes:

```
Container (Abstract base class)
 |- HSplit (Horizontal split)
 |- VSplit (Vertical split)
 |- FloatContainer (Container which can also contain menus and other floats)
 `- Window (Container which contains one actual control
```
Control classes:

```
- UIControl (Abstract base class)
  |- FormattedTextControl (Renders formatted text, or a simple list of text
˓→fragments)
  `- BufferControl (Renders an input buffer.)
```
<span id="page-116-4"></span>Usually, you end up wrapping every control inside a *Window* object, because that's the only way to render it in a layout.

There are some prepared toolbars which are ready to use:

```
- SystemToolbar (Shows the 'system' input buffer, for entering system commands.)
- ArgToolbar (Shows the input 'arg', for repetition of input commands.)
- SearchToolbar (Shows the 'search' input buffer, for incremental search.)
- CompletionsToolbar (Shows the completions of the current buffer.)
- ValidationToolbar (Shows validation errors of the current buffer.)
```
And one prepared menu:

• CompletionsMenu

```
class prompt_toolkit.layout.Dimension(min=None, max=None, weight=None, pre-
                                       ferred=None)
```
Specified dimension (width/height) of a user control or window.

The layout engine tries to honor the preferred size. If that is not possible, because the terminal is larger or smaller, it tries to keep in between min and max.

#### **Parameters**

- **min** Minimum size.
- **max** Maximum size.
- **weight** For a VSplit/HSplit, the actual size will be determined by taking the proportion of weights from all the children. E.g. When there are two children, one width a weight of 1, and the other with a weight of 2. The second will always be twice as big as the first, if the min/max values allow it.
- **preferred** Preferred size.

#### **classmethod exact**(*amount*)

Return a [Dimension](#page-116-0) with an exact size. (min, max and preferred set to amount).

#### **is\_zero**()

True if this *Dimension* represents a zero size.

#### **classmethod zero**()

Create a dimension that represents a zero size. (Used for 'invisible' controls.)

#### <span id="page-116-1"></span>**class** prompt\_toolkit.layout.**Margin**

Base interface for a margin.

#### **create\_margin**(*window\_render\_info*, *width*, *height*)

Creates a margin. This should return a list of (style\_str, text) tuples.

#### Parameters

- **window\_render\_info** WindowRenderInfo instance, generated after rendering and copying the visible part of the UIControl into the Window.
- **width** The width that's available for this margin. (As reported by  $get\_width()$ .)
- **height** The height that's available for this margin. (The height of the Window.)

#### <span id="page-116-3"></span>**get\_width**(*get\_ui\_content*)

<span id="page-116-2"></span>Return the width that this margin is going to consume.

**Parameters get\_ui\_content** – Callable that asks the user control to create a [UIContent](#page-115-0) instance. This can be used for instance to obtain the number of lines.

<span id="page-117-4"></span>**class** prompt\_toolkit.layout.**NumberedMargin**(*relative=False*, *display\_tildes=False*) Margin that displays the line numbers.

#### **Parameters**

- **relative** Number relative to the cursor position. Similar to the Vi 'relativenumber' option.
- **display** tildes Display tildes after the end of the document, just like Vi does.

```
class prompt_toolkit.layout.ScrollbarMargin(display_arrows=False)
     Margin displaying a scrollbar.
```
Parameters **display\_arrows** – Display scroll up/down arrows.

```
class prompt_toolkit.layout.ConditionalMargin(margin, filter)
    Margin classes to show/hide them.
```
**class** prompt\_toolkit.layout.**PromptMargin**(*get\_prompt*, *get\_continuation=None*) Create margin that displays a prompt. This can display one prompt at the first line, and a continuation prompt (e.g, just dots) on all the following lines.

#### **Parameters**

- **get\_prompt** Callable returns formatted text or a list of *(style\_str, type)* tuples to be shown as the prompt at the first line.
- **get\_continuation** Callable that takes three inputs. The width (int), line\_number (int), and is\_soft\_wrap (bool). It should return formatted text or a list of *(style\_str, type)* tuples for the next lines of the input.

#### **get\_width**(*ui\_content*)

Width to report to the *Window*.

**class** prompt\_toolkit.layout.**MultiColumnCompletionsMenu**(*min\_rows=3*, *suggested\_max\_column\_width=30*, *show\_meta=True*, *extra\_filter=True*, *z\_index=10000000000*)

Container that displays the completions in several columns. When  $show\_meta$  (a  $Filter)$  $Filter)$  evaluates to True, it shows the meta information at the bottom.

<span id="page-117-3"></span>Processors are little transformation blocks that transform the fragments list from a buffer before the BufferControl will render it to the screen.

They can insert fragments before or after, or highlight fragments by replacing the fragment types.

<span id="page-117-2"></span><span id="page-117-0"></span>**class** prompt\_toolkit.layout.processors.**Processor** Manipulate the fragments for a given line in a BufferControl.

**apply\_transformation**(*transformation\_input*) Apply transformation. Returns a [Transformation](#page-118-0) instance.

Parameters **transformation\_input** – [TransformationInput](#page-117-1) object.

<span id="page-117-1"></span>**class** prompt\_toolkit.layout.processors.**TransformationInput**(*buffer\_control*,

*document*, *lineno*, *source\_to\_display*, *fragments*, *width*, *height*)

#### **Parameters**

• **control** – [BufferControl](#page-112-0) instance.

- <span id="page-118-1"></span>• **lineno** – The number of the line to which we apply the processor.
- **source\_to\_display** A function that returns the position in the *fragments* for any position in the source string. (This takes previous processors into account.)
- **fragments** List of fragments that we can transform. (Received from the previous processor.)

<span id="page-118-0"></span>**class** prompt\_toolkit.layout.processors.**Transformation**(*fragments*,

*source\_to\_display=None*,

*display\_to\_source=None*)

Transformation result, as returned by Processor.apply transformation().

Important: Always make sure that the length of *document.text* is equal to the length of all the text in *fragments*!

#### **Parameters**

- **fragments** The transformed fragments. To be displayed, or to pass to the next processor.
- **source\_to\_display** Cursor position transformation from original string to transformed string.
- **display\_to\_source** Cursor position transformed from source string to original string.
- **class** prompt\_toolkit.layout.processors.**DummyProcessor** A *Processor* that doesn't do anything.
- **class** prompt\_toolkit.layout.processors.**HighlightSearchProcessor** Processor that highlights search matches in the document. Note that this doesn't support multiline search matches yet.

The style classes 'search' and 'search.current' will be applied to the content.

**class** prompt\_toolkit.layout.processors.**HighlightIncrementalSearchProcessor** Highlight the search terms that are used for highlighting the incremental search. The style class 'incsearch' will be applied to the content.

Important: this requires the *preview\_search=True* flag to be set for the *BufferControl*. Otherwise, the cursor position won't be set to the search match while searching, and nothing happens.

- **class** prompt\_toolkit.layout.processors.**HighlightSelectionProcessor** Processor that highlights the selection in the document.
- **class** prompt\_toolkit.layout.processors.**PasswordProcessor**(*char=u'\*'*) Processor that turns masks the input. (For passwords.)

Parameters char – (string) Character to be used. "\*" by default.

**class** prompt\_toolkit.layout.processors.**HighlightMatchingBracketProcessor**(*chars=u'[](){}<>'*,

 $max$  cursor distance=10

When the cursor is on or right after a bracket, it highlights the matching bracket.

Parameters **max\_cursor\_distance** – Only highlight matching brackets when the cursor is within this distance. (From inside a *Processor*, we can't know which lines will be visible on the screen. But we also don't want to scan the whole document for matching brackets on each key press, so we limit to this value.)

**class** prompt\_toolkit.layout.processors.**DisplayMultipleCursors** When we're in Vi block insert mode, display all the cursors.

```
class prompt_toolkit.layout.processors.BeforeInput(text, style=u")
     Insert text before the input.
```
#### **Parameters**

- **text** This can be either plain text or formatted text (or a callable that returns any of those).
- **style** style to be applied to this prompt/prefix.

```
class prompt_toolkit.layout.processors.AfterInput(text, style=u")
     Insert text after the input.
```
#### **Parameters**

- **text** This can be either plain text or formatted text (or a callable that returns any of those).
- **style** style to be applied to this prompt/prefix.

```
class prompt_toolkit.layout.processors.AppendAutoSuggestion(style=u'class:auto-
```
*suggestion'*)

Append the auto suggestion to the input. (The user can then press the right arrow the insert the suggestion.)

**class** prompt\_toolkit.layout.processors.**ConditionalProcessor**(*processor*, *filter*) Processor that applies another processor, according to a certain condition. Example:

```
# Create a function that returns whether or not the processor should
# currently be applied.
def highlight_enabled():
   return true_or_false
# Wrapped it in a `ConditionalProcessor` for usage in a `BufferControl`.
BufferControl(input_processors=[
    ConditionalProcessor(HighlightSearchProcessor(),
                         Condition(highlight_enabled))])
```
#### **Parameters**

- **processor** [Processor](#page-117-0) instance.
- **filter** [Filter](#page-124-1) instance.

```
class prompt_toolkit.layout.processors.ShowLeadingWhiteSpaceProcessor(get_char=None,
                                                                               style=u'class:leading-
                                                                               whitespace')
```
Make leading whitespace visible.

Parameters **get\_char** – Callable that returns one character.

```
class prompt_toolkit.layout.processors.ShowTrailingWhiteSpaceProcessor(get_char=None,
```
*style=u'class:trainingwhitespace'*)

Make trailing whitespace visible.

**Parameters get char** – Callable that returns one character.

```
class prompt_toolkit.layout.processors.TabsProcessor(tabstop=4, char1=u'|',
```
*char2=u'u2508'*,

*style=u'class:tab'*)

Render tabs as spaces (instead of  $\Delta I$ ) or make them visible (for instance, by replacing them with dots.)

- <span id="page-120-3"></span>• **tabstop** – Horizontal space taken by a tab. (*int* or callable that returns an *int*).
- **char1** Character or callable that returns a character (text of length one). This one is used for the first space taken by the tab.
- **char2** Like *char1*, but for the rest of the space.

**class** prompt\_toolkit.layout.processors.**ReverseSearchProcessor** Process to display the "(reverse-i-search)'...  $\cdot$ ....." stuff around the search buffer.

Note: This processor is meant to be applied to the BufferControl that contains the search buffer, it's not meant for the original input.

**class** prompt\_toolkit.layout.processors.**DynamicProcessor**(*get\_processor*) Processor class that can dynamically returns any Processor.

Parameters **get\_processor** – Callable that returns a [Processor](#page-117-0) instance.

prompt\_toolkit.layout.processors.**merge\_processors**(*processors*) Merge multiple *Processor* objects into one.

<span id="page-120-2"></span>prompt\_toolkit.layout.utils.**explode\_text\_fragments**(*fragments*)

Turn a list of (style\_str, text) tuples into another list where each string is exactly one character.

It should be fine to call this function several times. Calling this on a list that is already exploded, is a null operation.

Parameters **fragments** – List of (style, text) tuples.

<span id="page-120-1"></span>**class** prompt\_toolkit.layout.screen.**Point**(*x*, *y*)

**x**

Alias for field number 0

**y**

Alias for field number 1

**class** prompt\_toolkit.layout.screen.**Size**(*rows*, *columns*)

#### **columns**

Alias for field number 1

**rows**

Alias for field number 0

```
class prompt_toolkit.layout.screen.Screen(default_char=None, initial_width=0, ini-
                                                tial_height=0)
```
Two dimensional buffer of  $Char$  instances.

**append\_style\_to\_content**(*style\_str*) For all the characters in the screen. Set the style string to the given *style* str.

#### **draw\_all\_floats**()

Draw all float functions in order of z-index.

**draw\_with\_z\_index**(*z\_index*, *draw\_func*)

Add a draw-function for a *Window* which has a >= 0 z\_index. This will be postponed until *draw\_all\_floats* is called.

#### **fill\_area**(*write\_position*, *style=u"*, *after=False*)

Fill the content of this area, using the given *style*. The style is prepended before whatever was here before.

```
get_cursor_position(window)
     Get the cursor position for a given window. Returns a Point.
```
**get\_menu\_position**(*window*)

Get the menu position for a given window. (This falls back to the cursor position if no menu position was set.)

- **set\_cursor\_position**(*window*, *position*) Set the cursor position for a given window.
- **set\_menu\_position**(*window*, *position*) Set the cursor position for a given window.

```
class prompt_toolkit.layout.screen.Char(char=u' ', style=u")
     Represent a single character in a Screen.
```
This should be considered immutable.

#### **Parameters**

- **char** A single character (can be a double-width character).
- **style** A style string. (Can contain classnames.)

### <span id="page-121-1"></span>**3.11.18 Widgets**

Collection of reusable components for building full screen applications. These are higher level abstractions on top of the *prompt\_toolkit.layout* module.

Most of these widgets implement the <u>ptcontainer</u> method, which makes it possible to embed these in the layout like any other container.

```
class prompt_toolkit.widgets.TextArea(text=u", multiline=True, password=False,
                                          lexer=None, completer=None, ac-
                                          cept_handler=None, focusable=True,
                                          wrap_lines=True, read_only=False, width=None,
                                          height=None, dont_extend_height=False,
                                          dont_extend_width=False, line_numbers=False,
                                          scrollbar=False, style=u", search_field=None,
                                          preview_search=True, prompt=u")
```
A simple input field.

This contains a prompt\_toolkit [Buffer](#page-80-0) object that hold the text data structure for the edited buffer, the [BufferControl](#page-112-0), which applies a [Lexer](#page-103-0) to the text and turns it into a [UIControl](#page-114-0), and finally, this  $U1Control$  is wrapped in a [Window](#page-110-0) object (just like any  $U1Control$ ), which is responsible for the scrolling.

This widget does have some options, but it does not intend to cover every single use case. For more configura-tions options, you can always build a text area manually, using a [Buffer](#page-80-0), [BufferControl](#page-112-0) and [Window](#page-110-0).

- **text** The initial text.
- **multiline** If True, allow multiline input.
- **lexer** [Lexer](#page-103-0) instance for syntax highlighting.
- **completer** [Completer](#page-86-0) instance for auto completion.
- **focusable** When *True*, allow this widget to receive the focus.
- **wrap\_lines** When *True*, don't scroll horizontally, but wrap lines.
- <span id="page-122-0"></span>• **width** – Window width. ([Dimension](#page-116-0) object.)
- **height** Window height. ([Dimension](#page-116-0) object.)
- **password** When *True*, display using asterisks.
- **accept\_handler** Called when *Enter* is pressed.
- **scrollbar** When *True*, display a scroll bar.
- **search\_field** An optional *SearchToolbar* object.
- **style** A style string.
- **dont\_extend\_height** –
- **dont\_extend\_width** –

**class** prompt\_toolkit.widgets.**Label**(*text*, *style=u"*, *width=None*, *dont\_extend\_height=True*, *dont\_extend\_width=False*)

Widget that displays the given text. It is not editable or focusable.

#### **Parameters**

- **text** The text to be displayed. (This can be multiline. This can be formatted text as well.)
- **style** A style string.
- **width** When given, use this width, rather than calculating it from the text size.

**class** prompt\_toolkit.widgets.**Button**(*text*, *handler=None*, *width=12*)

Clickable button.

#### Parameters

- **text** The caption for the button.
- **handler** *None* or callable. Called when the button is clicked.
- **width** Width of the button.

```
class prompt_toolkit.widgets.Frame(body, title=u", style=u", width=None, height=None,
                                          key_bindings=None, modal=False)
```
Draw a border around any container, optionally with a title text.

#### Parameters

- **body** Another container object.
- **title** Text to be displayed in the top of the frame (can be formatted text).
- **style** Style string to be applied to this widget.

```
class prompt_toolkit.widgets.Shadow(body)
```
Draw a shadow underneath/behind this container. (This applies *class:shadow* the the cells under the shadow. The Style should define the colors for the shadow.)

Parameters **body** – Another container object.

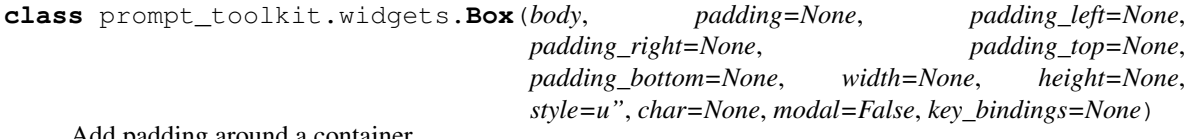

Add padding around a container.

This also makes sure that the parent can provide more space than required by the child. This is very useful when wrapping a small element with a fixed size into a VSplit or HSplit object. The HSplit and VSplit try to make sure to adapt respectively the width and height, possibly shrinking other elements. Wrapping something in a Box makes it flexible.

#### **Parameters**

- **body** Another container object.
- **padding** The margin to be used around the body. This can be overridden by *padding\_left*, padding\_right', *padding\_top* and *padding\_bottom*.
- **style** A style string.
- **char** Character to be used for filling the space around the body. (This is supposed to be a character with a terminal width of 1.)

```
class prompt_toolkit.widgets.VerticalLine
     A simple vertical line with a width of 1.
```

```
class prompt_toolkit.widgets.HorizontalLine
     A simple horizontal line with a height of 1.
```
**class** prompt\_toolkit.widgets.**RadioList**(*values*) List of radio buttons. Only one can be checked at the same time.

Parameters **values** – List of (value, label) tuples.

```
class prompt_toolkit.widgets.SearchToolbar(search_buffer=None, vi_mode=False,
                                                     text_if_not_searching=u",
                                                     forward_search_prompt=u'I-search: ',
                                                     backward_search_prompt=u'I-search back-
                                                     ward: ', ignore_case=False)
```
#### **Parameters**

- **vi\_mode** Display '/' and '?' instead of I-search.
- **ignore\_case** Search case insensitive.

```
class prompt_toolkit.widgets.SystemToolbar(prompt=u'Shell command: ', en-
                                              able_global_bindings=True)
```
Toolbar for a system prompt.

Parameters **prompt** – Prompt to be displayed to the user.

```
class prompt_toolkit.widgets.MenuContainer(body, menu_items=None, floats=None,
                                               key_bindings=None)
```
#### **Parameters**

- **floats** List of extra Float objects to display.
- **menu\_items** List of *MenuItem* objects.

### <span id="page-123-0"></span>**3.11.19 Filters**

Filters decide whether something is active or not (they decide about a boolean state). This is used to enable/disable features, like key bindings, parts of the layout and other stuff. For instance, we could have a *HasSearch* filter attached to some part of the layout, in order to show that part of the user interface only while the user is searching.

Filters are made to avoid having to attach callbacks to all event in order to propagate state. However, they are lazy, they don't automatically propagate the state of what they are observing. Only when a filter is called (it's actually a callable), it will calculate its value. So, its not really reactive programming, but it's made to fit for this framework.

Filters can be chained using  $\&$  and  $\vert$  operations, and inverted using the  $\sim$  operator, for instance:

<span id="page-124-5"></span>filter = has\_focus('default')  $\&$  ~ has\_selection

```
class prompt_toolkit.filters.Filter
```
Base class for any filter to activate/deactivate a feature, depending on a condition.

The return value of  $\text{call}$  will tell if the feature should be active.

```
class prompt_toolkit.filters.Condition(func)
```
Turn any callable into a Filter. The callable is supposed to not take any arguments.

This can be used as a decorator:

```
@Condition
def feature_is_active(): # `feature_is_active` becomes a Filter.
   return True
```
Parameters **func** – Callable which takes no inputs and returns a boolean.

<span id="page-124-3"></span>prompt\_toolkit.filters.utils.**to\_filter**(*bool\_or\_filter*) Accept both booleans and Filters as input and turn it into a Filter.

<span id="page-124-2"></span>Filters that accept a *Application* as argument.

```
prompt_toolkit.filters.app.has_focus(*a, **kw)
     Enable when this buffer has the focus.
```
prompt\_toolkit.filters.app.**in\_editing\_mode**(*\*a*, *\*\*kw*) Check whether a given editing mode is active. (Vi or Emacs.)

### <span id="page-124-4"></span>**3.11.20 Key binding**

```
class prompt_toolkit.key_binding.KeyBindingsBase
    Interface for a KeyBindings.
```

```
get_bindings_for_keys(keys)
```
Return a list of key bindings that can handle these keys. (This return also inactive bindings, so the *filter* still has to be called, for checking it.)

Parameters **keys** – tuple of keys.

#### **get\_bindings\_starting\_with\_keys**(*keys*)

Return a list of key bindings that handle a key sequence starting with *keys*. (It does only return bindings for which the sequences are longer than *keys*. And like *get\_bindings\_for\_keys*, it also includes inactive bindings.)

Parameters **keys** – tuple of keys.

<span id="page-124-0"></span>**class** prompt\_toolkit.key\_binding.**KeyBindings**

A container for a set of key bindings.

Example usage:

```
kb = KeyBindings()
@kb.add('c-t')
def _(event):
    print('Control-T pressed')
```
(continues on next page)

(continued from previous page)

```
@kb.add('c-a', 'c-b')
def _(event):
   print('Control-A pressed, followed by Control-B')
@kb.add('c-x', filter=is_searching)
def _(event):
   print('Control-X pressed') # Works only if we are searching.
```
**add**(*\*keys*, *\*\*kwargs*)

Decorator for adding a key bindings.

#### Parameters

- **filter** [Filter](#page-124-1) to determine when this key binding is active.
- **eager** [Filter](#page-124-1) or *bool*. When True, ignore potential longer matches when this key binding is hit. E.g. when there is an active eager key binding for Ctrl-X, execute the handler immediately and ignore the key binding for Ctrl-X Ctrl-E of which it is a prefix.
- **is\_global** When this key bindings is added to a *Container* or *Control*, make it a global (always active) binding.
- **save\_before** Callable that takes an *Event* and returns True if we should save the current buffer, before handling the event. (That's the default.)
- **record\_in\_macro** Record these key bindings when a macro is being recorded. (True by default.)

#### **add\_binding**(*\*keys*, *\*\*kwargs*)

Decorator for adding a key bindings.

#### Parameters

- **filter**  $Filter$  to determine when this key binding is active.
- **eager** [Filter](#page-124-1) or *bool*. When True, ignore potential longer matches when this key binding is hit. E.g. when there is an active eager key binding for Ctrl-X, execute the handler immediately and ignore the key binding for Ctrl-X Ctrl-E of which it is a prefix.
- **is\_global** When this key bindings is added to a *Container* or *Control*, make it a global (always active) binding.
- **save\_before** Callable that takes an *Event* and returns True if we should save the current buffer, before handling the event. (That's the default.)
- **record\_in\_macro** Record these key bindings when a macro is being recorded. (True by default.)

#### **get\_bindings\_for\_keys**(*keys*)

Return a list of key bindings that can handle this key. (This return also inactive bindings, so the *filter* still has to be called, for checking it.)

Parameters **keys** – tuple of keys.

#### **get\_bindings\_starting\_with\_keys**(*keys*)

Return a list of key bindings that handle a key sequence starting with *keys*. (It does only return bindings for which the sequences are longer than *keys*. And like *get\_bindings\_for\_keys*, it also includes inactive bindings.)

Parameters **keys** – tuple of keys.

#### <span id="page-126-2"></span>**remove**(*\*args*)

Remove a key binding.

This expects either a function that was given to *add* method as parameter or a sequence of key bindings.

Raises *ValueError* when no bindings was found.

Usage:

```
remove(handler) # Pass handler.
remove('c-x', 'c-a') # Or pass the key bindings.
```
#### **remove\_binding**(*\*args*)

Remove a key binding.

This expects either a function that was given to *add* method as parameter or a sequence of key bindings.

Raises *ValueError* when no bindings was found.

Usage:

```
remove(handler) # Pass handler.
remove('c-x', 'c-a') # Or pass the key bindings.
```
**class** prompt\_toolkit.key\_binding.**ConditionalKeyBindings**(*key\_bindings*, *filter=True*) Wraps around a *KeyBindings*. Disable/enable all the key bindings according to the given (additional) filter.:

```
@Condition
def setting_is_true():
   return True # or False
registry = ConditionalKeyBindings(key_bindings, setting_is_true)
```
When new key bindings are added to this object. They are also enable/disabled according to the given *filter*.

#### **Parameters**

- **registries** List of [KeyBindings](#page-124-0) objects.
- **filter** [Filter](#page-124-1) object.

```
prompt_toolkit.key_binding.merge_key_bindings(bindings)
```
Merge multiple Keybinding objects together.

#### Usage:

bindings = merge\_key\_bindings([bindings1, bindings2, ...])

**class** prompt\_toolkit.key\_binding.**DynamicKeyBindings**(*get\_key\_bindings*) KeyBindings class that can dynamically returns any KeyBindings.

Parameters get\_key\_bindings - Callable that returns a [KeyBindings](#page-124-0) instance.

<span id="page-126-0"></span>Default key bindings.:

```
key_bindings = load_key_bindings()
app = Application(key_bindings=key_bindings)
```
prompt\_toolkit.key\_binding.defaults.**load\_key\_bindings**() Create a KeyBindings object that contains the default key bindings.

```
class prompt_toolkit.key_binding.vi_state.ViState
     Mutable class to hold the state of the Vi navigation.
```
<span id="page-127-2"></span>**input\_mode** Get *InputMode*.

#### **reset**()

Reset state, go back to the given mode. INSERT by default.

### <span id="page-127-1"></span>**3.11.21 Eventloop**

```
class prompt_toolkit.eventloop.EventLoop
    Eventloop interface.
```

```
add_reader(fd, callback)
```
Start watching the file descriptor for read availability and then call the callback.

**add\_win32\_handle**(*handle*, *callback*)

Add a Windows Handle to the event loop. (Only applied to win32 loops.)

#### **call\_exception\_handler**(*context*)

Call the current event loop exception handler. (Similar to asyncio.BaseEventLoop. call\_exception\_handler.)

#### **call\_from\_executor**(*callback*, *\_max\_postpone\_until=None*)

Call this function in the main event loop. Similar to Twisted's callFromThread.

Parameters **\_max\_postpone\_until** – *None* or *time.time* value. For internal use. If the eventloop is saturated, consider this task to be low priority and postpone maximum until this timestamp. (For instance, repaint is done using low priority.)

Note: In the past, this used to be a datetime.datetime instance, but apparently, executing *time.time* is more efficient: it does fewer system calls. (It doesn't read /etc/localtime.)

#### **close**()

Clean up of resources. Eventloop cannot be reused a second time after this call.

#### **create\_future**()

Create a *Future* object that is attached to this loop. This is the preferred way of creating futures.

#### **default\_exception\_handler**(*context*)

Default exception handling.

Thanks to asyncio for this function!

#### **get\_exception\_handler**()

Return the exception handler.

#### **remove\_reader**(*fd*)

Stop watching the file descriptor for read availability.

#### **remove\_win32\_handle**(*handle*)

Remove a Windows Handle from the event loop. (Only applied to win32 loops.)

**run\_forever**(*inputhook=None*) Run loop forever.

#### **run\_in\_executor**(*callback*, *\_daemon=False*)

Run a long running function in a background thread. (This is recommended for code that could block the event loop.) Similar to Twisted's deferToThread.

#### **run\_until\_complete**(*future*, *inputhook=None*)

Keep running until this future has been set. Return the Future's result, or raise its exception.

<span id="page-128-0"></span>**set\_exception\_handler**(*handler*) Set the exception handler.

prompt\_toolkit.eventloop.**get\_traceback\_from\_context**(*context*) Get the traceback object from the context.

prompt\_toolkit.eventloop.**From**(*obj*) Used to emulate 'yield from'. (Like Trollius does.)

**exception** prompt\_toolkit.eventloop.**Return**(*value*)

For backwards-compatibility with Python2: when "return" is not supported in a generator/coroutine. (Like Trollius.)

Instead of return value, in a coroutine do: raise Return(value).

- prompt\_toolkit.eventloop.**ensure\_future**(*future\_or\_coroutine*) Take a coroutine (generator) or a *Future* object, and make sure to return a *Future*.
- prompt\_toolkit.eventloop.**create\_event\_loop**(*recognize\_win32\_paste=True*) Create and return an EventLoop instance.
- prompt\_toolkit.eventloop.**create\_asyncio\_event\_loop**(*loop=None*) Returns an asyncio [EventLoop](#page-127-0) instance for usage in a [Application](#page-75-0). It is a wrapper around an asyncio loop.

Parameters **loop** – The asyncio eventloop (or *None* if the default asyncioloop should be used.)

- prompt\_toolkit.eventloop.**use\_asyncio\_event\_loop**(*loop=None*) Use the asyncio event loop for prompt\_toolkit applications.
- prompt\_toolkit.eventloop.**get\_event\_loop**() Return the current event loop. This will create a new loop if no loop was set yet.

prompt\_toolkit.eventloop.**set\_event\_loop**(*loop*)

Set the current event loop.

Parameters **loop** – *EventLoop* instance or None. (Pass *None* to clear the current loop.)

- prompt\_toolkit.eventloop.**run\_in\_executor**(*callback*, *\_daemon=False*) Run a long running function in a background thread.
- prompt\_toolkit.eventloop.**call\_from\_executor**(*callback*, *\_max\_postpone\_until=None*) Call this function in the main event loop.

prompt\_toolkit.eventloop.**run\_until\_complete**(*future*, *inputhook=None*) Keep running until this future has been set. Return the Future's result, or raise its exception.

#### **class** prompt\_toolkit.eventloop.**Future**(*loop=None*)

*Future* object for use with the prompt toolkit event loops. (Not by accident very similar to asyncio – but much more limited in functionality. They are however not meant to be used interchangeable.)

#### **add\_done\_callback**(*callback*)

Add a callback to be run when the future becomes done. (This callback will be called with one argument only: this future object.)

**done**()

Return True if the future is done. Done means either that a result / exception are available, or that the future was cancelled.

```
exception()
```
Return the exception that was set on this future.

```
classmethod fail(result)
```
Returns a Future for which the error has been set to the given result. Similar to Twisted's *Deferred.fail()*.

```
classmethod from_asyncio_future(asyncio_f, loop=None)
          Return a prompt_toolkit Future from the given asyncio Future.
     result()
          Return the result this future represents.
     set_exception(exception)
          Mark the future done and set an exception.
     set_result(result)
          Mark the future done and set its result.
     classmethod succeed(result)
          Returns a Future for which the result has been set to the given result. Similar to Twisted's De-
          ferred.succeed().
     to_asyncio_future()
          Turn this Future into an asyncio Future object.
exception prompt_toolkit.eventloop.InvalidStateError
     The operation is not allowed in this state.
class prompt_toolkit.eventloop.posix.PosixEventLoop(selector=<class
                                                                    'prompt_toolkit.eventloop.select.AutoSelector'>)
     Event loop for posix systems (Linux, Mac os X).
     add_reader(fd, callback)
          Add read file descriptor to the event loop.
     add_signal_handler(signum, handler)
```
<span id="page-129-0"></span>Register a signal handler. Call *handler* when *signal* was received. The given handler will always be called in the same thread as the eventloop. (Like *call\_from\_executor*.)

#### **call\_from\_executor**(*callback*, *\_max\_postpone\_until=None*)

Call this function in the main event loop. Similar to Twisted's callFromThread.

Parameters **\_max\_postpone\_until** – *None* or *time.time* value. For internal use. If the eventloop is saturated, consider this task to be low priority and postpone maximum until this timestamp. (For instance, repaint is done using low priority.)

#### **close**()

Close the event loop. The loop must not be running.

**remove\_reader**(*fd*)

Remove read file descriptor from the event loop.

#### **run\_in\_executor**(*callback*, *\_daemon=False*)

Run a long running function in a background thread. (This is recommended for code that could block the event loop.) Similar to Twisted's deferToThread.

### **run\_until\_complete**(*future*, *inputhook=None*)

Keep running the event loop until *future* has been set.

Parameters future - prompt\_toolkit.eventloop.future.Future object.

### <span id="page-129-1"></span>**3.11.22 Input**

**class** prompt\_toolkit.input.**Input** Abstraction for any input.

> An instance of this class can be given to the constructor of a [Application](#page-75-0) and will also be passed to the EventLoop.

#### <span id="page-130-1"></span>**attach**(*input\_ready\_callback*)

Return a context manager that makes this input active in the current event loop.

#### **close**()

Close input.

#### **closed**

Should be true when the input stream is closed.

#### **cooked\_mode**()

Context manager that turns the input into cooked mode.

#### **detach**()

Return a context manager that makes sure that this input is not active in the current event loop.

#### **fileno**()

Fileno for putting this in an event loop.

#### **flush**()

The event loop can call this when the input has to be flushed.

#### **flush\_keys**()

Flush the underlying parser. and return the pending keys. (Used for vt100 input.)

#### **raw\_mode**()

Context manager that turns the input into raw mode.

#### **read\_keys**()

Return a list of Key objects which are read/parsed from the input.

#### **responds\_to\_cpr**

*True* if the *Application* can expect to receive a CPR response from here.

#### **typeahead\_hash**()

Identifier for storing type ahead key presses.

#### **class** prompt\_toolkit.input.**DummyInput** Input for use in a *DummyApplication*

#### prompt\_toolkit.input.**get\_default\_input**()

Get the input class to be used by default.

Called when creating a new Application(), when no *Input* has been passed.

#### prompt\_toolkit.input.**set\_default\_input**(*input*) Set the default *Output* class.

(Used for instance, for the telnet submodule.)

#### <span id="page-130-0"></span>**class** prompt\_toolkit.input.vt100.**PipeInput**(*text=u"*)

Input that is send through a pipe. This is useful if we want to send the input programmatically into the application. Mostly useful for unit testing.

Usage:

```
input = PipeInput()input.send('inputdata')
```
**close**() Close pipe fds.

**send\_text**(*data*) Send text to the input.

#### <span id="page-131-2"></span>**typeahead\_hash**() This needs to be unique for every *PipeInput*.

**class** prompt\_toolkit.input.vt100.**raw\_mode**(*fileno*)

```
with raw_mode(stdin):
    ''' the pseudo-terminal stdin is now used in raw mode '''
```
We ignore errors when executing *tcgetattr* fails.

```
class prompt_toolkit.input.vt100.cooked_mode(fileno)
     The opposite of raw_mode, used when we need cooked mode inside a raw_mode block. Used in Applica-
```
*tion.run\_in\_terminal*.:

```
with cooked_mode(stdin):
    ''' the pseudo-terminal stdin is now used in cooked mode. '''
```
### <span id="page-131-1"></span>**3.11.23 Output**

```
class prompt_toolkit.output.Output
     Base class defining the output interface for a Renderer.
     Actual implementations are Vt100_Output and Win32Output.
     ask_for_cpr()
          Asks for a cursor position report (CPR). (VT100 only.)
     bell()
         Sound bell.
     clear_title()
          Clear title again. (or restore previous title.)
     cursor_backward(amount)
          Move cursor amount place backward.
     cursor_down(amount)
          Move cursor amount place down.
     cursor_forward(amount)
         Move cursor amount place forward.
     cursor_goto(row=0, column=0)
         Move cursor position.
     cursor_up(amount)
         Move cursor amount place up.
     disable_autowrap()
          Disable auto line wrapping.
     disable_bracketed_paste()
          For vt100 only.
     disable_mouse_support()
         Disable mouse.
     enable_autowrap()
         Enable auto line wrapping.
```
#### <span id="page-132-0"></span>**enable\_bracketed\_paste**()

For vt100 only.

#### **enable\_mouse\_support**()

Enable mouse.

#### **encoding**()

Return the encoding for this output, e.g. 'utf-8'. (This is used mainly to know which characters are supported by the output the data, so that the UI can provide alternatives, when required.)

#### **enter\_alternate\_screen**()

Go to the alternate screen buffer. (For full screen applications).

#### **erase\_down**()

Erases the screen from the current line down to the bottom of the screen.

#### **erase\_end\_of\_line**()

Erases from the current cursor position to the end of the current line.

#### **erase\_screen**()

Erases the screen with the background colour and moves the cursor to home.

#### **fileno**()

Return the file descriptor to which we can write for the output.

#### **flush**()

Write to output stream and flush.

### **hide\_cursor**()

Hide cursor.

### **quit\_alternate\_screen**()

Leave the alternate screen buffer.

#### **reset\_attributes**()

Reset color and styling attributes.

### **scroll\_buffer\_to\_prompt**()

For Win32 only.

#### **set\_attributes**(*attrs*, *color\_depth*) Set new color and styling attributes.

**set\_title**(*title*)

Set terminal title.

### **show\_cursor**()

Show cursor.

#### **write**(*data*)

Write text (Terminal escape sequences will be removed/escaped.)

#### **write\_raw**(*data*) Write text.

**class** prompt\_toolkit.output.**DummyOutput** For testing. An output class that doesn't render anything.

#### **fileno**()

There is no sensible default for fileno().

#### **class** prompt\_toolkit.output.**ColorDepth** Possible color depth values for the output.

#### <span id="page-133-1"></span>**classmethod default**(*term=u"*)

If the user doesn't specify a color depth, use this as a default.

prompt\_toolkit.output.**create\_output**(*stdout=None*) Return an  $Output$  instance for the command line.

Parameters **stdout** – The stdout object

```
prompt_toolkit.output.get_default_output()
     Get the output class to be used by default.
```
Called when creating a new Application(), when no *Output* has been passed.

prompt\_toolkit.output.**set\_default\_output**(*output*) Set the default *Output* class.

(Used for instance, for the telnet submodule.)

<span id="page-133-0"></span>Output for vt100 terminals.

A lot of thanks, regarding outputting of colors, goes to the Pygments project: (We don't rely on Pygments anymore, because many things are very custom, and everything has been highly optimized.) <http://pygments.org/>

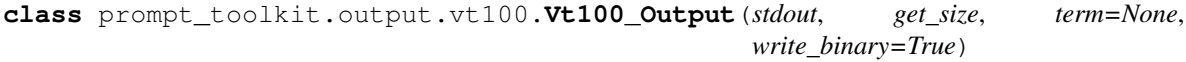

#### **Parameters**

- **get\_size** A callable which returns the *Size* of the output terminal.
- **stdout** Any object with has a *write* and *flush* method + an 'encoding' property.
- **term** The terminal environment variable. (xterm, xterm-256color, linux, . . . )
- **write\_binary** Encode the output before writing it. If *True* (the default), the *stdout* object is supposed to expose an *encoding* attribute.

#### **ask\_for\_cpr**()

Asks for a cursor position report (CPR).

#### **bell**()

Sound bell.

#### **cursor\_goto**(*row=0*, *column=0*)

Move cursor position.

#### **encoding**()

Return encoding used for stdout.

#### **erase\_down**()

Erases the screen from the current line down to the bottom of the screen.

#### **erase\_end\_of\_line**()

Erases from the current cursor position to the end of the current line.

#### **erase\_screen**()

Erases the screen with the background colour and moves the cursor to home.

#### **fileno**()

Return file descriptor.

#### **flush**()

Write to output stream and flush.

```
classmethod from_pty(stdout, term=None)
```
Create an Output class from a pseudo terminal. (This will take the dimensions by reading the pseudo terminal attributes.)

**set\_attributes**(*attrs*, *color\_depth*)

Create new style and output.

Parameters **attrs** – *Attrs* instance.

**set\_title**(*title*) Set terminal title.

**write**(*data*) Write text to output. (Removes vt100 escape codes. – used for safely writing text.)

**write\_raw**(*data*) Write raw data to output.

### <span id="page-134-0"></span>**3.11.24 Patch stdout**

#### **patch\_stdout**

This implements a context manager that ensures that print statements within it won't destroy the user interface. The context manager will replace *sys.stdout* by something that draws the output above the current prompt, rather than overwriting the UI.

Usage:

```
with patch_stdout():
    ...
    application.run()
    ...
```
Multiple applications can run in the body of the context manager, one after the other.

```
prompt_toolkit.patch_stdout.patch_stdout(*args, **kwds)
    Replace sys.stdout by an _StdoutProxy instance.
```
Writing to this proxy will make sure that the text appears above the prompt, and that it doesn't destroy the output from the renderer. If no application is curring, the behaviour should be identical to writing to *sys.stdout* directly.

**Parameters**  $\textbf{raw} - (bool)$  When True, vt100 terminal escape sequences are not removed/escaped.

```
class prompt_toolkit.patch_stdout.StdoutProxy(raw=False, original_stdout=None)
     Proxy object for stdout which captures everything and prints output above the current application.
```
**flush**()

Flush buffered output.

# CHAPTER 4

Indices and tables

- genindex
- modindex
- search

Prompt\_toolkit was created by [Jonathan Slenders.](http://github.com/jonathanslenders/)

### Python Module Index

### p

prompt\_toolkit.application, [72](#page-75-1) prompt\_toolkit.auto\_suggest, [98](#page-101-0) prompt\_toolkit.buffer, [77](#page-80-1) prompt\_toolkit.clipboard, [82](#page-85-0) prompt\_toolkit.completion, [82](#page-85-1) prompt\_toolkit.document, [84](#page-87-0) prompt\_toolkit.enums, [88](#page-91-0) prompt\_toolkit.eventloop, [124](#page-127-1) prompt\_toolkit.eventloop.posix, [126](#page-129-0) prompt\_toolkit.filters, [120](#page-123-0) prompt\_toolkit.filters.app, [121](#page-124-2) prompt\_toolkit.filters.utils, [121](#page-124-3) prompt\_toolkit.formatted\_text, [76](#page-79-2) prompt\_toolkit.history, [88](#page-91-1) prompt\_toolkit.input, [126](#page-129-1) prompt\_toolkit.input.vt100, [127](#page-130-0) prompt\_toolkit.key\_binding, [121](#page-124-4) prompt\_toolkit.key\_binding.defaults, [123](#page-126-0) prompt\_toolkit.key\_binding.vi\_state, [123](#page-126-1) prompt\_toolkit.keys, [89](#page-92-0) prompt\_toolkit.layout, [112](#page-115-1) prompt\_toolkit.layout.processors, [114](#page-117-3) prompt\_toolkit.layout.screen, [117](#page-120-1) prompt\_toolkit.layout.utils, [117](#page-120-2) prompt\_toolkit.lexers, [100](#page-103-1) prompt\_toolkit.output, [128](#page-131-1) prompt\_toolkit.output.vt100, [130](#page-133-0) prompt\_toolkit.patch\_stdout, [131](#page-134-0) prompt\_toolkit.renderer, [99](#page-102-1) prompt\_toolkit.selection, [81](#page-84-0) prompt\_toolkit.shortcuts, [91](#page-94-0) prompt\_toolkit.shortcuts.progress\_bar.formatters, [96](#page-99-0) prompt\_toolkit.styles, [89](#page-92-1) prompt\_toolkit.validation, [97](#page-100-0) prompt\_toolkit.widgets, [118](#page-121-1)

## Index

auto\_down() (prompt\_toolkit.buffer.Buffer method), [78](#page-81-0)

### A

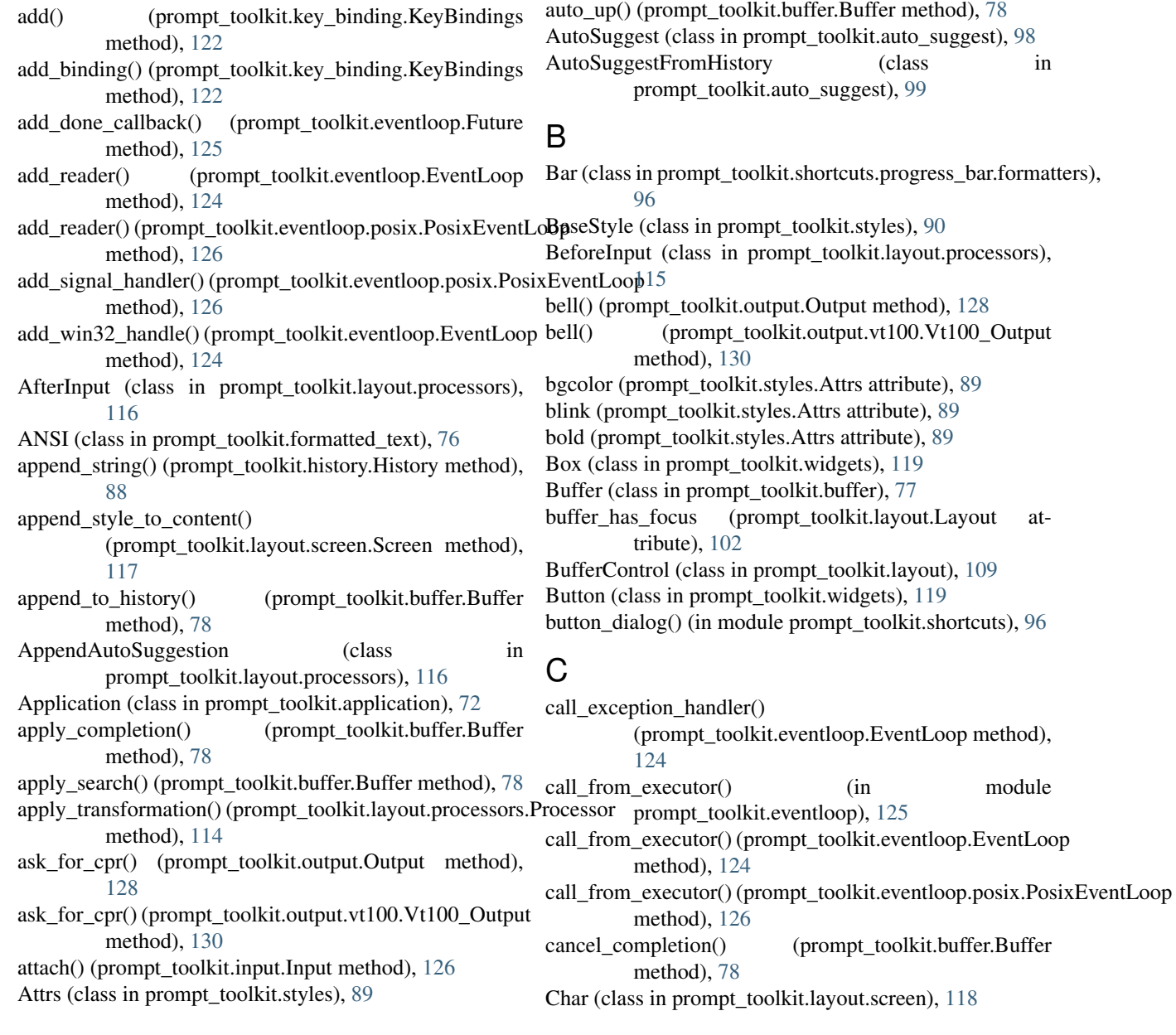

char\_before\_cursor (prompt\_toolkit.document.Document create\_confirm\_session() (in module attribute), [85](#page-88-0) clear() (in module prompt\_toolkit.shortcuts), [94](#page-97-0) clear() (prompt\_toolkit.renderer.Renderer method), [99](#page-102-2) clear\_title() (in module prompt\_toolkit.shortcuts), [94](#page-97-0) clear\_title() (prompt\_toolkit.output.Output method), [128](#page-131-2) Clipboard (class in prompt\_toolkit.clipboard), [82](#page-85-2) ClipboardData (class in prompt\_toolkit.clipboard), [82](#page-85-2) close() (prompt\_toolkit.eventloop.EventLoop method), [124](#page-127-2) close() (prompt\_toolkit.eventloop.posix.PosixEventLoop method), [126](#page-129-2) close() (prompt\_toolkit.input.Input method), [127](#page-130-1) close() (prompt\_toolkit.input.vt100.PipeInput method), [127](#page-130-1) closed (prompt\_toolkit.input.Input attribute), [127](#page-130-1) color (prompt\_toolkit.styles.Attrs attribute), [89](#page-92-2) color depth (prompt toolkit.application.Application attribute), [73](#page-76-0) ColorColumn (class in prompt\_toolkit.layout), [108](#page-111-3) ColorDepth (class in prompt\_toolkit.output), [129](#page-132-0) columns (prompt\_toolkit.layout.screen.Size attribute), [117](#page-120-3) complete\_next() (prompt\_toolkit.buffer.Buffer\_method), [78](#page-81-0) complete\_previous() (prompt\_toolkit.buffer.Buffer method), [79](#page-82-0) CompleteEvent (class in prompt\_toolkit.completion), [83](#page-86-1) Completer (class in prompt\_toolkit.completion), [83](#page-86-1) CompleteStyle (class in prompt\_toolkit.shortcuts), [94](#page-97-0) Completion (class in prompt\_toolkit.completion), [82](#page-85-2) Condition (class in prompt toolkit.filters), [121](#page-124-5) ConditionalAutoSuggest (class in prompt\_toolkit.auto\_suggest), [99](#page-102-2) ConditionalContainer (class in prompt\_toolkit.layout), [108](#page-111-3) ConditionalKeyBindings (class in prompt\_toolkit.key\_binding), [123](#page-126-2) ConditionalMargin (class in prompt\_toolkit.layout), [114](#page-117-4) ConditionalProcessor (class in prompt\_toolkit.layout.processors), [116](#page-119-0) ConditionalValidator (class in prompt\_toolkit.validation), [97](#page-100-1) confirm() (in module prompt\_toolkit.shortcuts), [94](#page-97-0) Container (class in prompt\_toolkit.layout), [104](#page-107-1) cooked\_mode (class in prompt\_toolkit.input.vt100), [128](#page-131-2) cooked\_mode() (prompt\_toolkit.input.Input method), [127](#page-130-1) copy\_selection() (prompt\_toolkit.buffer.Buffer\_method), [79](#page-82-0) cpr\_not\_supported\_callback() (prompt\_toolkit.application.Application method), [73](#page-76-0) create asyncio event loop() (in module prompt\_toolkit.eventloop), [125](#page-128-0) prompt\_toolkit.shortcuts), [94](#page-97-0) create\_content() (prompt\_toolkit.layout.BufferControl method), [110](#page-113-0) [97](#page-100-1) [113](#page-116-4) attribute), [73](#page-76-0) [102](#page-105-0) attribute), [85](#page-88-0) [102](#page-105-0) tribute), [85](#page-88-0) tribute), [85](#page-88-0) tribute), [85](#page-88-0) attribute), [73](#page-76-0) [102](#page-105-0) [128](#page-131-2) [128](#page-131-2) [128](#page-131-2) tribute), [85](#page-88-0) attribute), [85](#page-88-0) attribute), [85](#page-88-0)

create\_content() (prompt\_toolkit.layout.UIControl method), [111](#page-114-1) create default formatters() (in module prompt\_toolkit.shortcuts.progress\_bar.formatters), create\_event\_loop() (in module prompt\_toolkit.eventloop), [125](#page-128-0) create\_future() (prompt\_toolkit.eventloop.EventLoop method), [124](#page-127-2) create\_margin() (prompt\_toolkit.layout.Margin method), create\_output() (in module prompt\_toolkit.output), [130](#page-133-1) current\_buffer (prompt\_toolkit.application.Application current buffer (prompt toolkit.layout.Layout attribute), current\_char (prompt\_toolkit.document.Document current\_control (prompt\_toolkit.layout.Layout attribute), current line (prompt toolkit.document.Document atcurrent\_line\_after\_cursor (prompt\_toolkit.document.Document atcurrent\_line\_before\_cursor (prompt\_toolkit.document.Document atcurrent\_search\_state (prompt\_toolkit.application.Application current\_window (prompt\_toolkit.layout.Layout attribute), cursor\_backward() (prompt\_toolkit.output.Output method), [128](#page-131-2) cursor\_down() (prompt\_toolkit.buffer.Buffer method), [79](#page-82-0) cursor\_down() (prompt\_toolkit.output.Output method), cursor\_forward() (prompt\_toolkit.output.Output method), cursor\_goto() (prompt\_toolkit.output.Output method), cursor\_goto() (prompt\_toolkit.output.vt100.Vt100\_Output method), [130](#page-133-1) cursor\_position (prompt\_toolkit.document.Document atcursor\_position\_col (prompt\_toolkit.document.Document

cursor\_position\_row (prompt\_toolkit.document.Document

cursor\_up() (prompt\_toolkit.buffer.Buffer method), [79](#page-82-0)

cursor\_up() (prompt\_toolkit.output.Output method), [128](#page-131-2) cut\_selection() (prompt\_toolkit.buffer.Buffer method), [79](#page-82-0) cut\_selection() (prompt\_toolkit.document.Document method), [85](#page-88-0)

### D

default() (prompt\_toolkit.output.ColorDepth class method), [129](#page-132-0) default\_exception\_handler() (prompt\_toolkit.eventloop.EventLoop method), [124](#page-127-2) delete() (prompt\_toolkit.buffer.Buffer method), [79](#page-82-0) delete\_before\_cursor() (prompt\_toolkit.buffer.Buffer method), [79](#page-82-0) detach() (prompt\_toolkit.input.Input method), [127](#page-130-1) Dimension (class in prompt\_toolkit.layout), [113](#page-116-4) disable\_autowrap() (prompt\_toolkit.output.Output method), [128](#page-131-2) disable\_bracketed\_paste() (prompt\_toolkit.output.Output method), [128](#page-131-2) disable\_mouse\_support() (prompt\_toolkit.output.Output method), [128](#page-131-2) display\_meta (prompt\_toolkit.completion.Completion attribute), [83](#page-86-1) DisplayMultipleCursors (class in prompt\_toolkit.layout.processors), [115](#page-118-1) Document (class in prompt\_toolkit.document), [84](#page-87-1) document (prompt\_toolkit.buffer.Buffer attribute), [79](#page-82-0) document\_for\_search() (prompt\_toolkit.buffer.Buffer method), [79](#page-82-0) done() (prompt\_toolkit.eventloop.Future method), [125](#page-128-0) draw\_all\_floats() (prompt\_toolkit.layout.screen.Screen method), [117](#page-120-3) draw\_with\_z\_index() (prompt\_toolkit.layout.screen.Screen erase\_down() (prompt\_toolkit.output.vt100.Vt100\_Output method), [117](#page-120-3) DummyApplication (class in prompt\_toolkit.application), [75](#page-78-0) DummyAutoSuggest (class in prompt\_toolkit.auto\_suggest), [98](#page-101-1) DummyClipboard (class in prompt\_toolkit.clipboard), [82](#page-85-2) DummyCompleter (class in prompt\_toolkit.completion), [83](#page-86-1) DummyControl (class in prompt\_toolkit.layout), [110](#page-113-0) DummyHistory (class in prompt\_toolkit.history), [89](#page-92-2) DummyInput (class in prompt\_toolkit.input), [127](#page-130-1) DummyOutput (class in prompt\_toolkit.output), [129](#page-132-0) DummyProcessor (class prompt\_toolkit.layout.processors), [115](#page-118-1) DummyStyle (class in prompt\_toolkit.styles), [90](#page-93-0) DummyValidator (class in prompt\_toolkit.validation), [98](#page-101-1) DynamicAutoSuggest (class in prompt\_toolkit.auto\_suggest), [99](#page-102-2) DynamicClipboard (class in prompt\_toolkit.clipboard), explode\_text\_fragments() (in module [82](#page-85-2) E

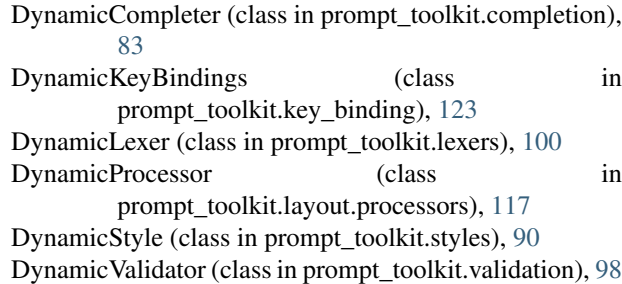

EditReadOnlyBuffer, [77](#page-80-2)

- empty\_line\_count\_at\_the\_end()
	- (prompt\_toolkit.document.Document method), [85](#page-88-0)
- enable\_autowrap() (prompt\_toolkit.output.Output method), [128](#page-131-2)
- enable\_bracketed\_paste() (prompt\_toolkit.output.Output method), [128](#page-131-2)
- enable\_mouse\_support() (prompt\_toolkit.output.Output method), [129](#page-132-0)
- encoding() (prompt\_toolkit.output.Output method), [129](#page-132-0)

encoding() (prompt\_toolkit.output.vt100.Vt100\_Output method), [130](#page-133-1)

- end\_of\_paragraph() (prompt\_toolkit.document.Document method), [85](#page-88-0)
- ensure\_future() (in module prompt\_toolkit.eventloop), [125](#page-128-0)
- enter\_alternate\_screen() (prompt\_toolkit.output.Output method), [129](#page-132-0)
- erase() (prompt\_toolkit.renderer.Renderer method), [99](#page-102-2)
- erase\_down() (prompt\_toolkit.output.Output method), [129](#page-132-0)
- method), [130](#page-133-1)
- erase\_end\_of\_line() (prompt\_toolkit.output.Output method), [129](#page-132-0)
- erase\_end\_of\_line() (prompt\_toolkit.output.vt100.Vt100\_Output method), [130](#page-133-1)
- erase\_screen() (prompt\_toolkit.output.Output\_method), [129](#page-132-0)
- erase\_screen() (prompt\_toolkit.output.vt100.Vt100\_Output method), [130](#page-133-1)
- EventLoop (class in prompt\_toolkit.eventloop), [124](#page-127-2)
- exact() (prompt\_toolkit.layout.Dimension class method), [113](#page-116-4)
- exception() (prompt\_toolkit.eventloop.Future method), [125](#page-128-0)
	- ExecutableCompleter (class in prompt\_toolkit.completion), [84](#page-87-1)
	- exit() (prompt toolkit.application.Application method), [73](#page-76-0)
	- prompt\_toolkit.layout.utils), [117](#page-120-3)

### F

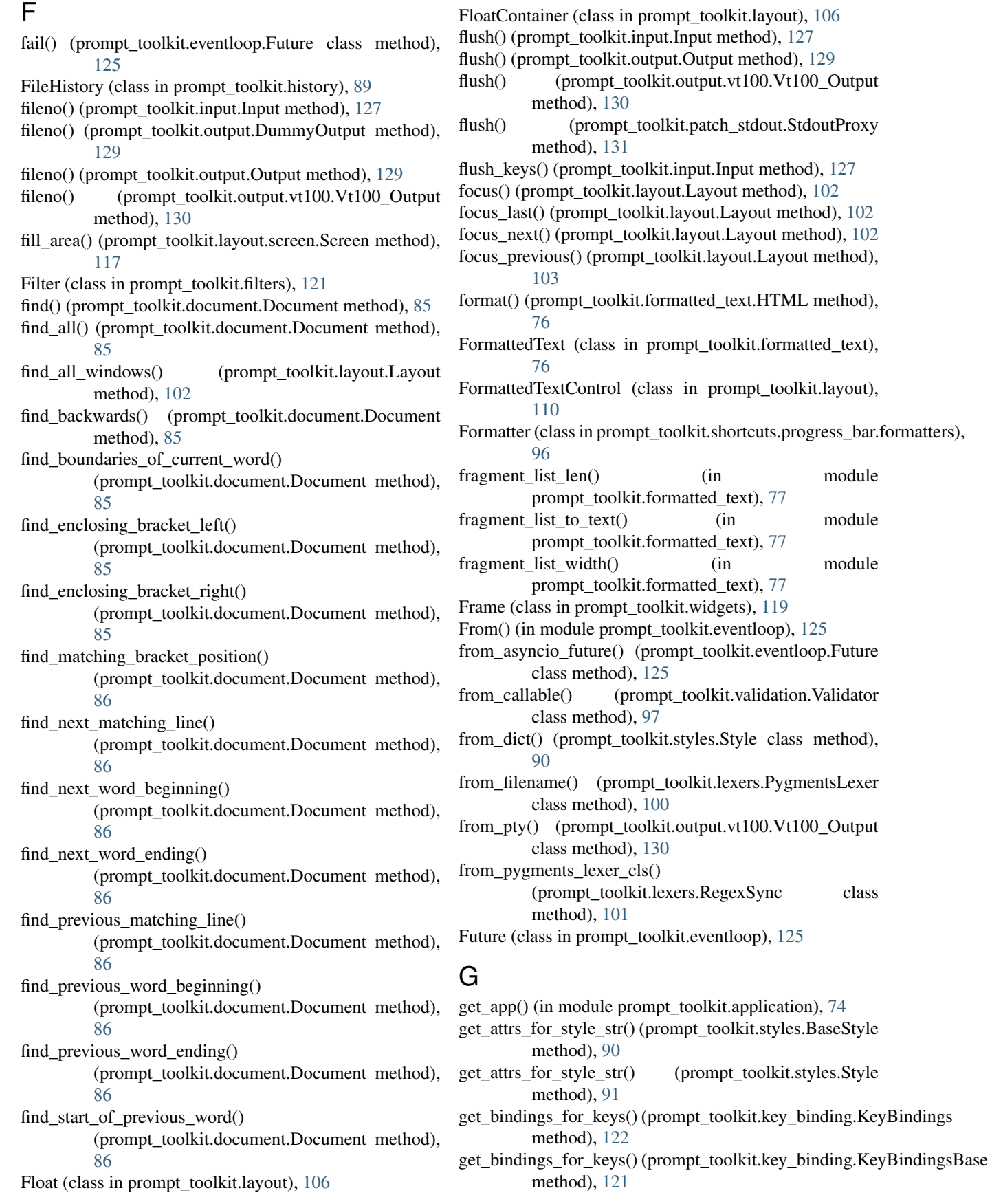
get bindings starting with keys() (prompt\_toolkit.key\_binding.KeyBindings method), [122](#page-125-0) get\_bindings\_starting\_with\_keys() (prompt\_toolkit.key\_binding.KeyBindingsBase method), [121](#page-124-0) get\_buffer\_by\_name() (prompt\_toolkit.layout.Layout method), [103](#page-106-0) get\_children() (prompt\_toolkit.layout.Container method), [104](#page-107-0) get\_column\_cursor\_position() (prompt\_toolkit.document.Document method), [86](#page-89-0) get\_common\_complete\_suffix() (in module prompt\_toolkit.completion), [84](#page-87-0) get\_completions() (prompt\_toolkit.completion.Completer method), [83](#page-86-0) get\_completions\_async() (prompt\_toolkit.completion.Completer method), [83](#page-86-0) get\_completions\_async() (prompt\_toolkit.completion.ThreadedCompleter method), [83](#page-86-0) get\_cursor\_down\_position() (prompt\_toolkit.document.Document method), [86](#page-89-0) get\_cursor\_left\_position() (prompt\_toolkit.document.Document method), [86](#page-89-0) get\_cursor\_position() (prompt\_toolkit.layout.screen.Screen method), [117](#page-120-0) get\_cursor\_right\_position() (prompt\_toolkit.document.Document method), [86](#page-89-0) get\_cursor\_up\_position() (prompt\_toolkit.document.Document method), [86](#page-89-0) get\_data() (prompt\_toolkit.clipboard.Clipboard method), [82](#page-85-0) get\_default\_input() (in module prompt\_toolkit.input), [127](#page-130-0) get default output() (in module prompt toolkit.output), [130](#page-133-0) get\_end\_of\_document\_position() (prompt\_toolkit.document.Document method), [86](#page-89-0) get\_end\_of\_line\_position() (prompt\_toolkit.document.Document method), [86](#page-89-0) get\_event\_loop() (in module prompt\_toolkit.eventloop), [125](#page-128-0) get\_exception\_handler() (prompt\_toolkit.eventloop.EventLoggt\_width() method), [124](#page-127-0) get\_focusable\_windows() (prompt\_toolkit.layout.Layout get\_word\_before\_cursor() method), [103](#page-106-0)

get height for line() (prompt toolkit.layout.UIContent method), [112](#page-115-0) get invalidate events() (prompt toolkit.layout.BufferControl method), [110](#page-113-0) get\_invalidate\_events() (prompt\_toolkit.layout.UIControl method), [111](#page-114-0) get item\_loaded\_event() (prompt\_toolkit.history.History method), [88](#page-91-0) get\_key\_bindings() (prompt\_toolkit.layout.BufferControl method), [110](#page-113-0) get\_key\_bindings() (prompt\_toolkit.layout.Container method), [104](#page-107-0) get\_key\_bindings() (prompt\_toolkit.layout.UIControl method), [111](#page-114-0) get\_menu\_position() (prompt\_toolkit.layout.screen.Screen method), [118](#page-121-0) get\_parent() (prompt\_toolkit.layout.Layout method), [103](#page-106-0) get search position() (prompt toolkit.buffer.Buffer method), [79](#page-82-0) get start of document position() (prompt\_toolkit.document.Document method), [87](#page-90-0) get\_start\_of\_line\_position() (prompt\_toolkit.document.Document method), [87](#page-90-0) get\_strings() (prompt\_toolkit.history.History method), [88](#page-91-0) get\_suggestion() (prompt\_toolkit.auto\_suggest.AutoSuggest method), [98](#page-101-0) get\_suggestion\_future() (prompt\_toolkit.auto\_suggest.AutoSuggest method), [98](#page-101-0) get\_suggestion\_future() (prompt\_toolkit.auto\_suggest.ThreadedAutoSuggest method), [98](#page-101-0) get\_sync\_start\_position() (prompt\_toolkit.lexers.RegexSync method), [101](#page-104-0) get\_sync\_start\_position() (prompt\_toolkit.lexers.SyntaxSync method), [101](#page-104-0) get\_traceback\_from\_context() (in module prompt\_toolkit.eventloop), [125](#page-128-0) get used style strings() (prompt toolkit.application.Application method), [73](#page-76-0) get\_validate\_future() (prompt\_toolkit.validation.ThreadedValidator method), [98](#page-101-0) get\_validate\_future() (prompt\_toolkit.validation.Validator method), [97](#page-100-0) get\_visible\_focusable\_windows() (prompt\_toolkit.layout.Layout method), [103](#page-106-0) get\_width() (prompt\_toolkit.layout.Margin method), [113](#page-116-0) (prompt\_toolkit.layout.PromptMargin method), [114](#page-117-0) (prompt\_toolkit.document.Document\_method),

[87](#page-90-0) get\_word\_under\_cursor() (prompt\_toolkit.document.Document\_method), [87](#page-90-0) go\_to\_completion() (prompt\_toolkit.buffer.Buffer method), [79](#page-82-0) go\_to\_history() (prompt\_toolkit.buffer.Buffer method), [79](#page-82-0) H has focus() (in module prompt toolkit.filters.app), [121](#page-124-0) has\_focus() (prompt\_toolkit.layout.Layout method), [103](#page-106-0) has\_match\_at\_current\_position() (prompt\_toolkit.document.Document method), [87](#page-90-0) height\_is\_known (prompt\_toolkit.renderer.Renderer attribute), [99](#page-102-0) hidden (prompt\_toolkit.styles.Attrs attribute), [90](#page-93-0) hide\_cursor() (prompt\_toolkit.output.Output method), [129](#page-132-0) HighlightIncrementalSearchProcessor (class in prompt\_toolkit.layout.processors), [115](#page-118-0) HighlightMatchingBracketProcessor (class in prompt\_toolkit.layout.processors), [115](#page-118-0) HighlightSearchProcessor (class in prompt\_toolkit.layout.processors), [115](#page-118-0) HighlightSelectionProcessor (class in prompt\_toolkit.layout.processors), [115](#page-118-0) History (class in prompt\_toolkit.history), [88](#page-91-0) history\_backward() (prompt\_toolkit.buffer.Buffer method), [79](#page-82-0) history\_forward() (prompt\_toolkit.buffer.Buffer method), [79](#page-82-0) HorizontalAlign (class in prompt\_toolkit.layout), [108](#page-111-0) HorizontalLine (class in prompt\_toolkit.widgets), [120](#page-123-0) HSplit (class in prompt\_toolkit.layout), [105](#page-108-0) HTML (class in prompt\_toolkit.formatted\_text), [76](#page-79-0) I in\_editing\_mode() (in module prompt\_toolkit.filters.app), [121](#page-124-0) indent() (in module prompt\_toolkit.buffer), [81](#page-84-0) InMemoryClipboard (class in prompt\_toolkit.clipboard), [82](#page-85-0) InMemoryHistory (class in prompt\_toolkit.history), [89](#page-92-0) Input (class in prompt\_toolkit.input), [126](#page-129-0) input\_dialog() (in module prompt\_toolkit.shortcuts), [95](#page-98-0) input\_mode (prompt\_toolkit.key\_binding.vi\_state.ViState attribute), [123](#page-126-0) insert after() (prompt\_toolkit.document.Document method), [87](#page-90-0) insert\_before() (prompt\_toolkit.document.Document insert line above() (prompt toolkit.buffer.Buffer method), [79](#page-82-0) insert\_line\_below() (prompt\_toolkit.buffer.Buffer method), [79](#page-82-0) insert\_text() (prompt\_toolkit.buffer.Buffer method), [79](#page-82-0) invalidate() (prompt\_toolkit.application.Application method), [73](#page-76-0) invalidated (prompt toolkit.application.Application attribute), [73](#page-76-0) invalidation\_hash() (prompt\_toolkit.lexers.Lexer method), [100](#page-103-0) invalidation\_hash() (prompt\_toolkit.styles.BaseStyle method), [90](#page-93-0) InvalidLayoutError, [103](#page-106-0) InvalidStateError, [126](#page-129-0) is\_container() (in module prompt\_toolkit.layout), [108](#page-111-0) is\_cursor\_at\_the\_end (prompt\_toolkit.document.Document attribute), [87](#page-90-0) is\_cursor\_at\_the\_end\_of\_line (prompt\_toolkit.document.Document attribute), [87](#page-90-0) is\_focusable() (prompt\_toolkit.layout.UIControl method), [111](#page-114-0) is formatted text() (in module prompt\_toolkit.formatted\_text), [76](#page-79-0) is\_modal() (prompt\_toolkit.layout.Container method), [104](#page-107-0) is\_returnable (prompt\_toolkit.buffer.Buffer attribute), [79](#page-82-0) is\_running (prompt\_toolkit.application.Application attribute), [74](#page-77-0) is searching (prompt toolkit.layout.Layout attribute), [103](#page-106-0) is\_zero() (prompt\_toolkit.layout.Dimension method), [113](#page-116-0) italic (prompt\_toolkit.styles.Attrs attribute), [90](#page-93-0) IterationsPerSecond (class in prompt\_toolkit.shortcuts.progress\_bar.formatters), [96](#page-99-0) J join next line() (prompt toolkit.buffer.Buffer method), [79](#page-82-0) join\_selected\_lines() (prompt\_toolkit.buffer.Buffer method), [80](#page-83-0) K KeyBindings (class in prompt\_toolkit.key\_binding), [121](#page-124-0) KeyBindingsBase (class in prompt\_toolkit.key\_binding), [121](#page-124-0) Keys (class in prompt\_toolkit.keys), [89](#page-92-0) L

method), [87](#page-90-0)

Label (class in prompt\_toolkit.shortcuts.progress\_bar.formatters), [96](#page-99-0) Label (class in prompt\_toolkit.widgets), [119](#page-122-0)

last non blank of current line position() (prompt\_toolkit.document.Document method), [87](#page-90-0) last\_rendered\_screen (prompt\_toolkit.renderer.Renderer attribute), [99](#page-102-0) Layout (class in prompt\_toolkit.layout), [102](#page-105-0) leading whitespace in current line (prompt\_toolkit.document.Document attribute), [87](#page-90-0) lex\_document() (prompt\_toolkit.lexers.Lexer method), [100](#page-103-0) lex\_document() (prompt\_toolkit.lexers.PygmentsLexer method), [101](#page-104-0) Lexer (class in prompt\_toolkit.lexers), [100](#page-103-0) line\_count (prompt\_toolkit.document.Document attribute), [87](#page-90-0) lines (prompt\_toolkit.document.Document attribute), [87](#page-90-0) lines\_from\_current (prompt\_toolkit.document.Document attribute), [87](#page-90-0) load history strings() (prompt toolkit.history.History method), [88](#page-91-0) load history strings async()

(prompt\_toolkit.history.History method), [89](#page-92-0) load\_history\_strings\_async()

(prompt\_toolkit.history.ThreadedHistory method), [89](#page-92-0)

load\_key\_bindings() (in module prompt\_toolkit.key\_binding.defaults), [123](#page-126-0)

## M

Margin (class in prompt\_toolkit.layout), [113](#page-116-0) MenuContainer (class in prompt\_toolkit.widgets), [120](#page-123-0) merge formatted text() (in module prompt\_toolkit.formatted\_text), [76](#page-79-0) merge\_key\_bindings() (in module prompt\_toolkit.key\_binding), [123](#page-126-0) merge\_processors() (in module prompt\_toolkit.layout.processors), [117](#page-120-0) merge\_styles() (in module prompt\_toolkit.styles), [91](#page-94-0) message\_dialog() (in module prompt\_toolkit.shortcuts), [95](#page-98-0) mouse\_handler() (prompt\_toolkit.layout.BufferControl method), [110](#page-113-0) method), [111](#page-114-0) mouse\_handler() (prompt\_toolkit.layout.UIControl method), [111](#page-114-0) move\_cursor\_down() (prompt\_toolkit.layout.UIControl method), [112](#page-115-0) move\_cursor\_up() (prompt\_toolkit.layout.UIControl method), [112](#page-115-0) MultiColumnCompletionsMenu (class in prompt\_toolkit.layout), [114](#page-117-0)

### N

new\_completion\_from\_position()

(prompt\_toolkit.completion.Completion

method), [83](#page-86-0)

newline() (prompt\_toolkit.buffer.Buffer method), [80](#page-83-0)

NoRunningApplicationError, [75](#page-78-0)

NumberedMargin (class in prompt\_toolkit.layout), [113](#page-116-0)

## O

- on\_first\_line (prompt\_toolkit.document.Document attribute), [87](#page-90-0)
- on last line (prompt toolkit.document.Document attribute), [87](#page-90-0)

open\_in\_editor() (prompt\_toolkit.buffer.Buffer method), [80](#page-83-0)

Output (class in prompt\_toolkit.output), [128](#page-131-0)

### P

- mouse\_handler() (prompt\_toolkit.layout.FormattedTextControl<br>
mouse\_handler() (prompt\_toolkit.layout.FormattedTextControl<br>
mouse\_handler() (prompt\_toolkit.layout.FormattedTextControl PasswordProcessor (class in prompt\_toolkit.layout.processors), [115](#page-118-0) paste\_clipboard\_data() (prompt\_toolkit.buffer.Buffer method), [80](#page-83-0) paste\_clipboard\_data() (prompt\_toolkit.document.Document method), [87](#page-90-0) patch\_stdout() (in module prompt\_toolkit.patch\_stdout), [131](#page-134-0) PathCompleter (class in prompt\_toolkit.completion), [84](#page-87-0) Percentage (class in prompt\_toolkit.shortcuts.progress\_bar.formatters), [96](#page-99-0) PipeInput (class in prompt\_toolkit.input.vt100), [127](#page-130-0) Point (class in prompt\_toolkit.layout.screen), [117](#page-120-0) PosixEventLoop (class in prompt\_toolkit.eventloop.posix), [126](#page-129-0) preferred\_height() (prompt\_toolkit.layout.Container method), [104](#page-107-0) preferred\_height() (prompt\_toolkit.layout.FloatContainer method), [106](#page-109-0) preferred\_height() (prompt\_toolkit.layout.Window method), [108](#page-111-0) preferred\_width() (prompt\_toolkit.layout.BufferControl method), [110](#page-113-0) preferred\_width() (prompt\_toolkit.layout.Container method), [104](#page-107-0) method), [111](#page-114-0)
	- preferred\_width() (prompt\_toolkit.layout.Window method), [108](#page-111-0)
	- previous\_control (prompt\_toolkit.layout.Layout attribute), [103](#page-106-0)
	- print\_formatted\_text() (in module prompt\_toolkit.renderer), [100](#page-103-0) print formatted text() (in module
	- prompt\_toolkit.shortcuts), [94](#page-97-0)

print\_text() (prompt\_toolkit.application.Application PygmentsTokens (class in method), [74](#page-77-0) Priority (class in prompt\_toolkit.styles), [91](#page-94-0) Processor (class in prompt\_toolkit.layout.processors), [114](#page-117-0) Progress (class in prompt\_toolkit.shortcuts.progress\_bar.formatters), method), [129](#page-132-0) [96](#page-99-0) progress\_dialog() (in module prompt\_toolkit.shortcuts), R [96](#page-99-0) ProgressBar (class in prompt\_toolkit.shortcuts), [95](#page-98-0) prompt() (in module prompt\_toolkit.shortcuts), [91](#page-94-0) prompt() (prompt\_toolkit.shortcuts.PromptSession method), [93](#page-96-0) prompt\_toolkit.application (module), [72](#page-75-0) prompt\_toolkit.auto\_suggest (module), [98](#page-101-0) prompt\_toolkit.buffer (module), [77](#page-80-0) prompt\_toolkit.clipboard (module), [82](#page-85-0) prompt\_toolkit.completion (module), [82](#page-85-0) prompt\_toolkit.document (module), [84](#page-87-0) prompt\_toolkit.enums (module), [88](#page-91-0) prompt\_toolkit.eventloop (module), [124](#page-127-0) prompt\_toolkit.eventloop.posix (module), [126](#page-129-0) prompt\_toolkit.filters (module), [120](#page-123-0) prompt\_toolkit.filters.app (module), [121](#page-124-0) prompt\_toolkit.filters.utils (module), [121](#page-124-0) prompt\_toolkit.formatted\_text (module), [76](#page-79-0) prompt\_toolkit.history (module), [88](#page-91-0) prompt\_toolkit.input (module), [126](#page-129-0) prompt\_toolkit.input.vt100 (module), [127](#page-130-0) prompt\_toolkit.key\_binding (module), [121](#page-124-0) prompt\_toolkit.key\_binding.defaults (module), [123](#page-126-0) prompt\_toolkit.key\_binding.vi\_state (module), [123](#page-126-0) prompt\_toolkit.keys (module), [89](#page-92-0) prompt\_toolkit.layout (module), [101,](#page-104-0) [103,](#page-106-0) [109,](#page-112-0) [112](#page-115-0) prompt\_toolkit.layout.processors (module), [114](#page-117-0) prompt\_toolkit.layout.screen (module), [117](#page-120-0) prompt toolkit.layout.utils (module), [117](#page-120-0) prompt\_toolkit.lexers (module), [100](#page-103-0) prompt\_toolkit.output (module), [128](#page-131-0) prompt\_toolkit.output.vt100 (module), [130](#page-133-0) prompt\_toolkit.patch\_stdout (module), [131](#page-134-0) prompt\_toolkit.renderer (module), [99](#page-102-0) prompt\_toolkit.selection (module), [81](#page-84-0) prompt\_toolkit.shortcuts (module), [91](#page-94-0) prompt\_toolkit.shortcuts.progress\_bar.formatters (module), [96](#page-99-0) prompt\_toolkit.styles (module), [89](#page-92-0) prompt\_toolkit.validation (module), [97](#page-100-0) prompt\_toolkit.widgets (module), [118](#page-121-0) PromptMargin (class in prompt\_toolkit.layout), [114](#page-117-0) PromptSession (class in prompt\_toolkit.shortcuts), [91](#page-94-0) pygments token to classname() (in module prompt\_toolkit.styles), [91](#page-94-0) PygmentsLexer (class in prompt\_toolkit.lexers), [100](#page-103-0) prompt\_toolkit.formatted\_text), [77](#page-80-0)  $\Omega$ quit alternate screen() (prompt toolkit.output.Output RadioList (class in prompt\_toolkit.widgets), [120](#page-123-0) radiolist\_dialog() (in module prompt\_toolkit.shortcuts), [96](#page-99-0) Rainbow (class in prompt\_toolkit.shortcuts.progress\_bar.formatters), [97](#page-100-0) raw\_mode (class in prompt\_toolkit.input.vt100), [128](#page-131-0) raw\_mode() (prompt\_toolkit.input.Input method), [127](#page-130-0) read\_keys() (prompt\_toolkit.input.Input method), [127](#page-130-0) RegexSync (class in prompt\_toolkit.lexers), [101](#page-104-0) remove() (prompt\_toolkit.key\_binding.KeyBindings method), [122](#page-125-0) remove\_binding() (prompt\_toolkit.key\_binding.KeyBindings method), [123](#page-126-0) remove\_reader() (prompt\_toolkit.eventloop.EventLoop method), [124](#page-127-0) remove\_reader() (prompt\_toolkit.eventloop.posix.PosixEventLoop method), [126](#page-129-0) remove\_win32\_handle() (prompt\_toolkit.eventloop.EventLoop method), [124](#page-127-0) render() (prompt\_toolkit.renderer.Renderer method), [99](#page-102-0) Renderer (class in prompt\_toolkit.renderer), [99](#page-102-0) report\_absolute\_cursor\_row() (prompt\_toolkit.renderer.Renderer method), [99](#page-102-0) request absolute cursor position() (prompt\_toolkit.renderer.Renderer method), [99](#page-102-0) reset() (prompt\_toolkit.application.Application method), [74](#page-77-0) reset() (prompt\_toolkit.buffer.Buffer method), [80](#page-83-0) reset() (prompt\_toolkit.key\_binding.vi\_state.ViState method), [124](#page-127-0) reset() (prompt\_toolkit.layout.Container method), [104](#page-107-0) reset\_attributes() (prompt\_toolkit.output.Output method), [129](#page-132-0) reshape\_text() (in module prompt\_toolkit.buffer), [81](#page-84-0) responds\_to\_cpr (prompt\_toolkit.input.Input attribute), [127](#page-130-0) result() (prompt\_toolkit.eventloop.Future method), [126](#page-129-0) Return, [125](#page-128-0) reverse (prompt\_toolkit.styles.Attrs attribute), [90](#page-93-0) ReverseSearchProcessor (class in prompt\_toolkit.layout.processors), [117](#page-120-0) rotate() (prompt\_toolkit.clipboard.Clipboard method), [82](#page-85-0) rows (prompt\_toolkit.layout.screen.Size attribute), [117](#page-120-0) rows\_above\_layout (prompt\_toolkit.renderer.Renderer attribute), [99](#page-102-0)

run() (prompt toolkit.application.Application method), [74](#page-77-0) run\_async() (prompt\_toolkit.application.Application method), [74](#page-77-0) run coroutine in terminal() (in module prompt\_toolkit.application), [75](#page-78-0) run\_forever() (prompt\_toolkit.eventloop.EventLoop method), [124](#page-127-0) run in executor() (in module prompt toolkit.eventloop), [125](#page-128-0) run\_in\_executor() (prompt\_toolkit.eventloop.EventLoop method), [124](#page-127-0) run\_in\_executor() (prompt\_toolkit.eventloop.posix.PosixEventLoopument() (prompt\_toolkit.buffer.Buffer method), method), [126](#page-129-0) run in terminal()  $(in$ prompt\_toolkit.application), [75](#page-78-0) run\_system\_command() (prompt\_toolkit.application.Application method), [74](#page-77-0) run until complete() (in prompt\_toolkit.eventloop), [125](#page-128-0) run\_until\_complete() (prompt\_toolkit.eventloop.EventLoop set\_menu\_position() (prompt\_toolkit.layout.screen.Screen method), [124](#page-127-0) run\_until\_complete() (prompt\_toolkit.eventloop.posix.Posix<del>EventLudt()</del> (prompt\_toolkit.eventloop.Future method), method), [126](#page-129-0) S save\_to\_undo\_stack() (prompt\_toolkit.buffer.Buffer method), [80](#page-83-0) Screen (class in prompt\_toolkit.layout.screen), [117](#page-120-0) scroll\_buffer\_to\_prompt() (prompt\_toolkit.output.Output method), [129](#page-132-0) ScrollbarMargin (class in prompt\_toolkit.layout), [114](#page-117-0) ScrollOffsets (class in prompt\_toolkit.layout), [108](#page-111-0) search\_state (prompt\_toolkit.layout.BufferControl attribute), [110](#page-113-0) search target buffer control (prompt\_toolkit.layout.Layout attribute), [103](#page-106-0) SearchBufferControl (class in prompt toolkit.layout), [110](#page-113-0) SearchToolbar (class in prompt\_toolkit.widgets), [120](#page-123-0) selection (prompt\_toolkit.document.Document attribute), [87](#page-90-0) selection\_range() (prompt\_toolkit.document.Document method), [88](#page-91-0) selection\_range\_at\_line() (prompt\_toolkit.document.Document method), [88](#page-91-0) selection\_ranges() (prompt\_toolkit.document.Document method), [88](#page-91-0) SelectionState (class in prompt\_toolkit.selection), [81](#page-84-0) SelectionType (class in prompt\_toolkit.selection), [81](#page-84-0) send\_text() (prompt\_toolkit.input.vt100.PipeInput method), [127](#page-130-0) set  $app()$  (in module prompt toolkit.application), [75](#page-78-0) set\_attributes() (prompt\_toolkit.output.Output method), [129](#page-132-0) set\_attributes() (prompt\_toolkit.output.vt100.Vt100\_Output method), [131](#page-134-0) set\_cursor\_position() (prompt\_toolkit.layout.screen.Screen method), [118](#page-121-0) set\_data() (prompt\_toolkit.clipboard.Clipboard method), [82](#page-85-0) set\_default\_input() (in module prompt\_toolkit.input), [127](#page-130-0) set\_default\_output() (in module prompt\_toolkit.output), [130](#page-133-0) [80](#page-83-0) module set\_event\_loop() (in module prompt\_toolkit.eventloop), [125](#page-128-0) (prompt\_toolkit.eventloop.Future method), [126](#page-129-0) module set exception handler() (prompt toolkit.eventloop.EventLoop method), [124](#page-127-0) method), [118](#page-121-0) [126](#page-129-0) set text() (prompt toolkit.clipboard.Clipboard method), [82](#page-85-0) set\_title() (in module prompt\_toolkit.shortcuts), [95](#page-98-0) set\_title() (prompt\_toolkit.output.Output method), [129](#page-132-0) set\_title() (prompt\_toolkit.output.vt100.Vt100\_Output method), [131](#page-134-0) Shadow (class in prompt\_toolkit.widgets), [119](#page-122-0) show cursor() (prompt toolkit.output.Output method), [129](#page-132-0) ShowLeadingWhiteSpaceProcessor (class in prompt\_toolkit.layout.processors), [116](#page-119-0) ShowTrailingWhiteSpaceProcessor (class in prompt\_toolkit.layout.processors), [116](#page-119-0) SimpleLexer (class in prompt\_toolkit.lexers), [100](#page-103-0) Size (class in prompt\_toolkit.layout.screen), [117](#page-120-0) SpinningWheel (class in prompt\_toolkit.shortcuts.progress\_bar.formatters), [96](#page-99-0) split lines() (in module prompt toolkit.formatted text), [77](#page-80-0) start\_completion() (prompt\_toolkit.buffer.Buffer method), [80](#page-83-0) start\_history\_lines\_completion() (prompt\_toolkit.buffer.Buffer method), [80](#page-83-0) start\_loading() (prompt\_toolkit.history.History method), [89](#page-92-0) start\_of\_paragraph() (prompt\_toolkit.document.Document method), [88](#page-91-0) start\_selection() (prompt\_toolkit.buffer.Buffer\_method), [80](#page-83-0)

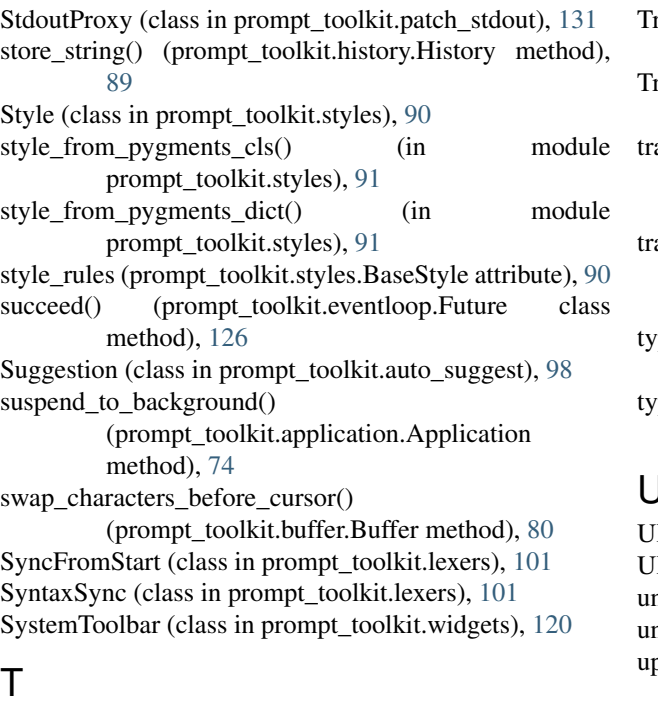

#### TabsProcessor (class in prompt\_toolkit.layout.processors), [116](#page-119-0) Template (class in prompt\_toolkit.formatted\_text), [76](#page-79-0) Text (class in prompt\_toolkit.shortcuts.progress\_bar.formatters), [96](#page-99-0) text (prompt\_toolkit.document.Document attribute), [88](#page-91-0) TextArea (class in prompt\_toolkit.widgets), [118](#page-121-0) ThreadedAutoSuggest (class in prompt\_toolkit.auto\_suggest), [98](#page-101-0) ThreadedCompleter (class in prompt\_toolkit.completion), [83](#page-86-0) ThreadedHistory (class in prompt\_toolkit.history), [89](#page-92-0) ThreadedValidator (class in prompt\_toolkit.validation), [98](#page-101-0) TimeElapsed (class in prompt\_toolkit.shortcuts.progress\_bar.formatters), [96](#page-99-0) [96](#page-99-0) to\_asyncio\_future() (prompt\_toolkit.eventloop.Future method), [126](#page-129-0) to\_container() (in module prompt\_toolkit.layout), [108](#page-111-0) to\_filter() (in module prompt\_toolkit.filters.utils), [121](#page-124-0) to\_formatted\_text() (in module prompt\_toolkit.formatted\_text), [76](#page-79-0) to\_window() (in module prompt\_toolkit.layout), [108](#page-111-0) transform\_current\_line() (prompt\_toolkit.buffer.Buffer method), [80](#page-83-0) transform\_lines() (prompt\_toolkit.buffer.Buffer method), [80](#page-83-0) transform\_region() (prompt\_toolkit.buffer.Buffer method), [81](#page-84-0) V W

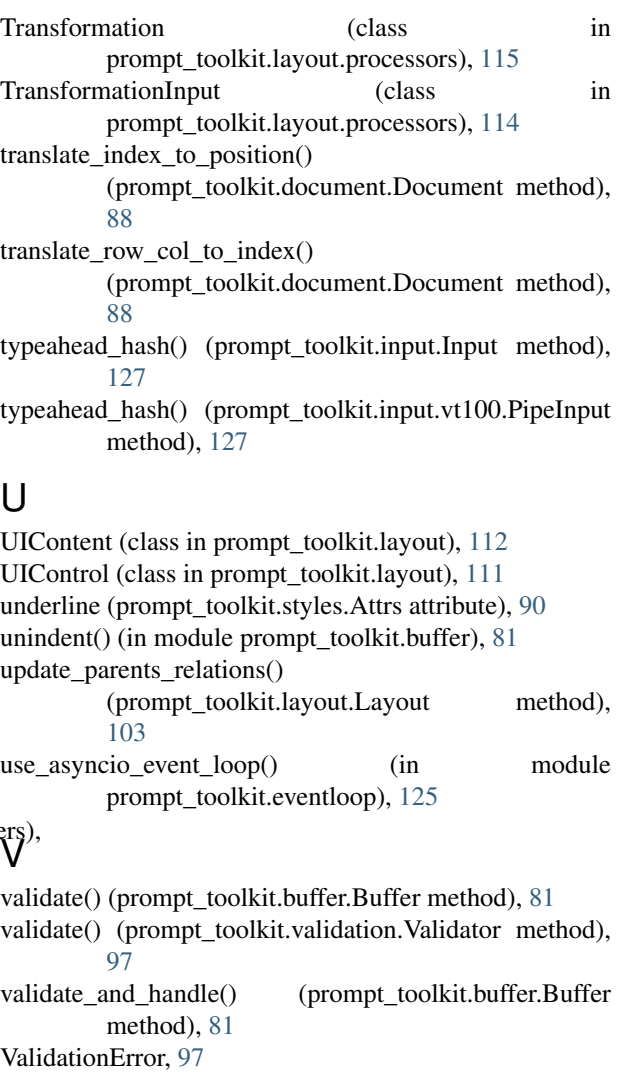

Validator (class in prompt\_toolkit.validation), [97](#page-100-0)

VerticalAlign (class in prompt\_toolkit.layout), [109](#page-112-0)

- VerticalLine (class in prompt\_toolkit.widgets), [120](#page-123-0)
- ViState (class in prompt toolkit.key binding.vi state), [123](#page-126-0)

VSplit (class in prompt\_toolkit.layout), [105](#page-108-0)

TimeLeft (class in prompt\_toolkit.shortcuts.progress\_bar.formatters) Output (class in prompt\_toolkit.output.vt100), [130](#page-133-0)

> wait\_for\_cpr\_responses() (prompt\_toolkit.renderer.Renderer method), [99](#page-102-0) waiting\_for\_cpr (prompt\_toolkit.renderer.Renderer attribute), [99](#page-102-0) walk() (in module prompt\_toolkit.layout), [103](#page-106-0) walk() (prompt\_toolkit.layout.Layout method), [103](#page-106-0) walk\_through\_modal\_area() (prompt\_toolkit.layout.Layout method), [103](#page-106-0) Window (class in prompt\_toolkit.layout), [107](#page-110-0)

WindowAlign (class in prompt\_toolkit.layout), [108](#page-111-0)

WordCompleter (class in prompt\_toolkit.completion), [84](#page-87-0) write() (prompt\_toolkit.output.Output method), [129](#page-132-0)

- write() (prompt\_toolkit.output.vt100.Vt100\_Output method), [131](#page-134-0)
- write\_raw() (prompt\_toolkit.output.Output method), [129](#page-132-0)
- write\_raw() (prompt\_toolkit.output.vt100.Vt100\_Output method), [131](#page-134-0)
- write\_to\_screen() (prompt\_toolkit.layout.Container method), [104](#page-107-0)
- write\_to\_screen() (prompt\_toolkit.layout.HSplit method), [105](#page-108-0)
- write\_to\_screen() (prompt\_toolkit.layout.VSplit method), [106](#page-109-0)
- write\_to\_screen() (prompt\_toolkit.layout.Window method), [108](#page-111-0)

# X

x (prompt\_toolkit.layout.screen.Point attribute), [117](#page-120-0)

## Y

y (prompt\_toolkit.layout.screen.Point attribute), [117](#page-120-0) yank\_last\_arg() (prompt\_toolkit.buffer.Buffer method), [81](#page-84-0)

yank\_nth\_arg() (prompt\_toolkit.buffer.Buffer method), [81](#page-84-0)

yes\_no\_dialog() (in module prompt\_toolkit.shortcuts), [96](#page-99-0)

# Z

zero() (prompt\_toolkit.layout.Dimension class method), [113](#page-116-0)